# 用户常见问题(二)

# 一、不正常的轴线布置造成剪力墙单元划分不过(邮件 **48109**)

软件对剪力墙自动进行单元划分,默认的单元尺寸是 1m。但是单元划分不正常的情况下常造成计算 不能正常进行。

单元划分不正常的原因主要是用户的轴线、节点不规则,如上下层同一位置的墙却不在同一轴线上, 而是布置在距离过近的两条轴线上,墙上的无用结点太多,等等。

#### **1**、用户问题

高层剪力墙结构,结构计算提示缺少约束,不能计算下去。

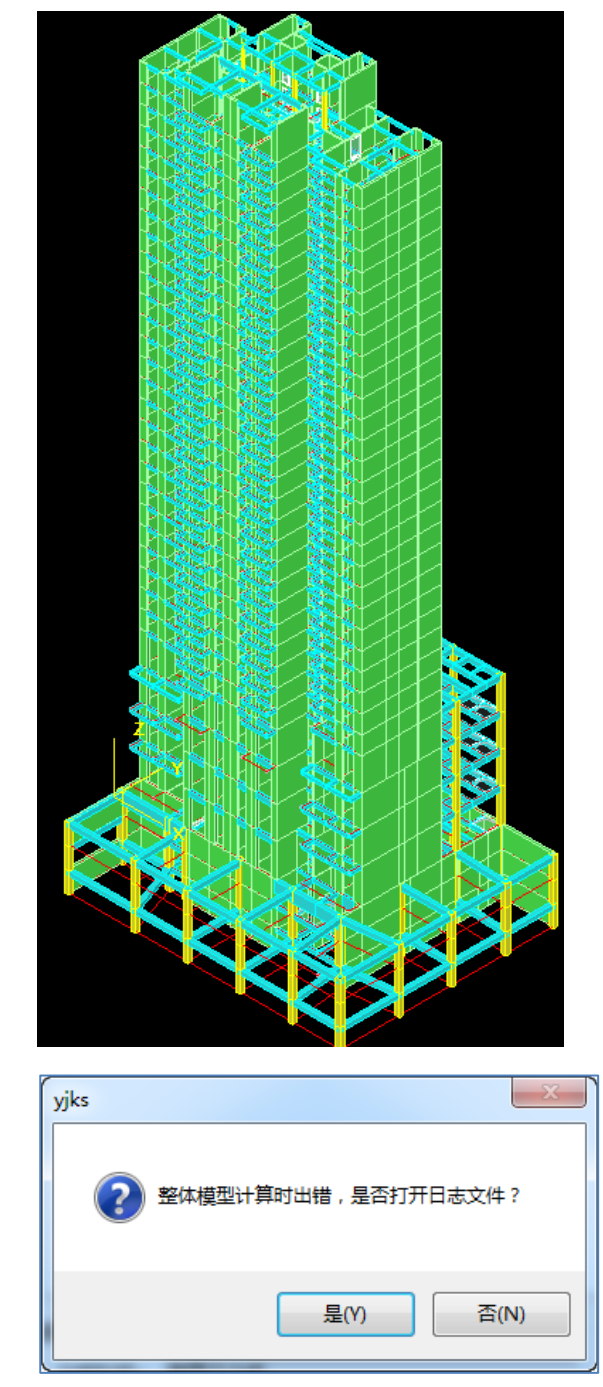

| ====== 开始处理模型 [ 基本模型<br>95<br>[INFO]                                                                                       |                            |  |  |  |
|----------------------------------------------------------------------------------------------------|----------------------------|--|--|--|
| [INFO]<br>95                                                                                                    |                            |  |  |  |
| 数据预处理<br>[STAG]<br>97                                                                                                    |                            |  |  |  |
| 开始准备计算数据.<br>形成自由度以及节;<br>[INFO]<br>97                                                                                     |                            |  |  |  |
| 日志文件<br>形成百苗度苡发节点质量.<br>苋点数: 25387<br>[STAG]<br>97                                                                         |                            |  |  |  |
| [INFO]<br>22                                                                                                    |                            |  |  |  |
| 单完毅: 11520<br>自由度: 114414(主<br>单元刚度矩阵计算<br>22<br>[INFO]                                                                    |                            |  |  |  |
| 114414(主) + 23572(从) + 0(强制位移)<br>[INFO]<br>22<br>45                                                                       |                            |  |  |  |
| [STAG]                                                                                                    |                            |  |  |  |
| [INFO]<br>45                                                                                                    | 算单元刚度矩阵<br>开始过             |  |  |  |
| 72<br>linfo!<br>基本                                                                                                    | 元刚度矩阵计算完成<br>单             |  |  |  |
| [STAG]<br>72<br>72                                                                                                    | 基本分析<br>开始基本分析.<br>开始方程求解. |  |  |  |
| [INFO]<br>72<br>linfoi                                                                                                    |                            |  |  |  |
| itnero i<br>72<br>MВ<br>280                                                                                                |                            |  |  |  |
| 刚度矩阵不正定<br>[ERRO]<br>11                                                                                                    |                            |  |  |  |
| 开始输出<br>缺少约束报告<br>[IMFO]<br>11                                                                                             |                            |  |  |  |
| 节点1000156(1层1塔)<br>[ERRO]<br>缺少约束,坐标(15.430,23.342,-6.700)<br>11<br>UZ                                                     |                            |  |  |  |
| <u>节点1000163(1层1塔)</u><br>RX<br>[ERRO]<br>11                                                                               |                            |  |  |  |
| 缺少约束,巫标(15.431,23.192,−6.700)<br>缺少约束,坐标(15.431,23.192,−6.700)<br>节点1000163(1层1塔)<br>节点1000163(1层1塔)<br>RY<br>11<br>[ERRO] |                            |  |  |  |
| 缺少约束,巫标(15.431,23.192,−6.700)<br>RZ.<br>[ERRO]<br>11                                                                       |                            |  |  |  |
| 计算中止<br>求解错误,<br>[ERRO]<br>11                                                                                              |                            |  |  |  |
| 失败[-1].<br>益岱江晉廷里<br>11<br>LERRO J                                                                                         |                            |  |  |  |
| <u> Exmal</u><br>TT ሐ스<br>$+ +$                                                                                            |                            |  |  |  |

根据日志的提示,找到导致出错、提示缺少约束的位置,他在网格划分图上的一个红色节点处。

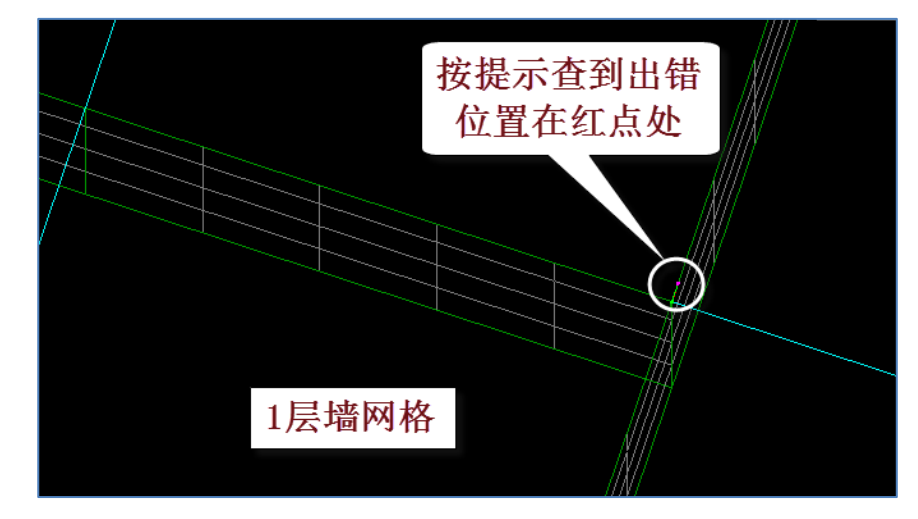

# **2**、查找问题

用户邮件的回复:将墙元细分尺寸改小一些就行了,我这改为 0.5 可以正常计算了; 但是如上的方案没有找到问题的症结。

出错位置的剪力墙在 1-3 层布置完全相同,单元划分中为什么会出现多余的红色节点?

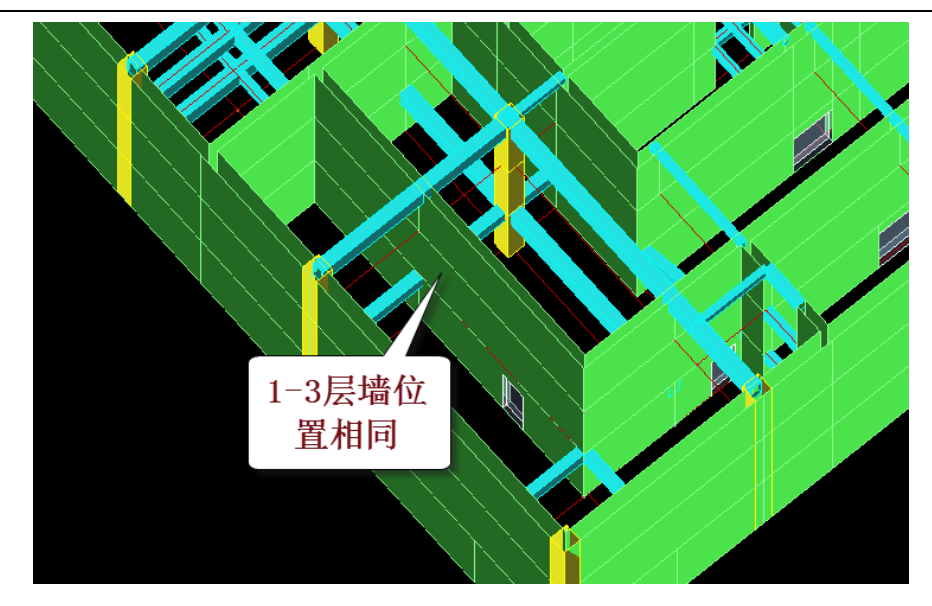

这道墙1-3层位置相同, 却布置在不同轴线上 ₩  $\overline{\mathbb{W}}$ 

原来,图中 1-3 层的那道水平向布置的墙虽然位置相同,却被布置到了不同的两条轴线上。

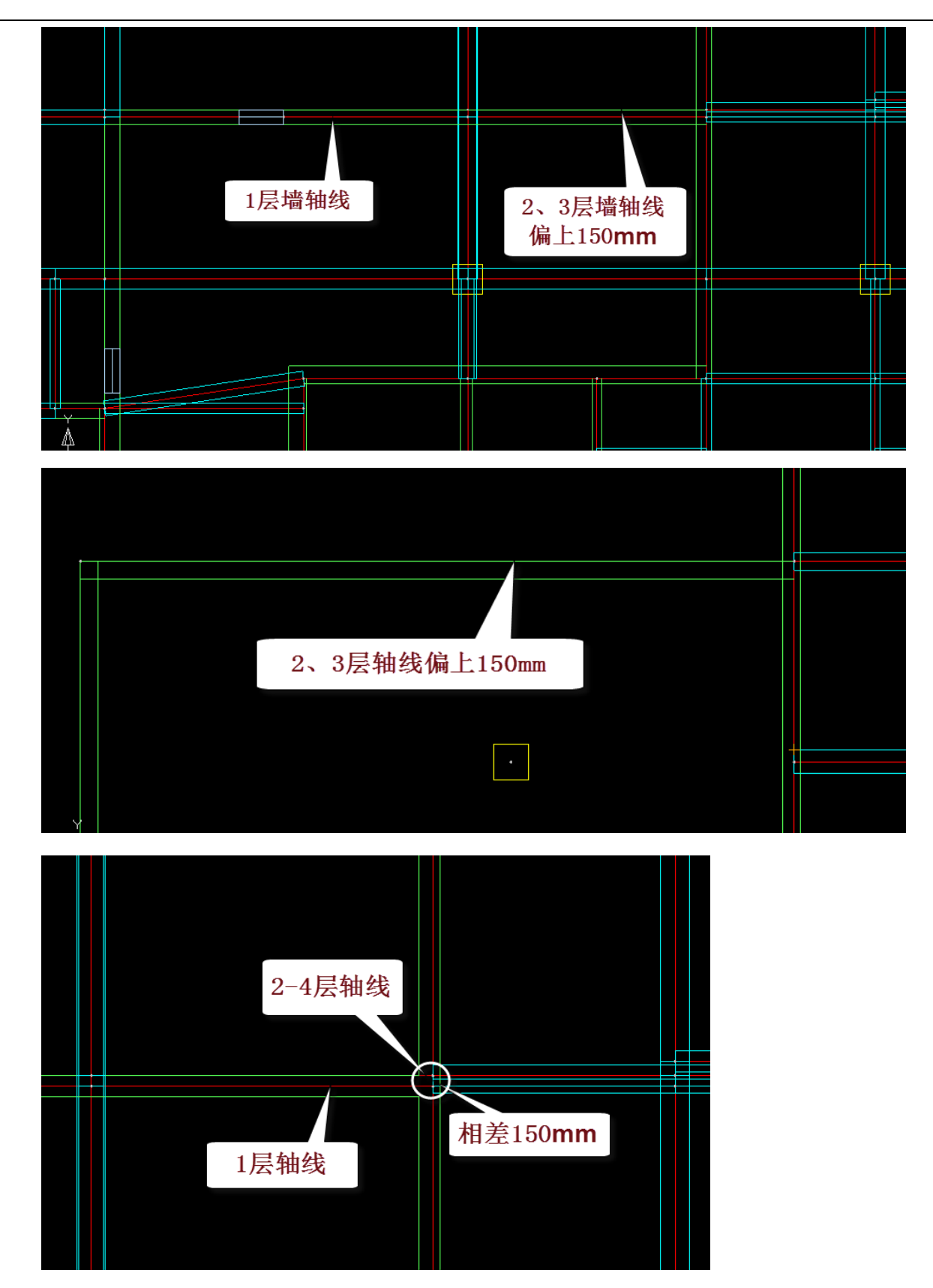

1 层墙的轴线布置在墙的中间,2、3 层墙的轴线布置在墙的上边缘,2、3 层的墙是按照偏心布置的。 由于上下层轴线有 150mm 偏差,墙上过近的节点造成剪力墙划分单元障碍,导致计算不过。

## **3**、解决方案

应将 1 层出错处的墙偏心调整成与上一层相同。

将 1 层墙的轴线往上平移 150mm,使其与 2、3 层的轴线位置相同,从而合并了两层的轴线之间 150mm 的偏差。

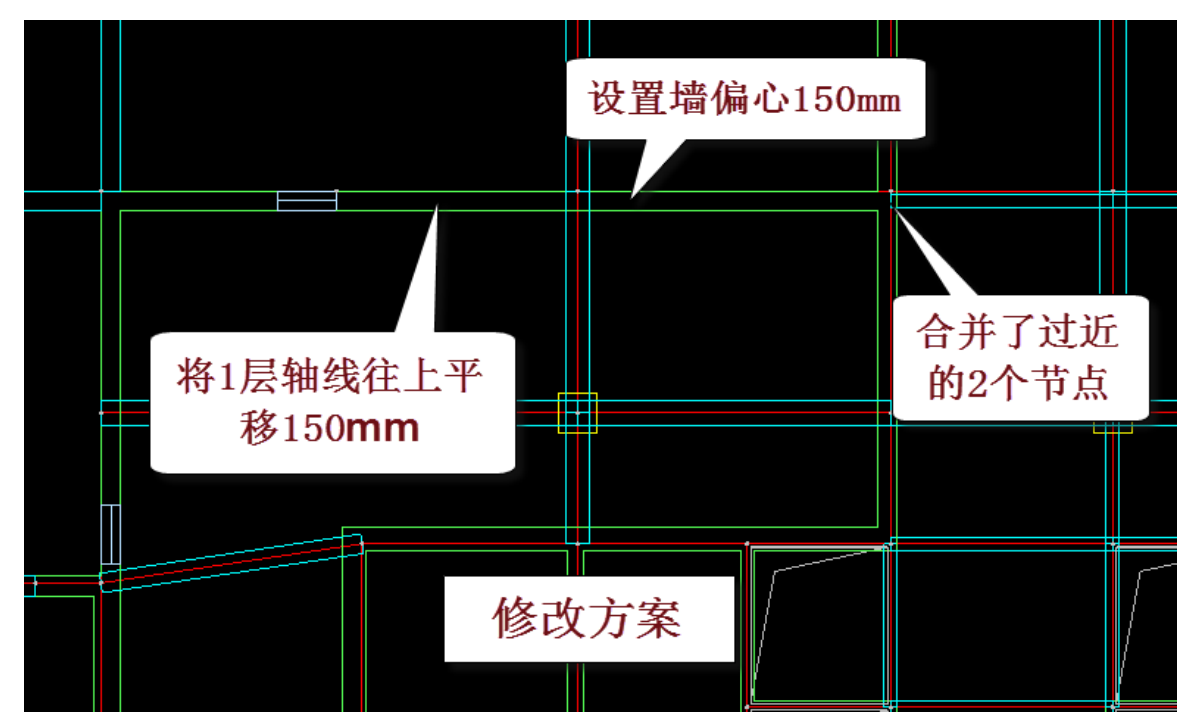

修改后计算正常进行。

### **4**、小结

软件剪力墙对剪力墙虽然可以自动划分单元,但是不规范的建模方式可能对剪力墙单元划分结果造成 异常,导致软件运行出现这样那样的问题,甚至计算不过。

用户应明了剪力墙自动单元划分的原理,避免轴线网格和节点的过近现象。

# 二、剪力墙上存在距离过近的节点造成生成计算数据崩溃(邮件

# **47634**)

#### **1**、用户问题

模型生成数据时出现崩溃

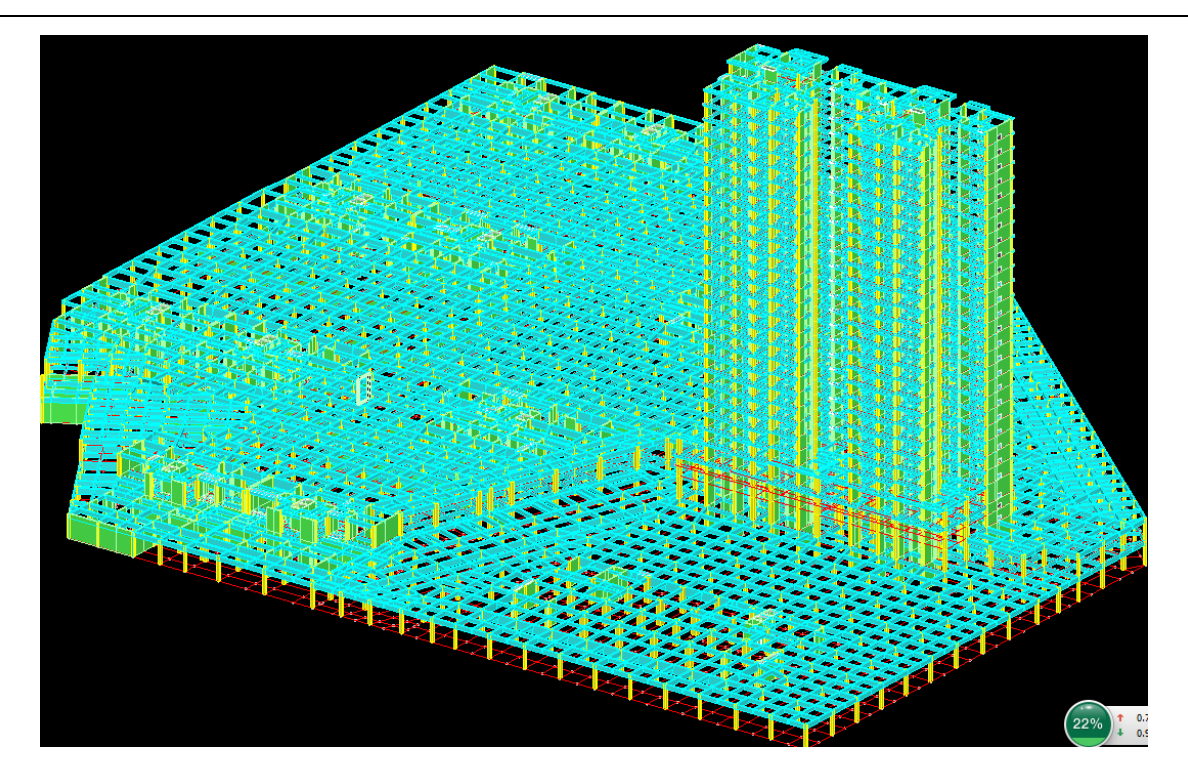

在生成计算数据的墙元生成时出现崩溃。

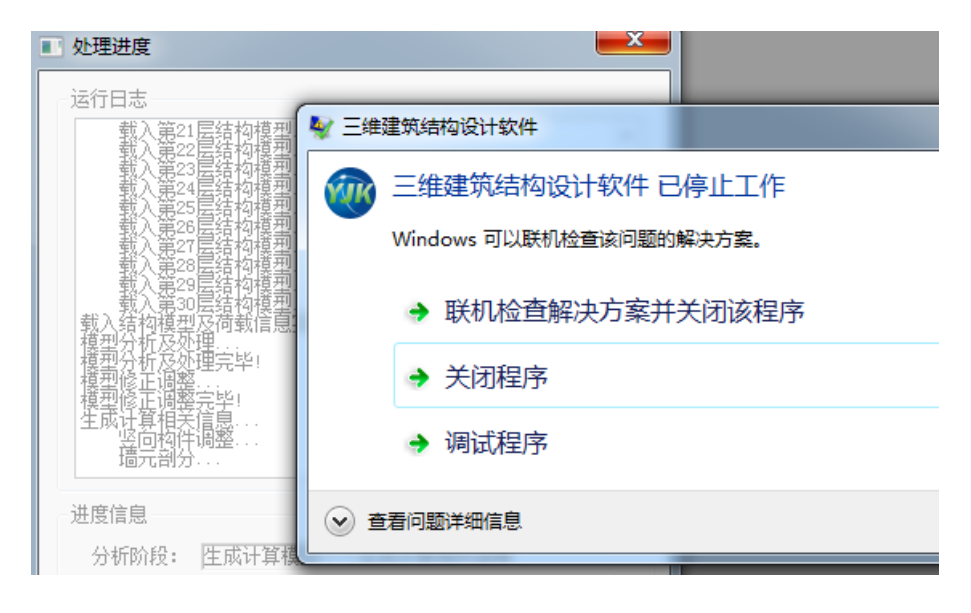

#### **2**、查找问题

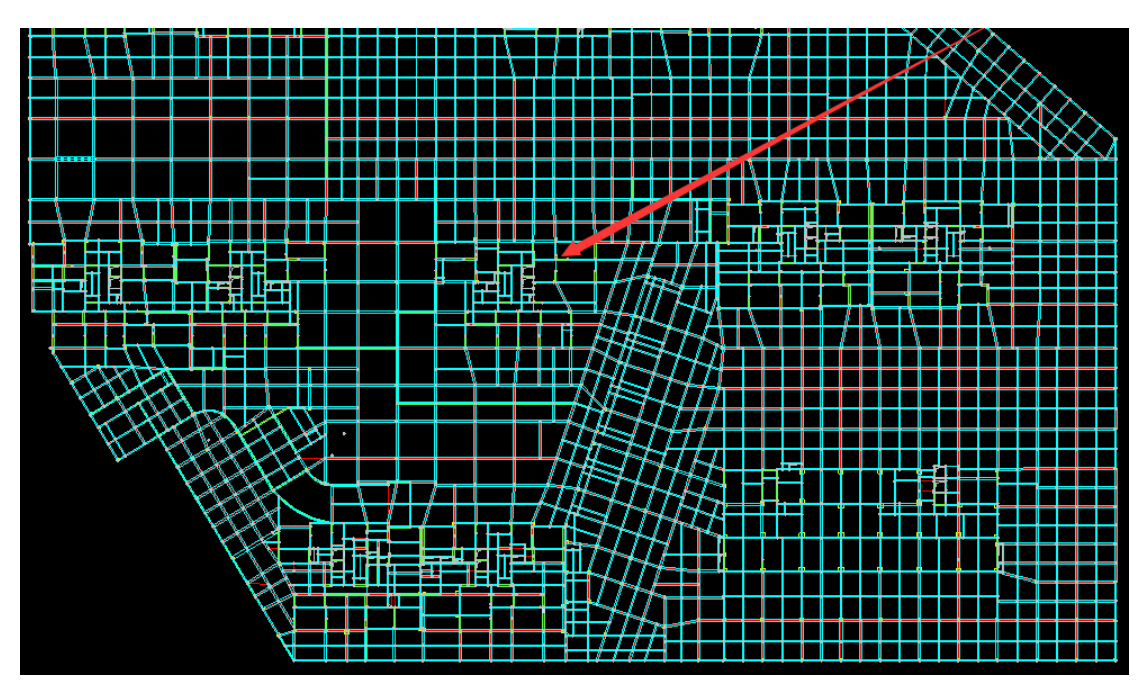

邮件回复:如图示位置剪力墙有多余节点打断,需要稍微调整一下模型,具体位置见附件截图,我这可以正常计算的工 程见附件,我的版本是 1.7.0.0。

这个问题靠编程人员追踪才查到问题。

问题出在 1 层平面箭头所指的位置, 如下图中竖向的上下两道剪力墙, 本应布置在同一条轴线上, 但是却布置在了相距 仅 100mm 的两条轴线上,转角处的剪力墙出现了相距仅 100mm 的两个节点。

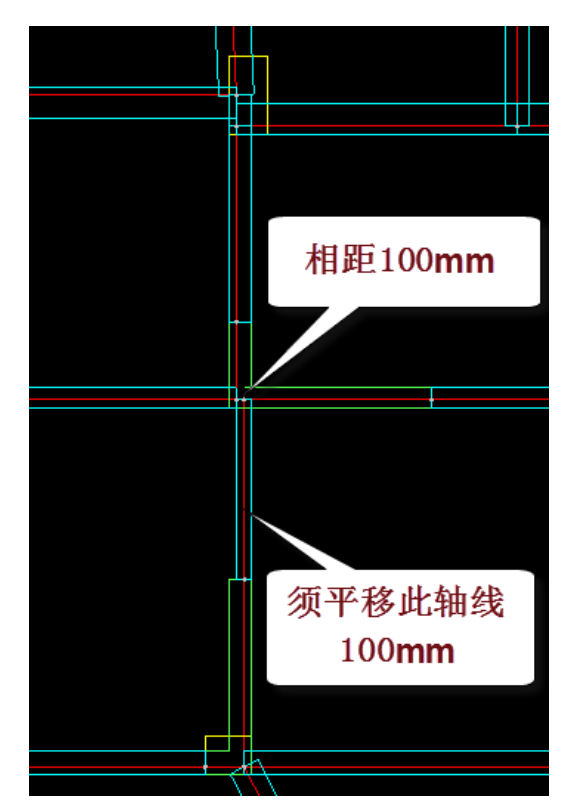

### **3**、解决方案

将下面那段竖向墙所在的轴线向左平移 100mm,使其与上面那段墙的轴线重合,转角处剪力墙的原来 相距过近的两个节点重合成一个节点。

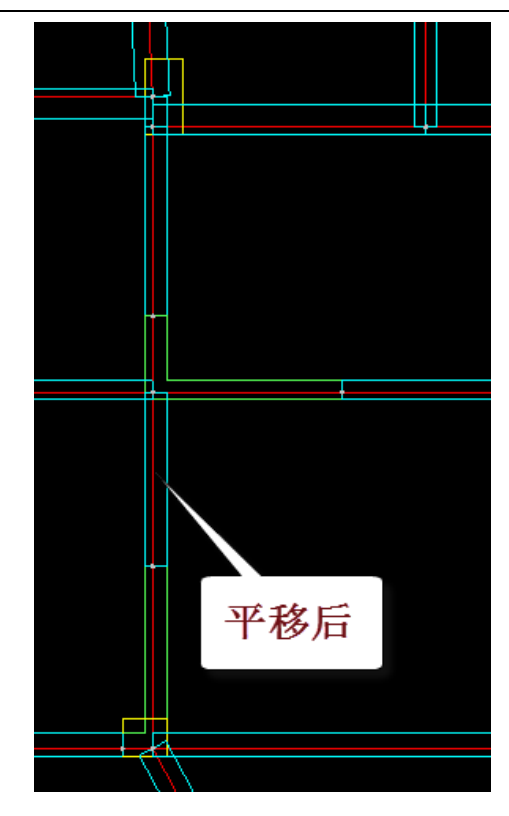

经过这样的修改,结构计算正常。

#### **4**、小结

软件剪力墙对剪力墙虽然可以自动划分单元,但是不规范的建模方式可能对剪力墙单元划分结果造成 异常,导致软件运行出现这样那样的问题,甚至计算不过。

本例的用户建模中对轴线网格的设置太过随意。

用户应明了剪力墙自动单元划分的原理,避免轴线网格和节点的过近现象。

# 三、使用清理网点菜单清理剪力墙中多余节点(**38886**)

当剪力墙内多余的无用节点较多时,可能影响计算的稳定性。当层数较多时,人工删除这些多余节点 需要较多的工作量。

软件在建模中设置了菜单"清理网点",其中设置了选项"清理墙中的无用节点",如果将该选项勾 选,则可以自动清理墙中的无用节点。使用本菜单软件可将位于同一直线墙段内、该节点上无其他构件布 置、且该节点非上层下传的节点自动删除。

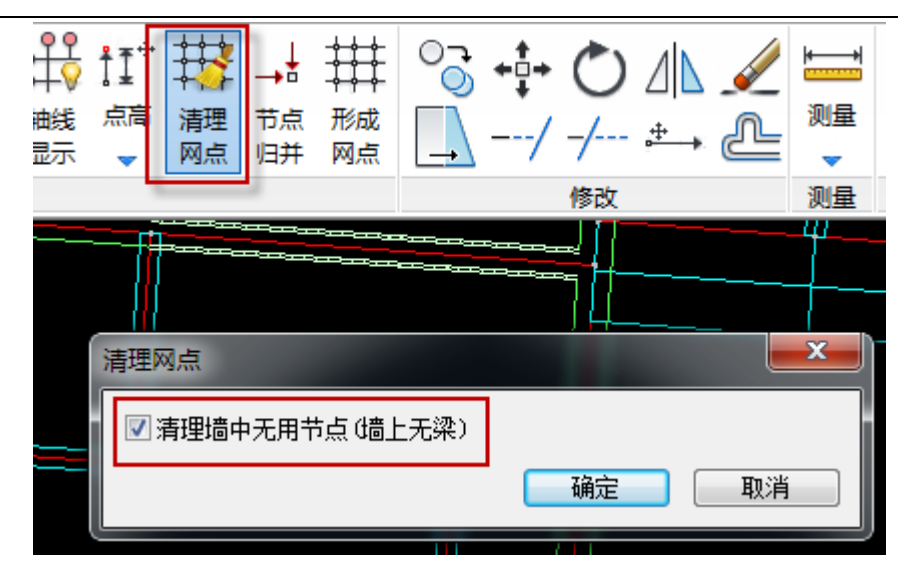

# **1**、用户问题

计算模型报错程序退出,生成数据不过。

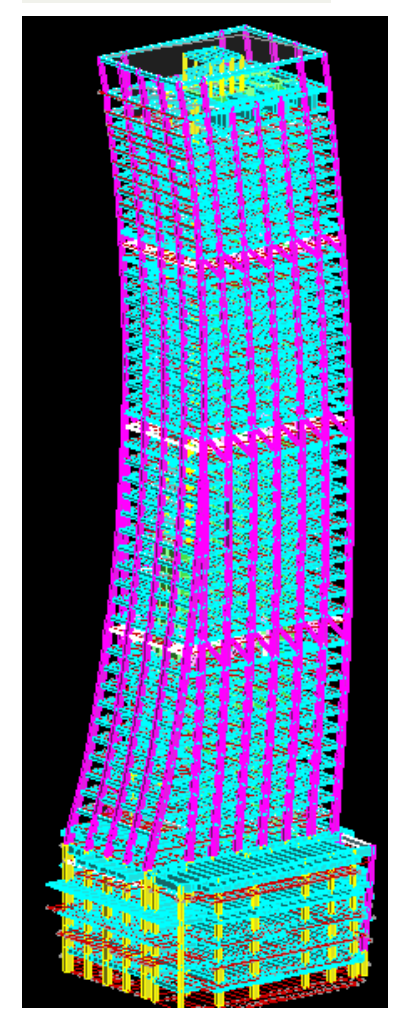

一点生成数据菜单就发生崩溃。

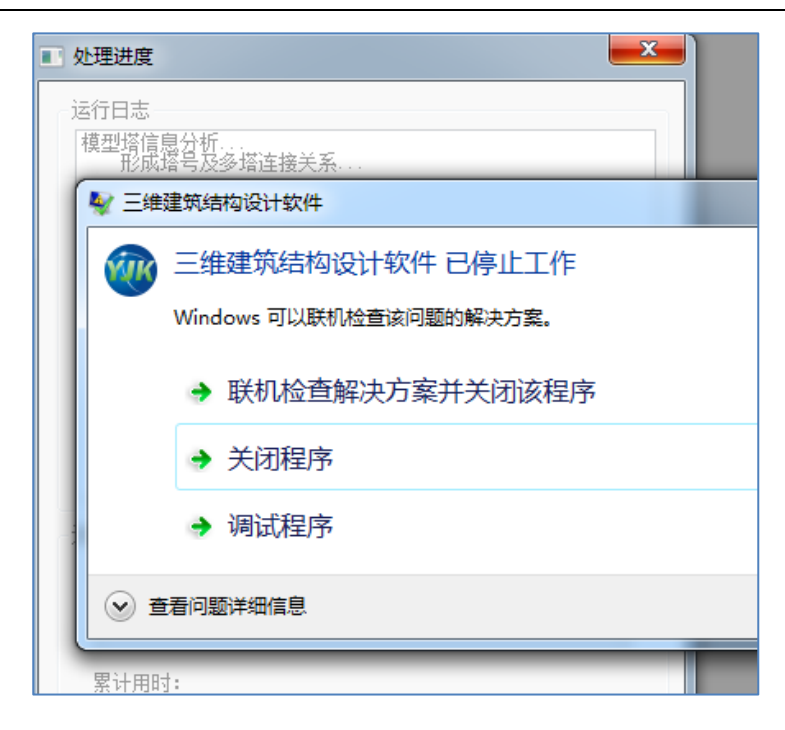

# **2**、查找问题

邮件回复: 生成数据至墙元剖分时崩溃, 是因为第 16 标准层的 105 节点与 106 节点距离特别近(如 图)图),用层间编辑把 105 节点的删掉即可。

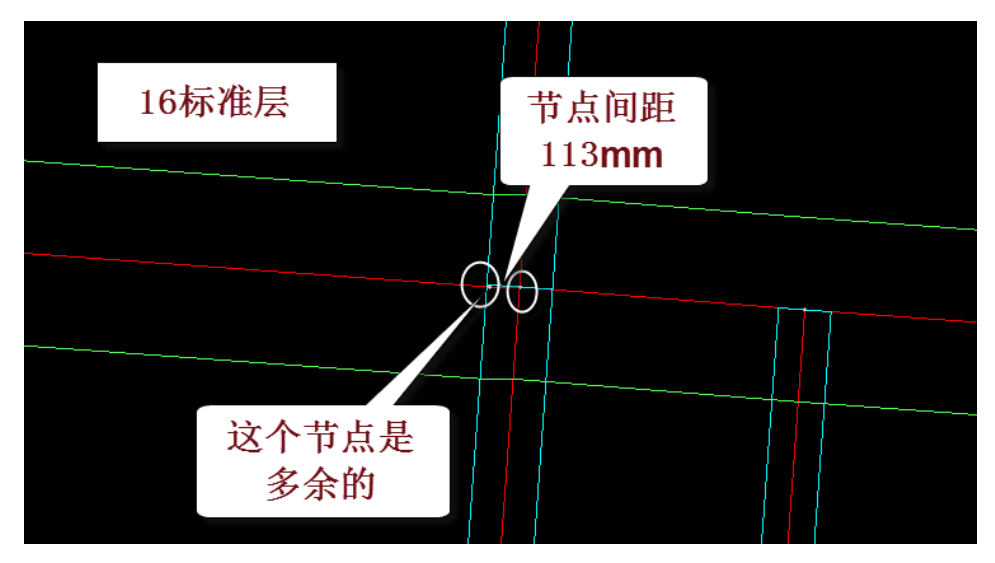

## **3**、解决方案

使用清理网点菜单,并勾选"自动清理墙中的多余节点",多余的 105 号节点被清除。随后进行的后 续结构计算得以顺利进行。

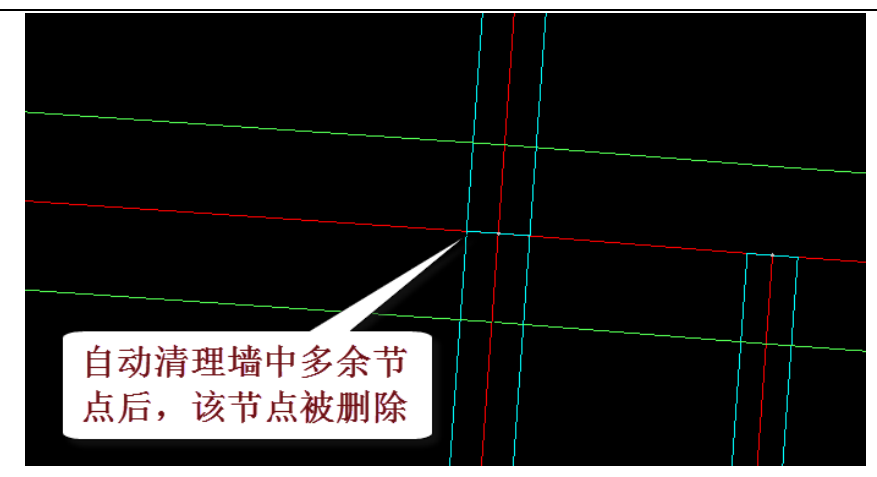

但是,查看其他各层,剪力墙中普遍存在较多的多余节点,本工程层数较多、体量较大,剪力墙在立面上还有收进或者 凸出的变化,这些多余的节点很有可能继续使后续的计算不稳定。

为此,我们对各层的剪力墙都进行了清理网点的操作。

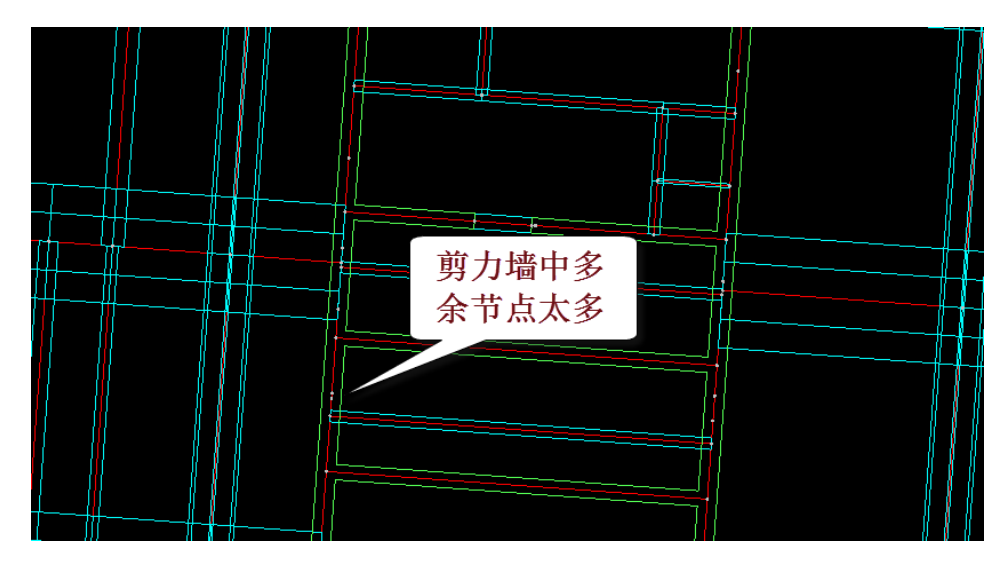

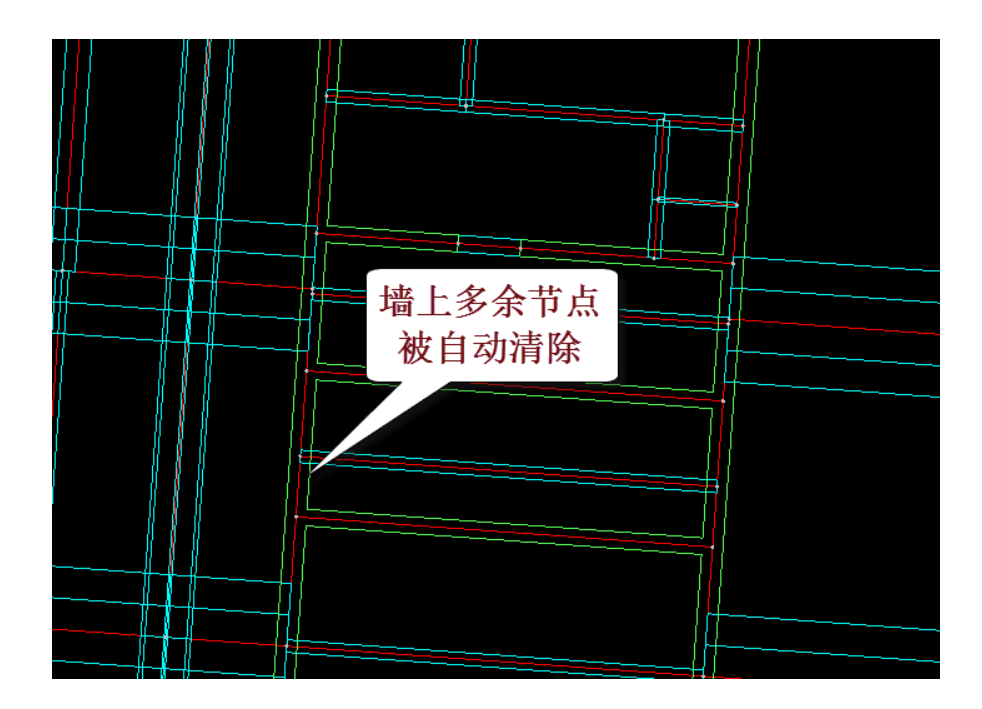

#### **4**、小结

软件剪力墙对剪力墙虽然可以自动划分单元,但是不规范的建模方式可能对剪力墙单元划分结果造成 异常,导致软件运行出现这样那样的问题,甚至计算不过。

使用菜单"清理网点",并勾选"清理墙中的无用节点",则可以自动清理墙中的无用节点,从而保 证模型的健壮性,避免后续计算的不稳定现象。

# 四、对斜撑不应把偏心当作偏移输入(**48884**)

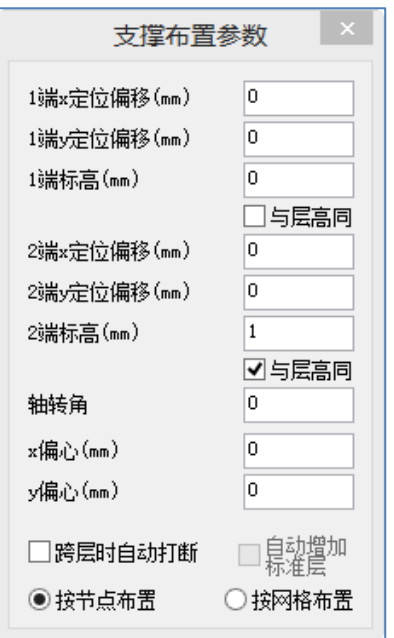

斜撑的布置参数中,有偏心,也有偏移。

斜杆布置在节点上,斜杆的轴线是指斜杆两端节点的连线。

偏心是斜杆相对于斜杆轴线的偏心,分为 X 偏心和 Y 偏心两个数值。

偏移是斜杆端点相对于所在节点的偏离距离,分为上端点 X、Y 偏移和下端点 X、Y 偏移四个数值, 用于斜杆某一端的节点和当前层斜杆布置的节点不同的情况,比如为了减少平面上的节点数量,对于斜撑 可以仅使用一个节点定位,斜撑的另一端输入偏移值,软件根据偏移值自动找到相邻层的节点,因此某一 端设置偏移是为了查找相邻层的节点并与相邻层的节点相连。

如果把偏心当作偏移输入,软件将查找不到相邻层的节点,从而导致斜杆该端处于悬空状态,造成计 算错误。

# **1**、用户问题

钢结构模型,模型计算崩溃。(实际是斜杆的偏心当作偏移输入,造成连接不上)

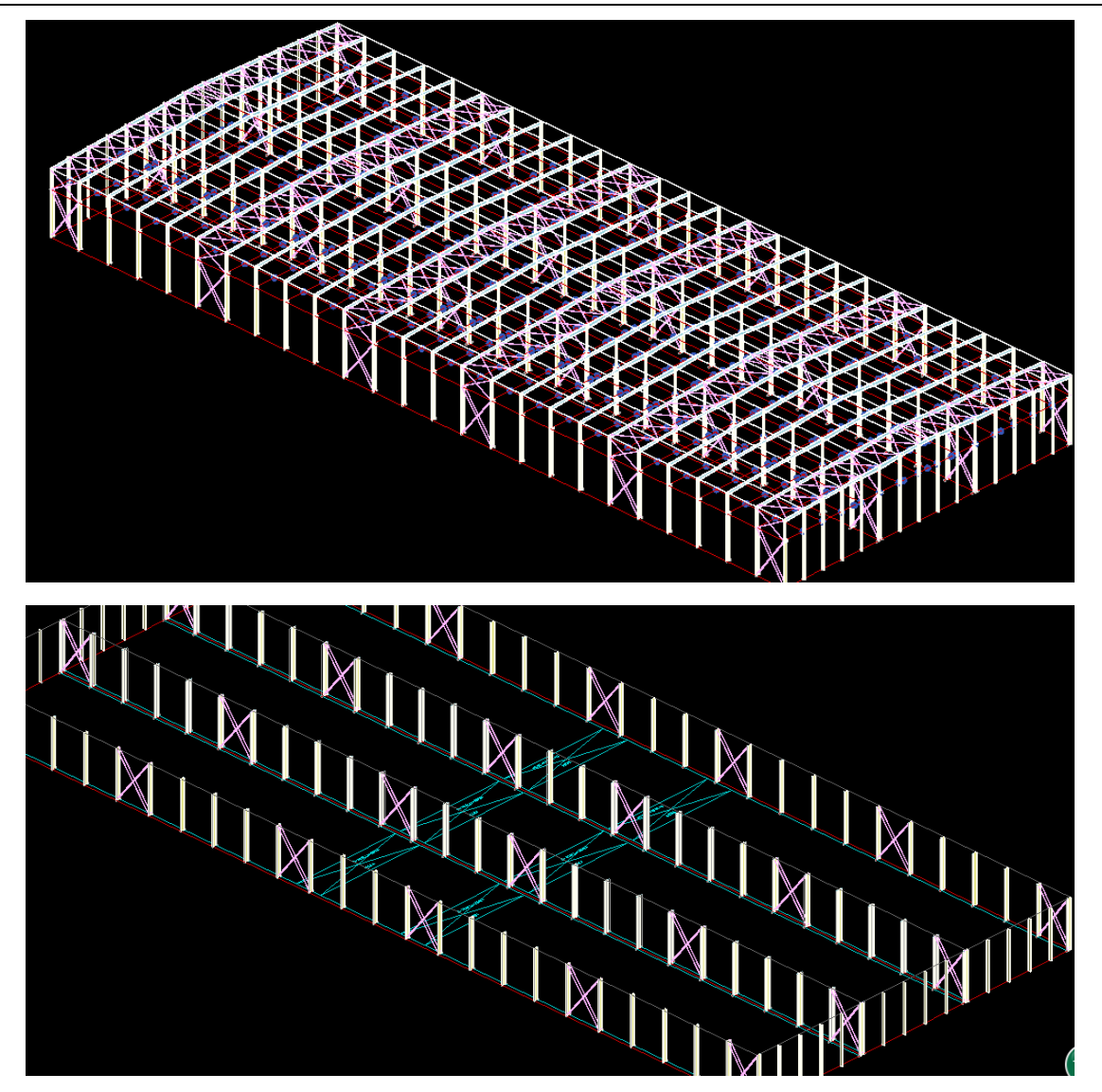

#### **2**、查找问题

生成计算数据后提示出现大量错误, 数检报告如下图, 有大量的"悬臂支撑单侧铰", 表示斜杆一端 悬空,这显然不对。

| 0:00:12.89            | [ERRO]                                                                                                    | $(256941, 16107, 11700) - (265342, 16107, 0))$             |
|-----------------------|----------------------------------------------------------------------------------------------------|------------------------------------------------------------|
| 0:00:12.89            | [erro]                                                                                                    | (265342,16107,11700)-(256941,16107,0))                     |
| 0:00:12.89            | [erro]                                                                                                    | (301342, 16107, 11700) – (310342, 16107, 0))               |
| [ERRO]<br>0:00:12.89  |                                                                                                    | (310342, 16107, 11700) – (301342, 16107, 0))               |
| 0:00:12.89<br>erro.   |                                                                                                    | (346342,16107,11700)-(355342,16107,0))                     |
| [F.RRO]<br>0:00:12.89 |                                                                                                    | (355342, 16107, 11700) – (346342, 16107, 0))               |
| F.RRO                 |                                                                                                    |                                                            |
| 0:00:12.89            |                                                                                                    | (382342,16107,11700)-(391342,16107,0))                     |
| [ERRO]<br>0:00:12.89  |                                                                                                    | (391342, 16107, 11700) – (382342, 16107, 0))               |
| [ERRO]<br>0:00:12.89  |                                                                                                    | (427342, 16107, 11700)-(436342, 16107, 0))                 |
| lerro.<br>0:00:12.89  |                                                                                                    | $(436342, 16107, 11700) - (427342, 16107, 0))$             |
| [ERRO]<br>0:00:12.89  | :骨支撑革例铰(1000421:1层7号,<br>-臂支撑单侧铰(1000422:1层8号,<br>臂支撑单侧铰(1000423:1层9号,<br>臂支撑单侧铰(1000424:1层10号,<br>臂支撑单侧铰(1000425:1层11号,<br>نص <del>متند 1472342, (</del> 472342 | ( ( 16107, 0 × 4 <del>.000)</del> ( 16                     |
| 0:00:12.89            | 受撑单侧铰(1000426:1层12号,<br>[ERRO]<br>(480742,                                                                                                    | <b>B42,16107,0))</b>                                       |
| 0:00:12.89            | 臂芰撑单侧铰(1000427:1层13号,<br>ERRO.<br>(256941.                                                                                                    | 数检报告<br>5342,105307,0))                                    |
| 0:00:12.89            | 悬<br>【支撑单侧铰(1000428:1层14号,<br>ERRO                                                                                                    | (265342, 1 <del>00501, 11100) -(zo</del> 6941, 105307, 0)) |
| ERRO.<br>0:00:12.89   | 臂芰撑单侧铰(1000429:1层15号,<br>悬                                                                                                    | (301342, 105307, 11700)-(310342, 105307, 0))               |
| 0:00:12.89            | 悬<br>臂支撑单侧铰(1000430:1层16号,<br>[ERRO]                                                                                                    | (310342, 105307, 11700)-(301342, 105307, 0))               |
| 0:00:12.89            | 臂芰撑单侧铰(1000431:1层17号,<br>悬<br>ERRO                                                                                                    | (346342, 105307, 11700)-(355342, 105307, 0))               |
| 0:00:12.89            | 悬<br>[ERRO]                                                                                                    | $(355342, 105307, 11700) - (346342, 105307, 0))$           |
| 0:00:12.89            | 骨支撑单侧铰(1000432:1层18号,<br>臂支撑单侧铰(1000433:1层19号,<br>悬<br>ERRO I                                                                                                    | (382342, 105307, 11700) – (391342, 105307, 0))             |
| 0:00:12.89            | [ERRO]                                                                                                    | (391342, 105307, 11700) – (382342, 105307, 0))             |
|                       |                                                                                                    |                                                            |
| [ERRO]<br>0:00:12.89  |                                                                                                    | (427342, 105307, 11700)-(436342, 105307, 0))               |
| 0:00:12.89            | 悬悬悬<br>ERRO I                                                                                                    | (436342, 105307, 11700) – (427342, 105307, 0))             |
| 0:00:12.89            | ERRO                                                                                                    | (472342, 105307, 11700) – (480742, 105307, 0))             |
| 0:00:12.89            | :臀支撑单侧铰(1000433.1层20号,臂支撑单侧铰(1000438.1层21号,臂支撑单侧铰(1000438.1层21号,<br>:臂支撑单侧铰(1000438.1层21号,<br>:臂支撑单侧铰(1000438.1层22号,<br>:臂支撑单侧铰(1000438.1层24号,<br>悬<br>ERRO I    | $(480742, 105307, 11700) - (472342, 105307, 0))$           |

查看 1 层模型, 边跨斜撑与轴线有 400mm 的偏心, 但是打开这些斜撑的布置属性, 看到没有按照斜 杆的偏心输入,而是当作偏移输入了。

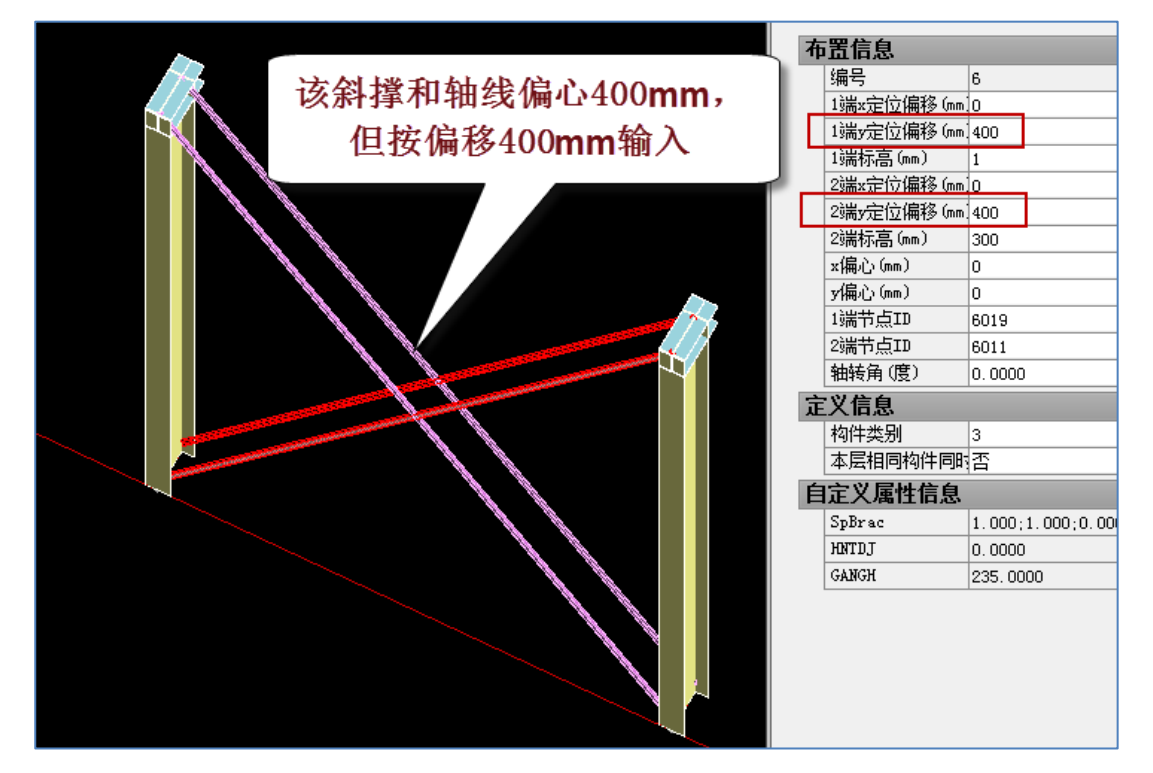

正是这种偏移的输入,导致斜杆的某一端不能与楼层杆件相连,造成斜杆处于悬空或者悬臂状态。

#### **3**、解决方案

将边跨的各个斜杆的原有的偏移值置为 0, 改为输入偏心值。

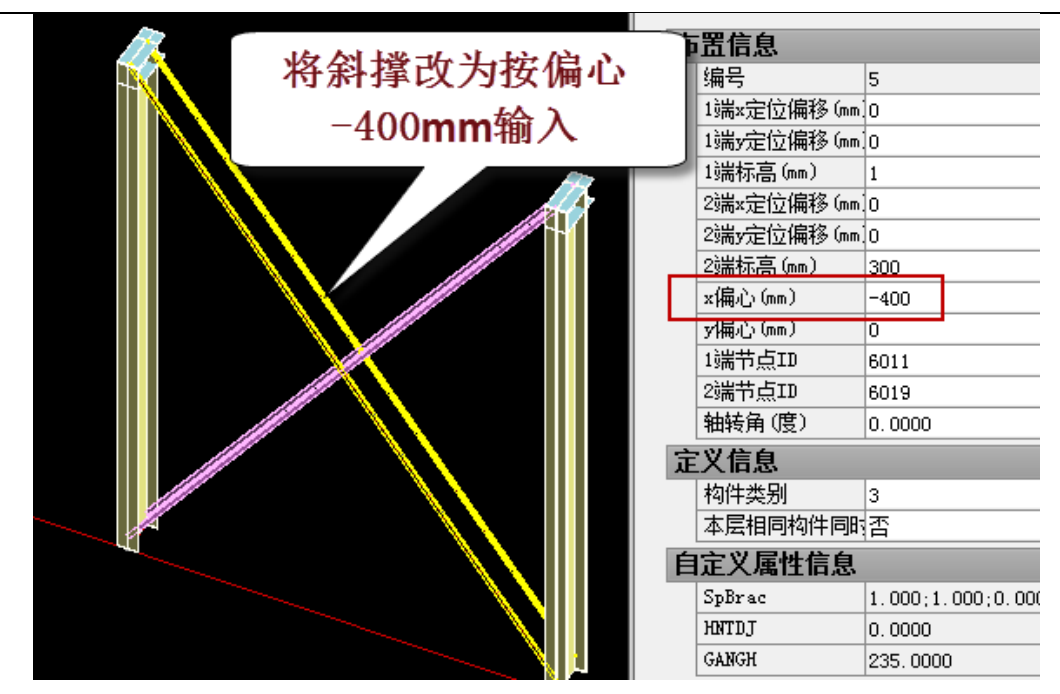

修改后后续的计算正常进行。

#### **4**、小结

用户应明了斜杆布置参数中的偏心和偏移的概念,不能把斜杆的偏心当作偏移值输入,否则将造成计 算不过或者错误的计算。

# 五、错层处应使用弹性膜(**50016**)

上部结构计算中,软件对于水平的楼板自动按照默认的刚性板计算。当楼板出现错层时,软件默认按 照竖向错开的两块或者多块刚性板计算,这种相距过近的刚性板容易导致应力集中、导致某些构件的内力 异常现象。

为了避免错层结构的计算异常,可把存在错层楼板的楼层设置为全部或者局部弹性板,至少设置为弹 性膜,设置弹性板将增加计算工作量,按照现在 YJK 的计算能力,这种计算量的增加对计算效率的影响很 小。

当错层结构出现某些构件超限时,可首先采取的措施就是将超限构件周边的楼板设置为弹性膜或者其 他类型的弹性板。

# **1**、用户问题

第一层中左侧局部梁降标高 2m, 造成相连的三根柱计算结果超限, 什么原因?

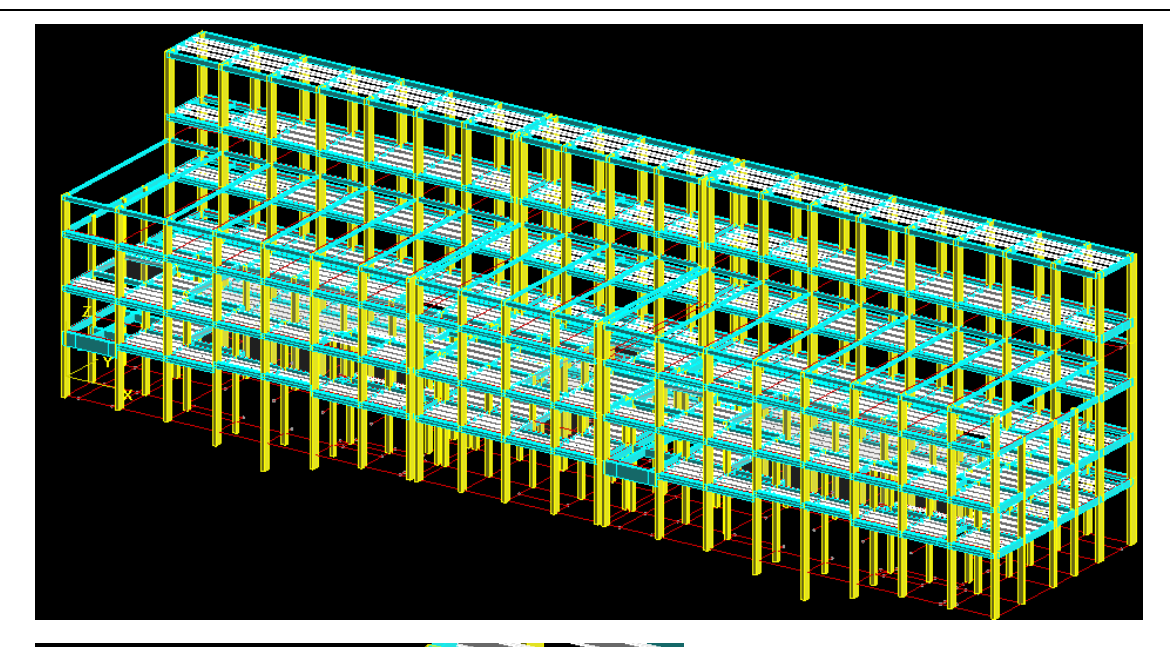

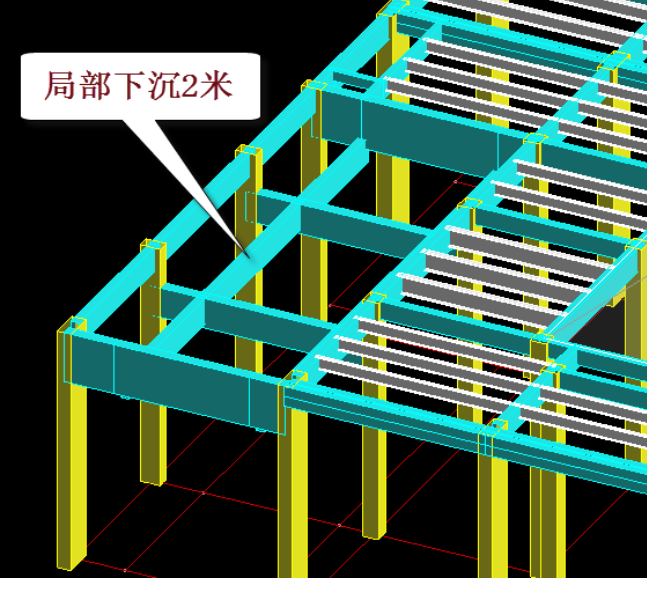

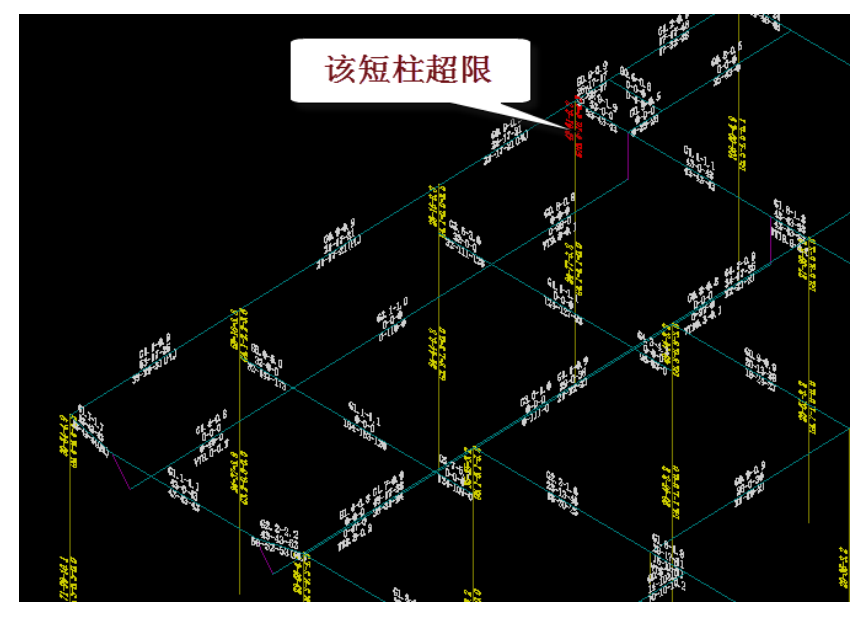

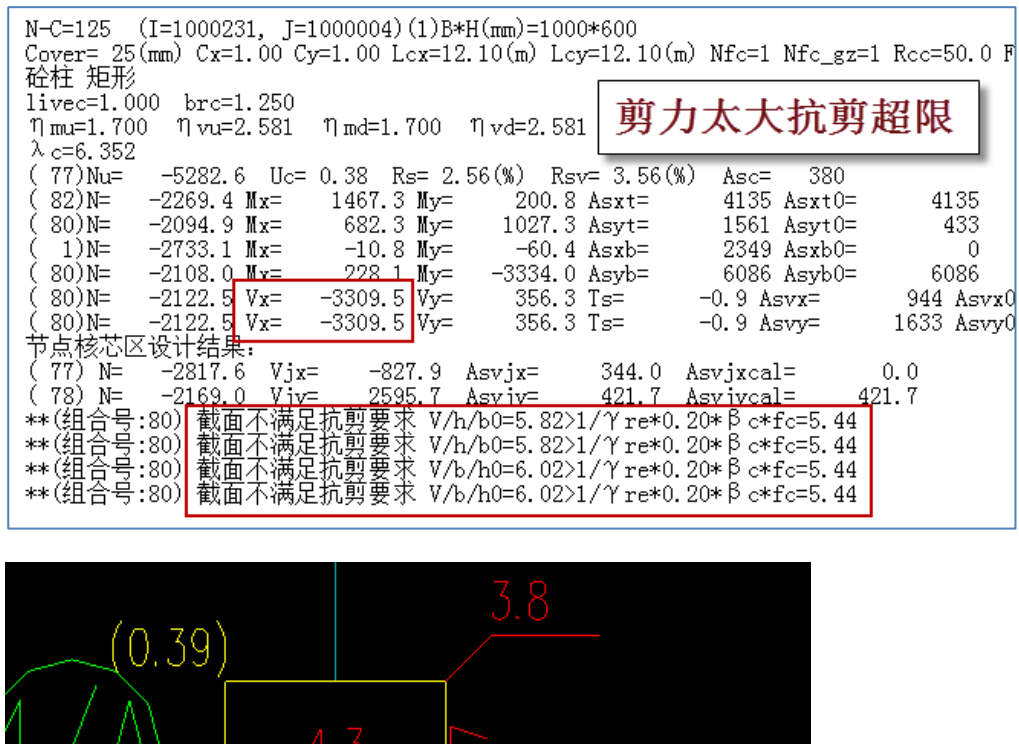

柱配筋较大

错层处的柱抗剪超限,查看该柱的构件信息,可见 X 向组合剪力达到 3309kn,截面不满足抗剪要求。 查看 X 向地震的单工况剪力,该柱剪力突变,达到 768kn。

该柱的纵向配筋也较大。

## **2**、查找问题

YJK 错层处短柱抗剪超限, 经查 X 向地震剪力达到将近 800, 出现突变增大, 而相邻柱的剪力在 100-200。

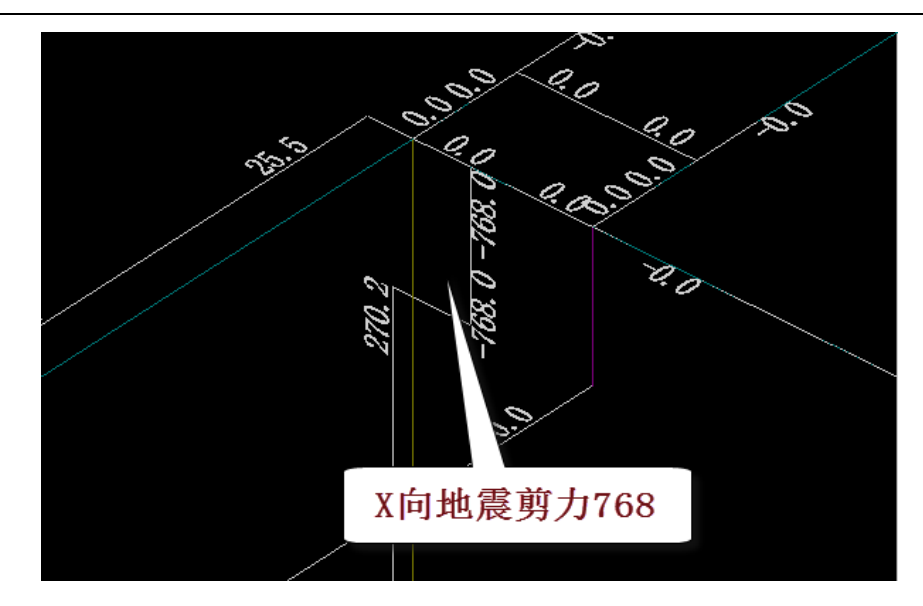

剪力出现突变增大的原因是错层高低跨处按照默认的刚性板计算,由于上下两块刚性板作用,容易发 生短柱的剪力突变。

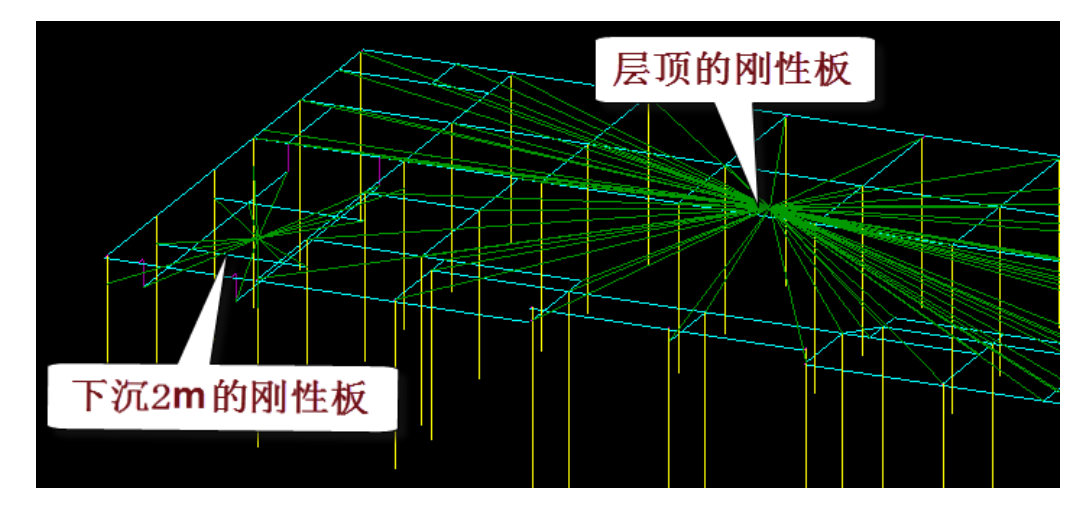

## **3**、解决方案

解决方案是将这里的楼板设置为弹性膜,本例设为弹性膜再计算后,错层处短柱剪力降为 328, X 向 组合剪力从 3309 降低到 1560, 不到原来的一半, 不再抗剪超限。该柱的纵向配筋也大大较少。 错层处刚性板模型容易剪力突变,解决方案为把楼板设置为弹性膜,这是一个典型常见问题。

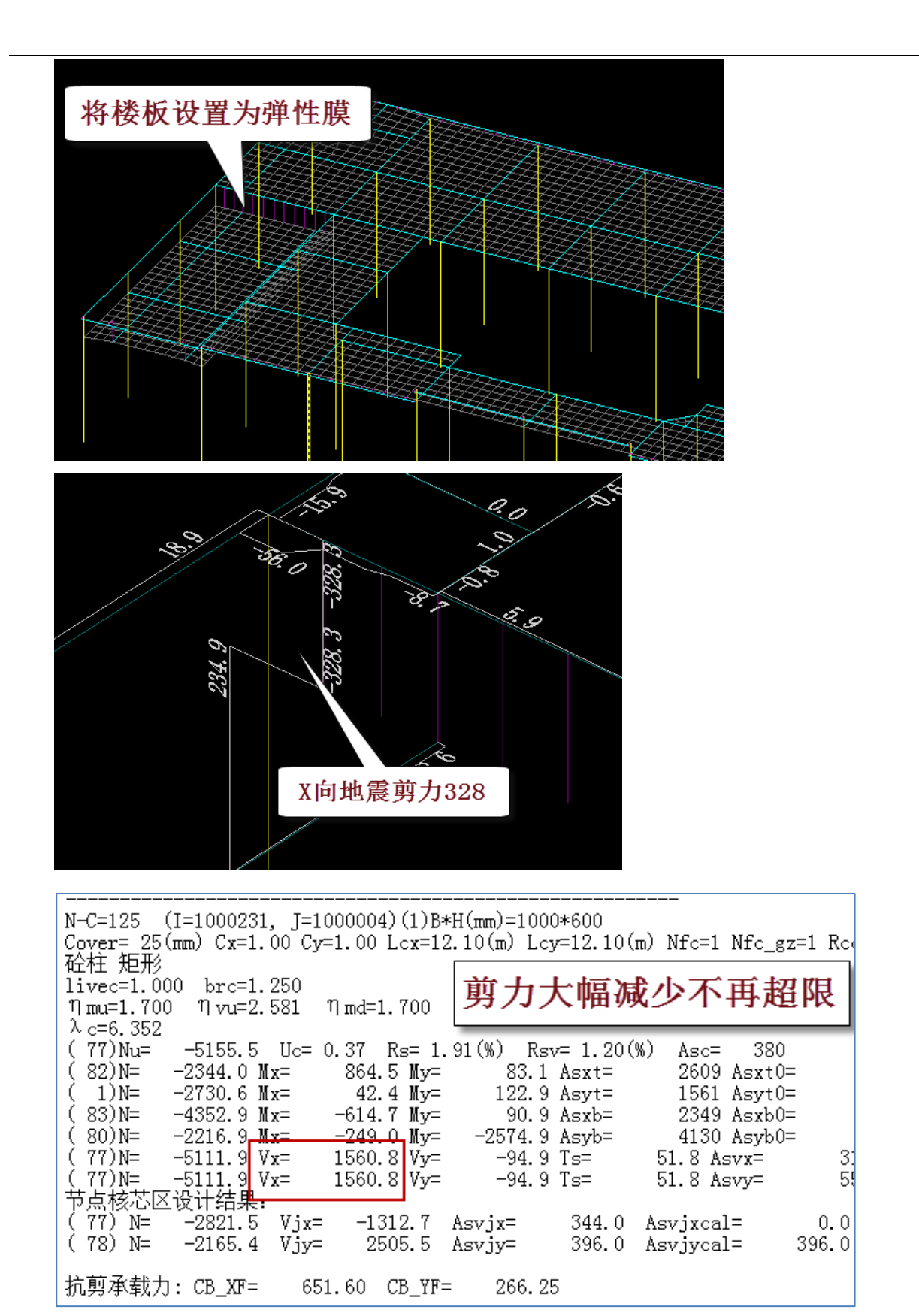

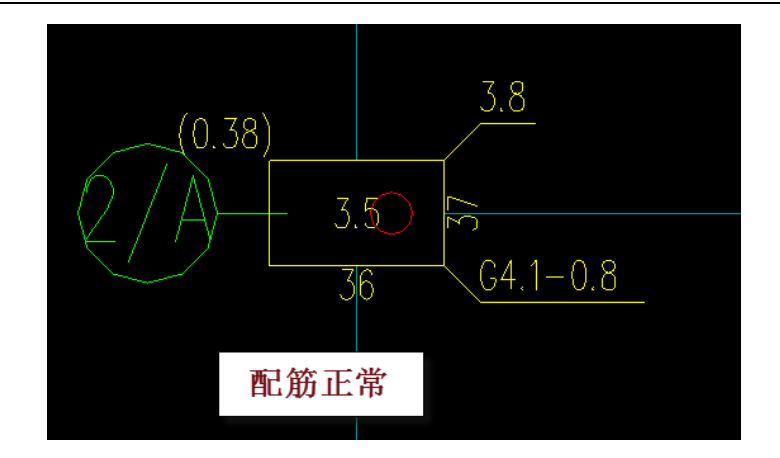

# **4**、小结

上部结构计算中,软件对于水平的楼板自动按照默认的刚性板计算。当楼板出现错层时,软件默认按 照竖向错开的两块或者多块刚性板计算,这种相距过近的刚性板容易导致应力集中、导致某些构件的内力 异常现象。

为了避免错层结构的计算异常,可把存在错层楼板的楼层设置为全部或者局部弹性板,至少设置为弹 性膜,设置弹性板将增加计算工作量,按照现在 YJK 的计算能力,这种计算量的增加对计算效率的影响很 小。

当错层结构出现某些构件超限时,可首先采取的措施就是将超限构件周边的楼板设置为弹性膜或者其 他类型的弹性板。

# 六、错层楼层按弹性板 **6** 计算不再超限(**37075**)

## **1**、用户问题

在平面中部的楼板错层处,柱和梁都有不少的超筋超限。

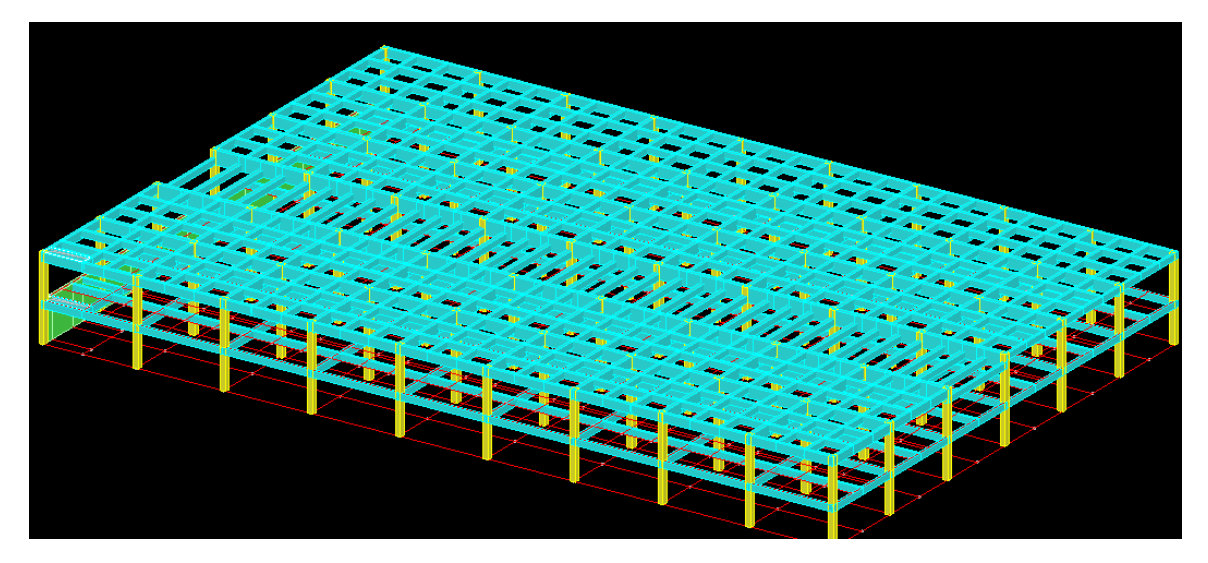

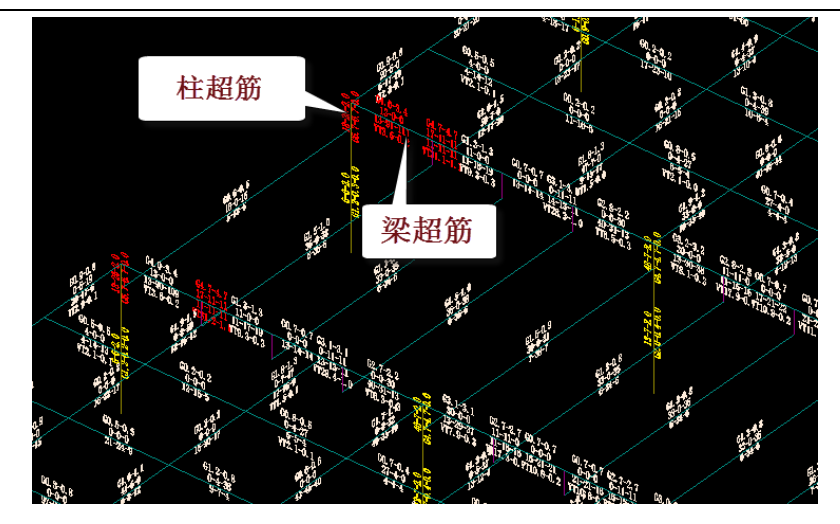

查构件信息:

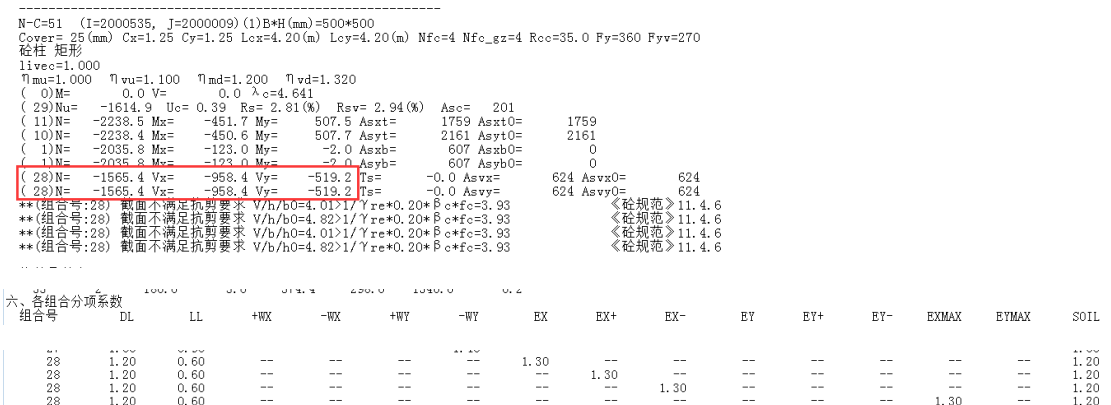

可以各单工况内力,得出主要由恒载和活载造成的

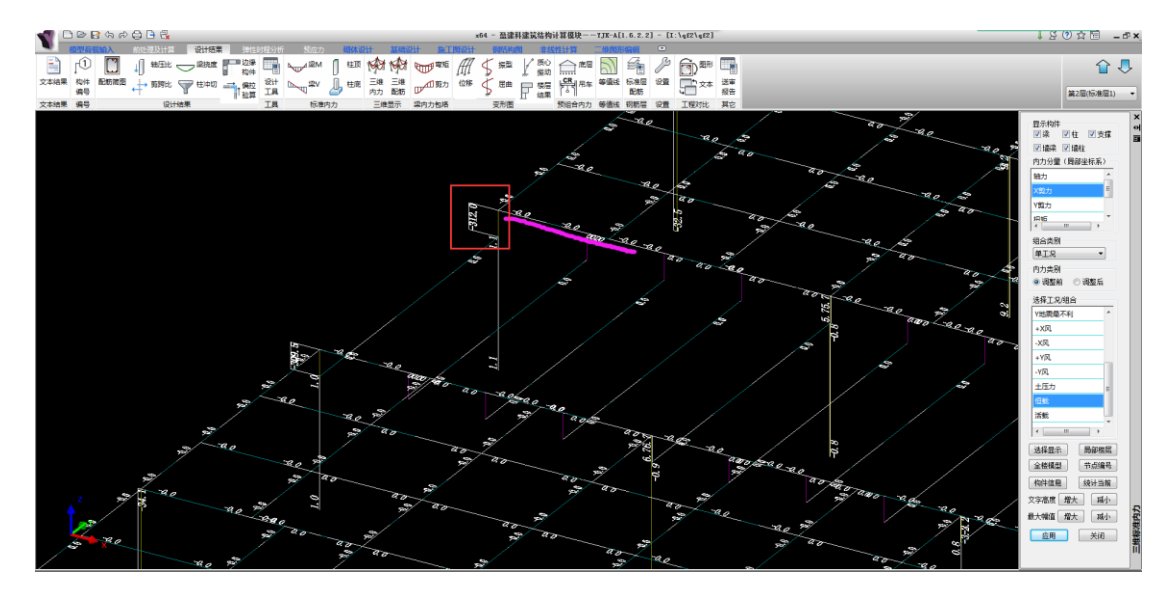

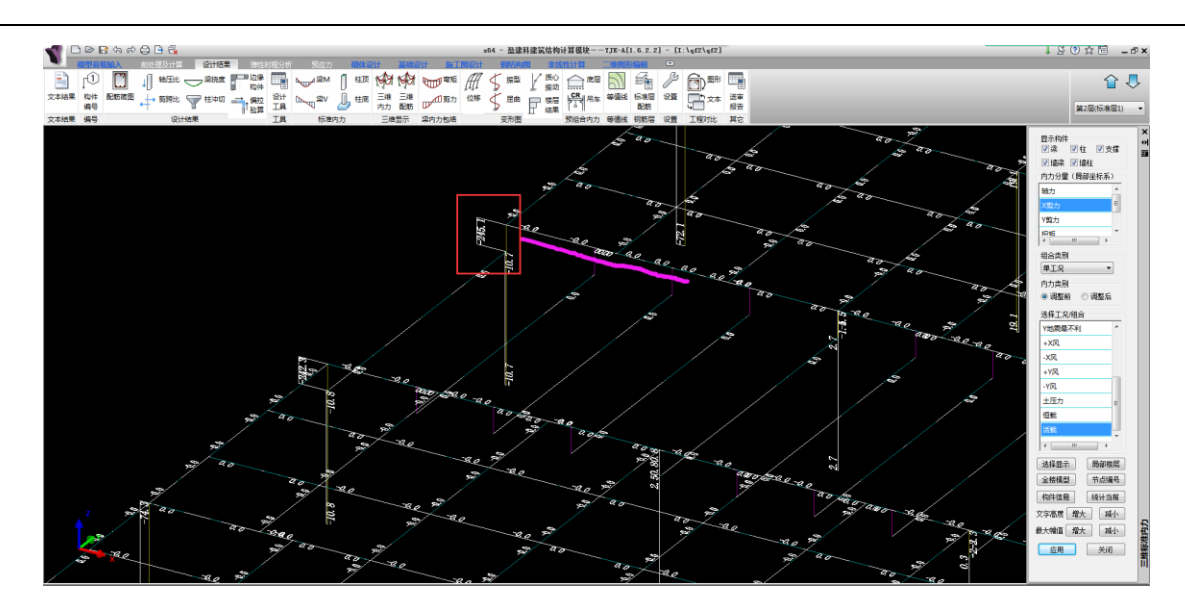

短柱只有一侧有梁,另一侧无梁。 玫瑰色的梁有弯矩。 弯矩不平衡,由于 V=M/h, h 为短柱高,由于 h 较小,产生的剪力较大。

于是柱子抗剪不足。

2.梁。

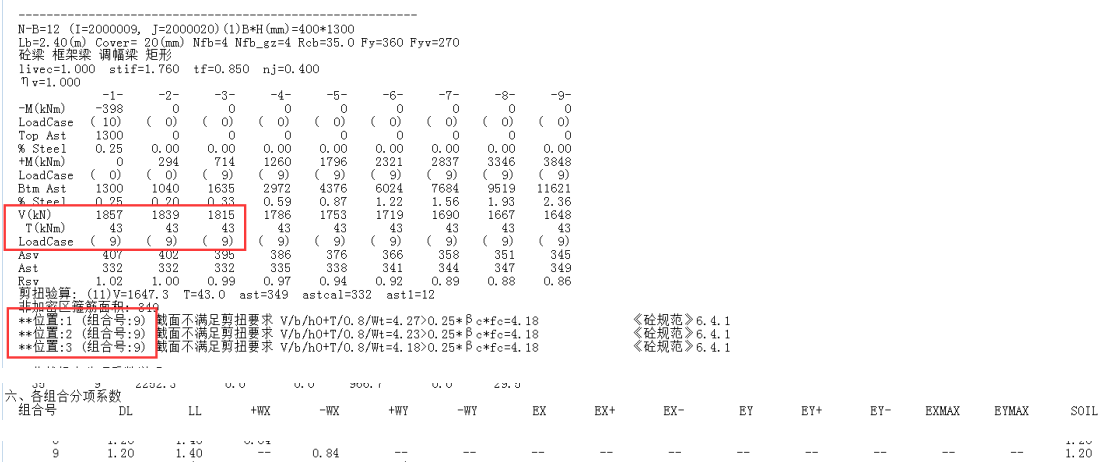

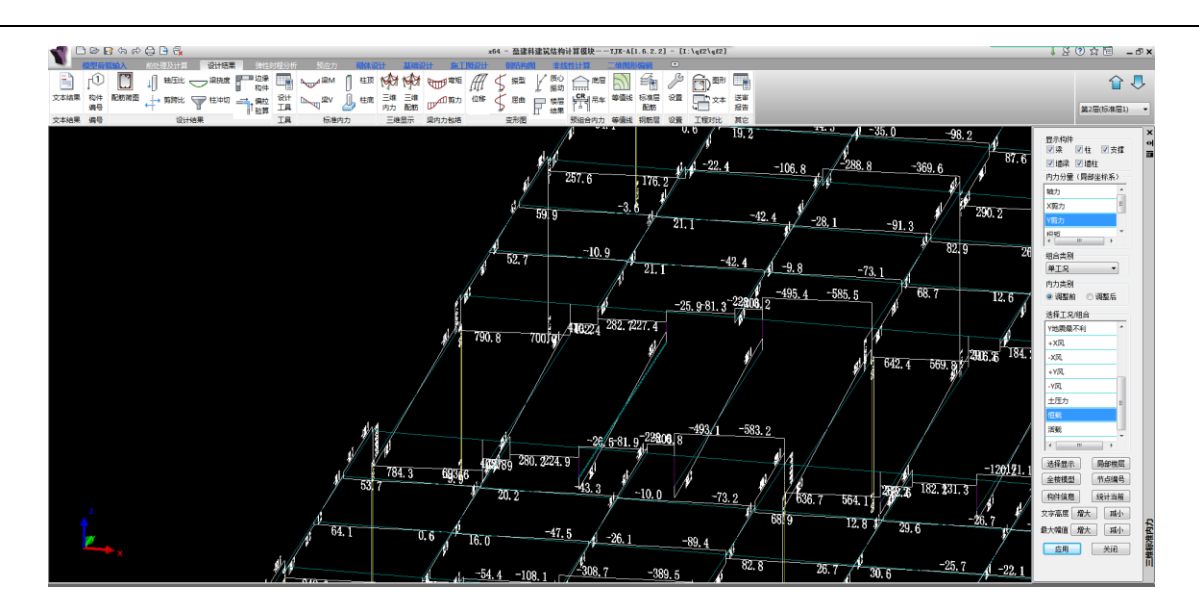

由于边跨的位置,导致弯矩不平衡,剪力较大。

#### **2**、查找问题

主要原因是由于模型在错层处梁,相邻的两块板采用了刚性板。 由于两块刚性板的剪力,导致剪力过大,不符合实际情况。

### **3**、解决方案

把错层梁,两侧的楼板指定为弹性板 6,再次进行计算,考虑楼板面内的刚度。 于是柱子就不超限了。

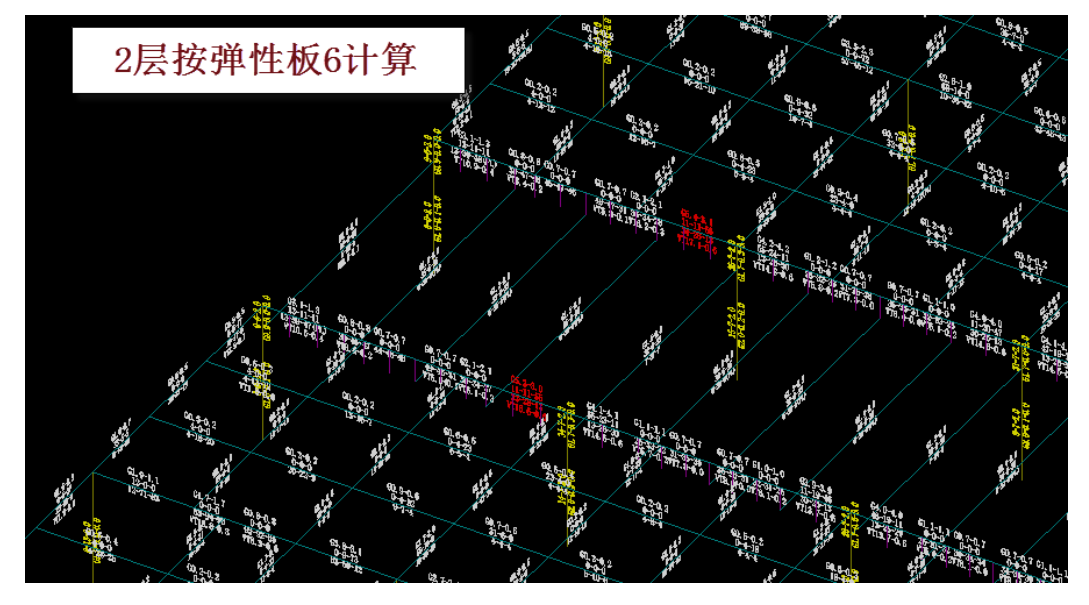

超限大大减少,柱不再超限

#### **4**、小结

在楼板错层处,不符合刚性板假定,要考虑楼板的面内刚度的影响。 应该采用弹性板 6,是符合计算模型假定条件的,对于两层楼板的短柱超限,也是大大减小。

# 七、怎样计算跨越楼层的转换大梁**-**壳元梁应用(**32622**)

壳元梁即梁就是指对梁按照细分的壳元计算,指定的壳元梁可以共同承担下层和上层的荷载作用,并

按受弯构件设计。

#### **1**、用户问题:

附件模型第 6 层层高 2.15, 该层有几根转换大梁, 梁高 2.8, 大于该层层高。设计的原意就是让该梁 同时连接该层的顶板和底板。建模的时候我在第 6 层布置该梁,在下一层的同一位置布置一根虚梁,请问 这样是否可行?这样能保证第 6 层底板(5 层楼板)的荷载导到第 6 层顶的这根转换梁上吗? 麻烦尽快回 复!谢谢!

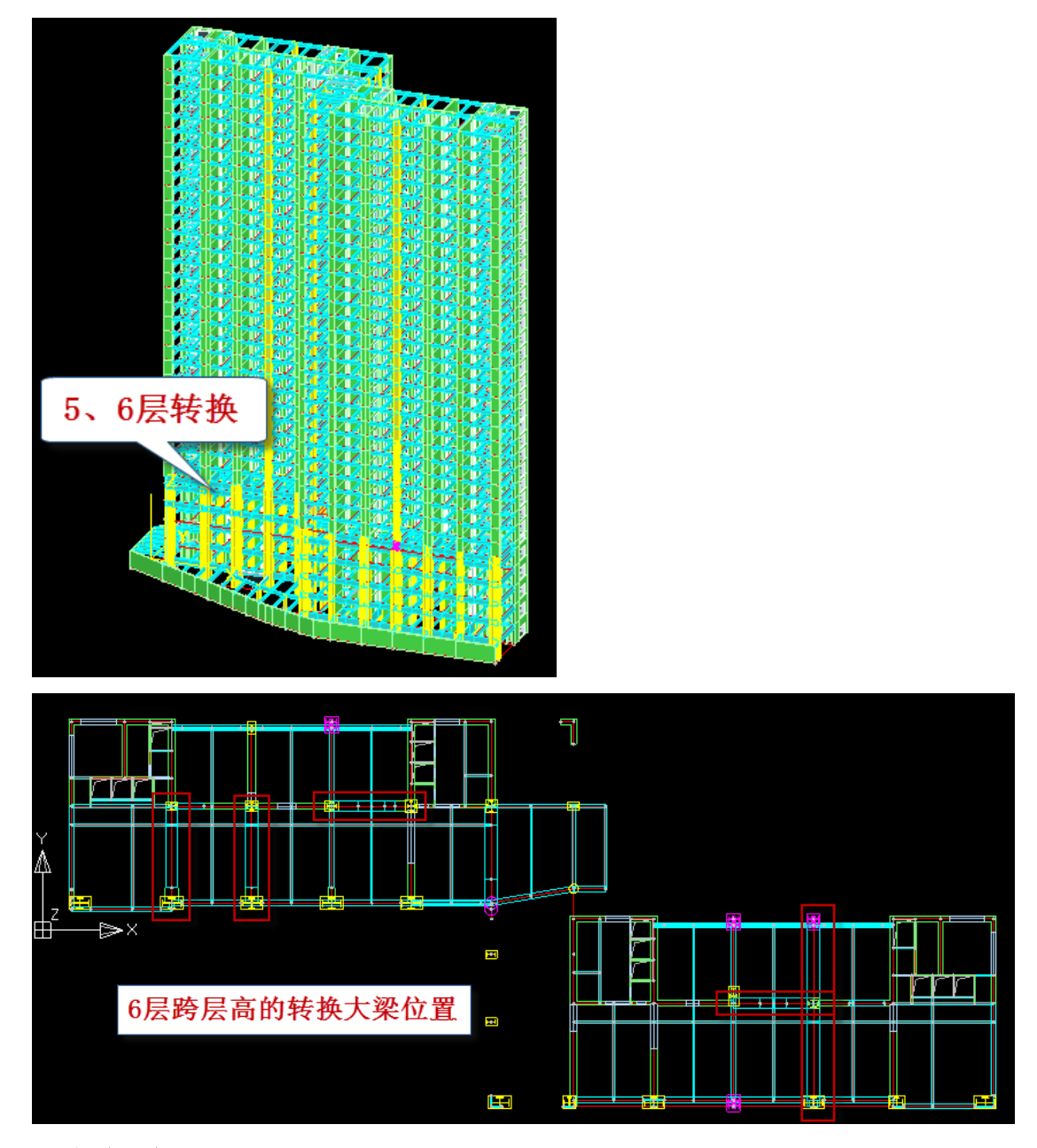

### **2**、解决方案

将 6 层 2800 大梁改为 2150 高, 将 5 层同样位置的梁改为 650 高, 如果梁的跨中有节点, 上下层对应 梁的节点必须对应,上下层的梁的偏心必须相同,这样确保上下层梁的壳单元协调连接。6 层大梁设为托 墙转换梁,5 层大梁设为壳元梁,5、6 层楼板设为弹性板 6,导荷方式采用有限元计算方式。软件可将 5、 6 层梁合并受力,共同承担 5、6 层楼板传来的力。

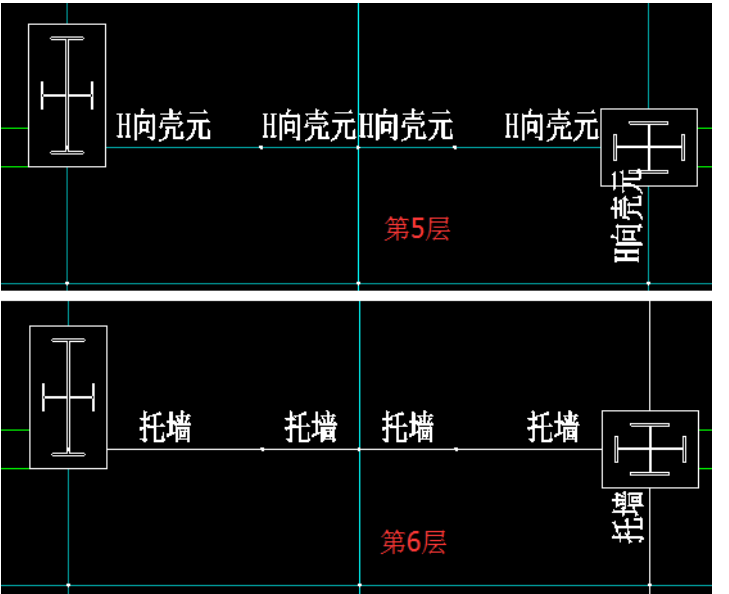

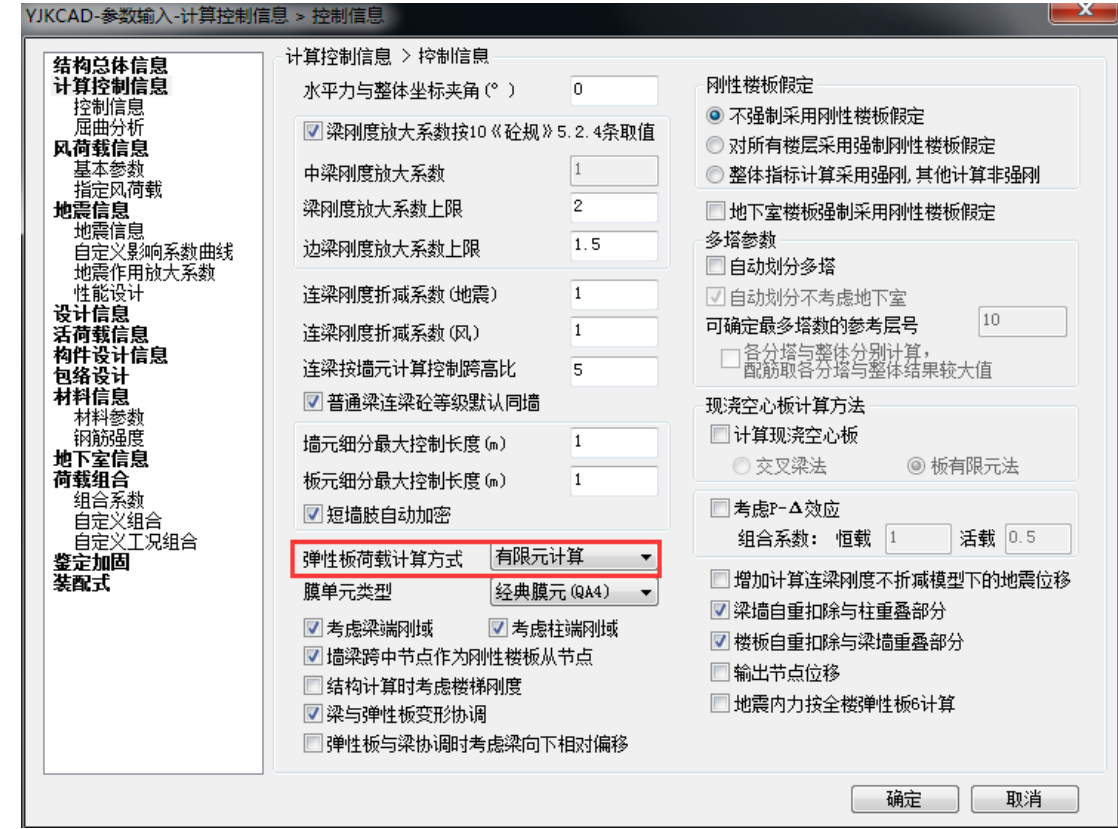

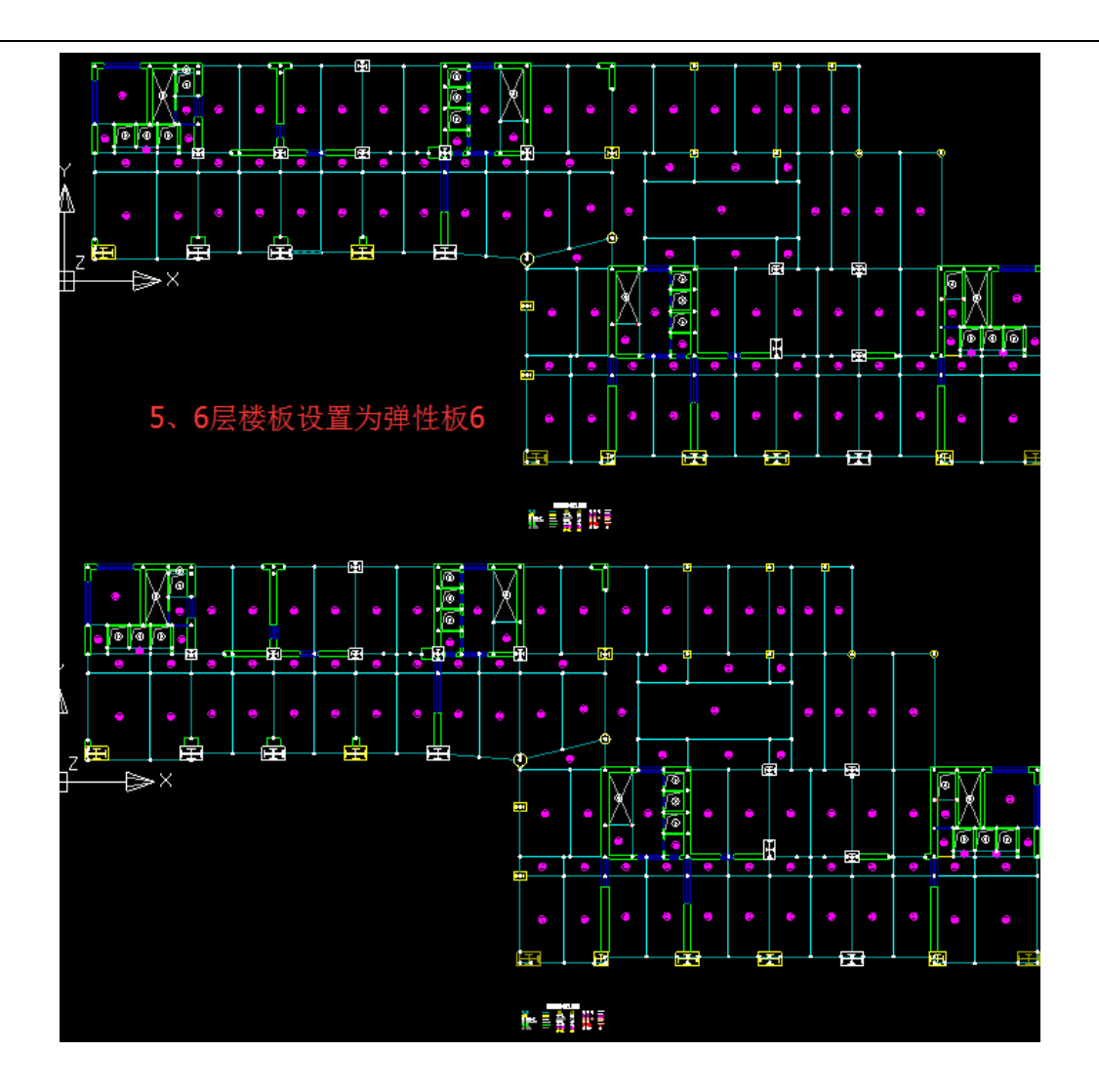

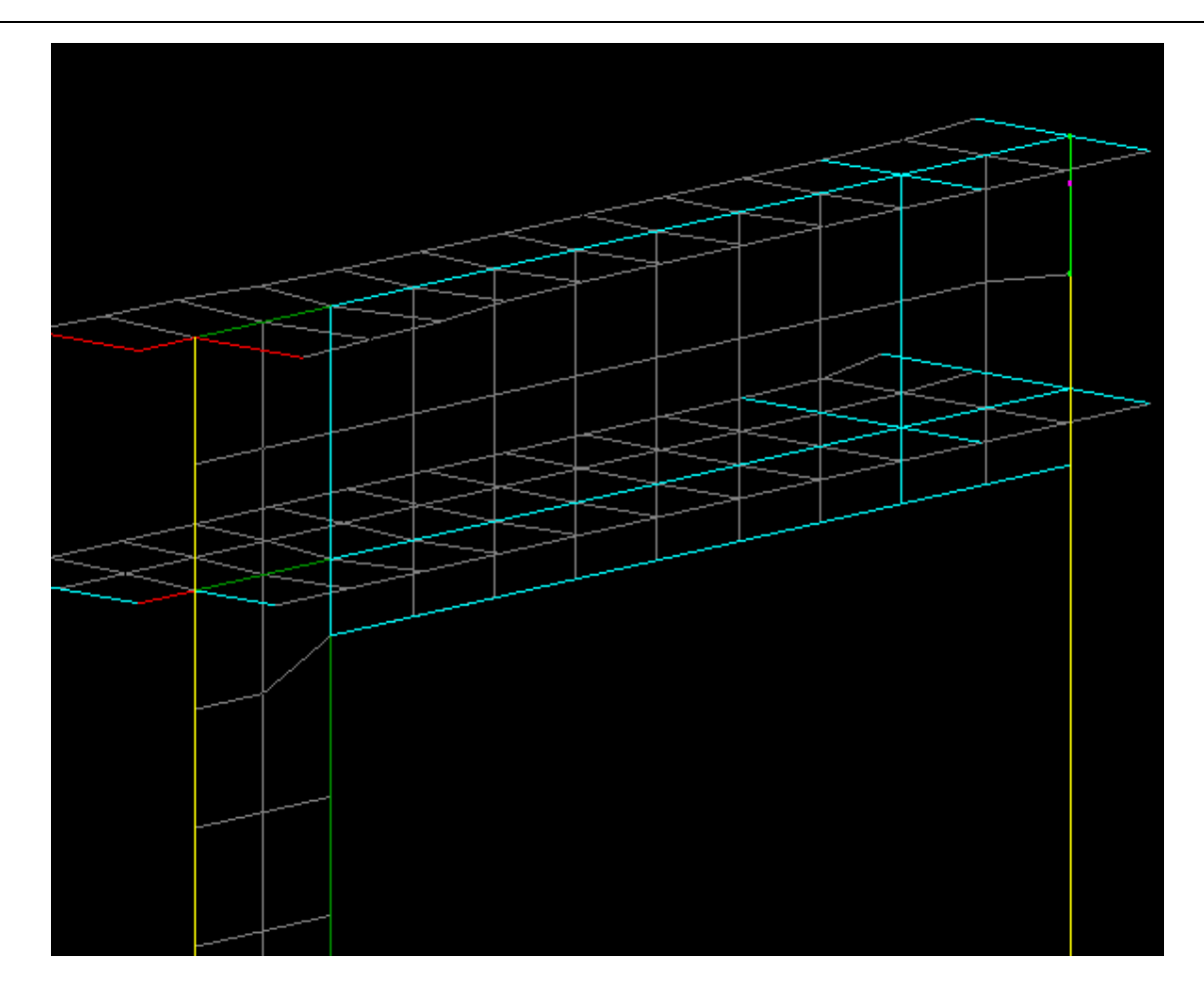

## **3**、结果查看

下图为在等值线菜单下,通过三维墙查看的恒载下 5、6 层合成的梁受力状况,可见最大拉力在 5 层 梁跨中。

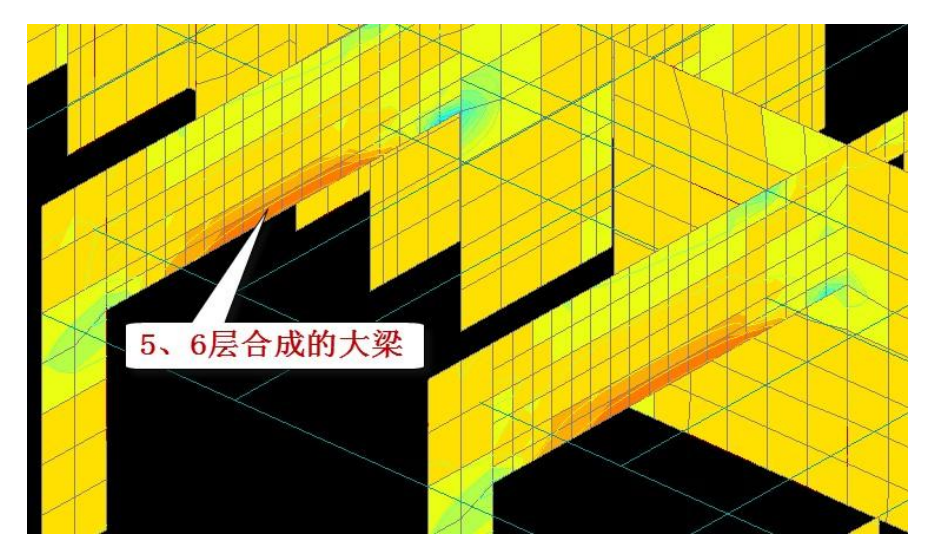

查看 5 层弹性板恒载下 Z 向变形图, 可见转换梁处对板支承作用明显, 如果是原来输入的虚梁, 不 可能对弹性板形成这样的支承作用。

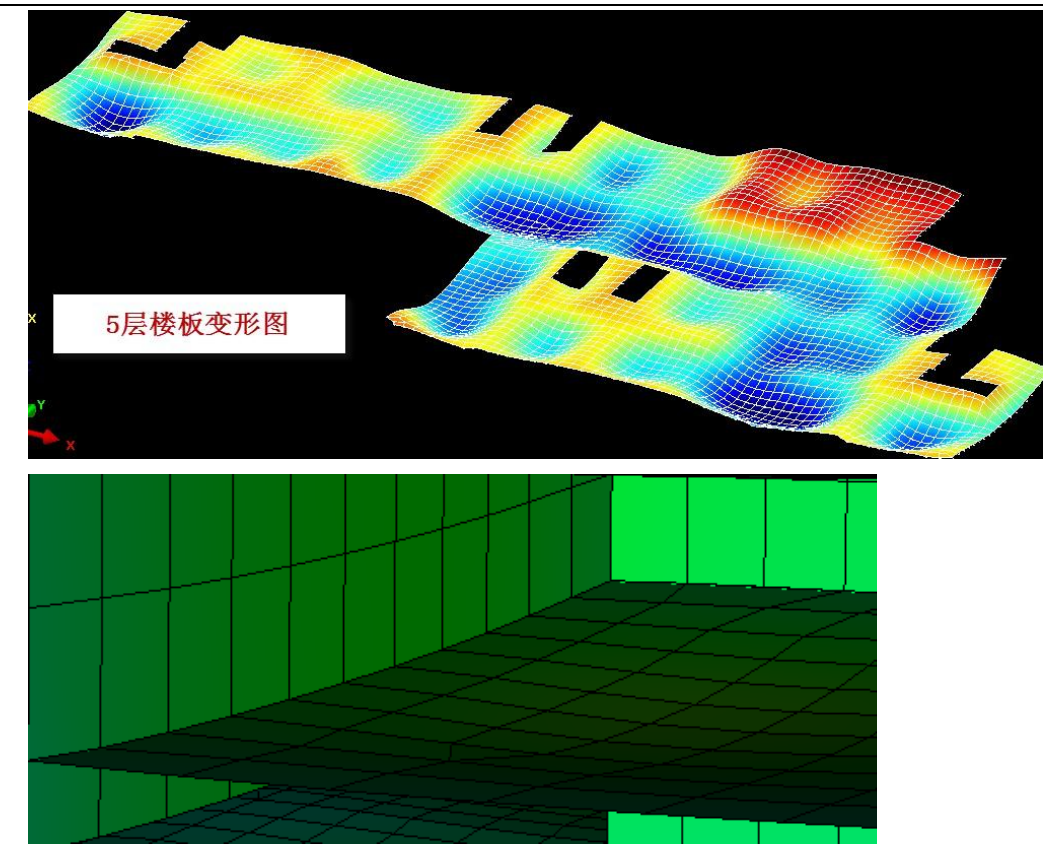

#### **4**、小结

1)将跨两层的转换大梁分为两层分别建模的梁构件,上层梁与层高相同,下层梁为原来梁高-上层层 高;

2)定义上层梁为托墙转换梁,下层梁为壳元梁;

3)定义楼板属性为弹性板 6;

4)上下层对应梁的节点必须对应,上下层的梁的偏心必须相同;

5)考虑梁与弹性板变形协调,弹性板可以按有限元的导荷方式。

跨层高的转换大梁本身的截面设计,从理论上可以借鉴上下层两根梁的设计结果,但是需要有经验的 设计人员提供更合理的方案。

# 八、壳元梁的正确应用(**49847**)

#### **1**、用户问题

关于跨层梁计算的问题:

同仁你好,最近用 YJK 计算一个工程, 碰到需要建跨层梁的问题, 跨层梁需要承担本层荷载和下一层 荷载,建模的方法采用下层建虚梁,上层建同层高相同梁高的梁。通过计算有这样两个问题:

1 跨层梁定义为壳元梁后与它相连的楼板是否一定要定义为弹性板 6,?如果不定义会不会引起楼板 梁计算出错。

2.与跨层梁相连的柱子,在计算结果中没有配筋和配筋显示,不知道为什么。见图一(计算模型中第 三标准层 11 轴梁)

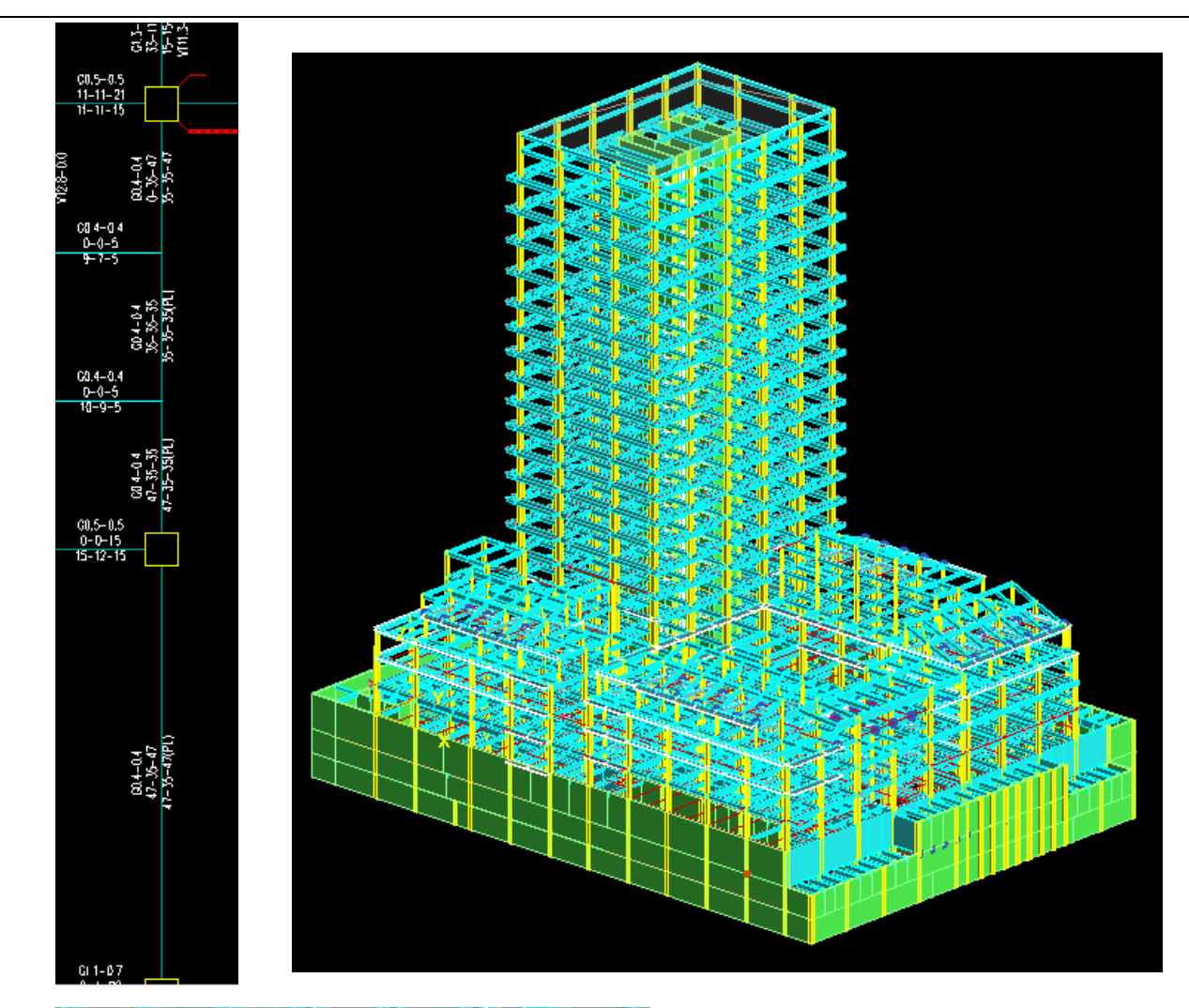

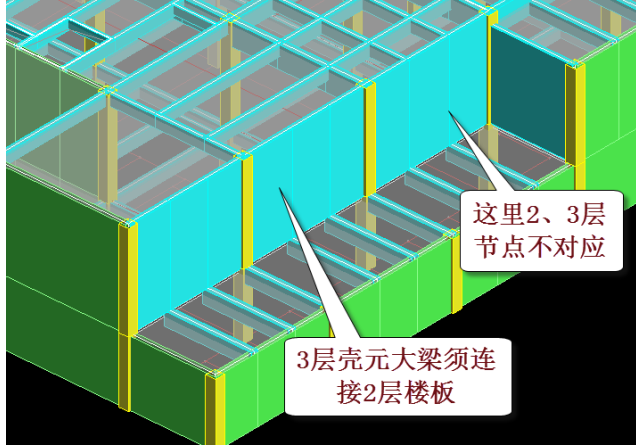

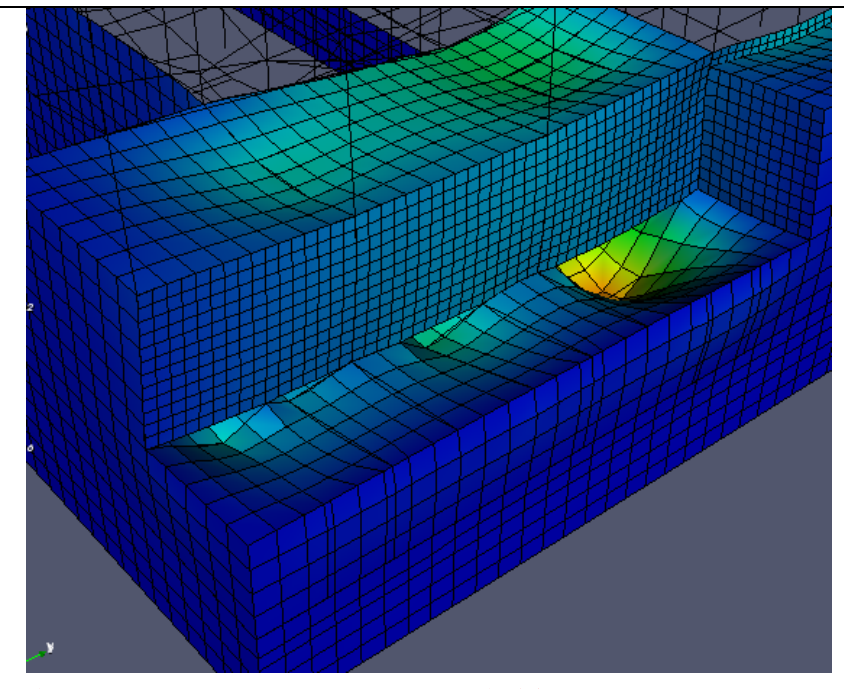

壳元梁上下层节点不对应造成下层板未连接。

#### **2**、解决方案

特殊梁下的壳元梁菜单,就是指对梁按照细分的壳元计算。梁在一般计算模型中按照杆件单元计算,被指定为壳元梁后, 将在梁高及全跨范围内划分为壳单元,壳元厚度同梁宽。类似于托墙转换梁、普通梁建模的剪力墙连梁的计算模型的处理, 壳单元的单元尺寸一般控制在 0.5 米以内。

目前不支持对斜梁、弧梁、加腋梁按壳元梁处理,对变截面梁按平均高度处理。

壳元梁的最大作用是壳元梁底部的单元如果与其他构件相接,一般可实现自动协调,通过计算模型轴测简图可观察。

注意上下层梁的偏心须相同,否则连不上,当不同杆件的细分单元连在一起时,YJK 可自动确保计算模型中它们之间是 相连协调的。在这样的力学模型下,壳元大梁可以共同承担下层和上层的荷载作用,并按受弯构件设计。

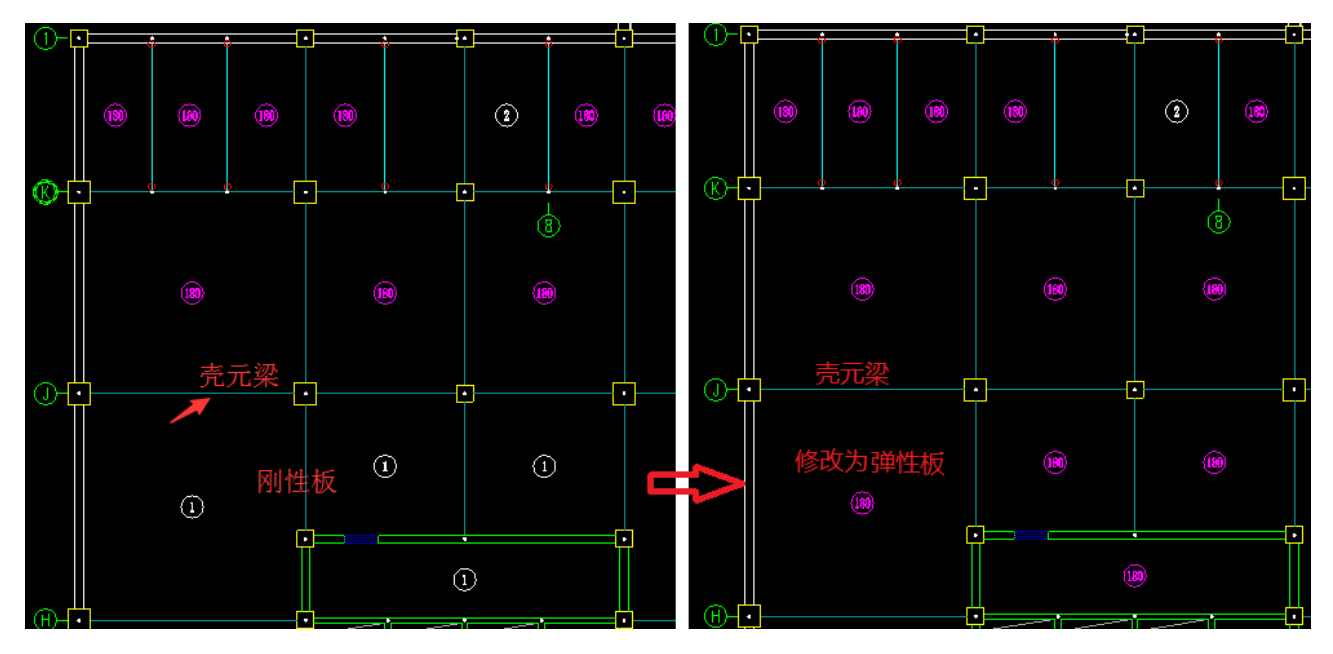

1)为了使壳元梁能与下层梁板共同受力承担荷载,并且不同构件正常连接的变形协调,需要将板定义为弹性板;

2)为了让软件更好的实现梁板变形协调,需在计算参数-计算控制信息中勾选梁与弹性板变形协调;

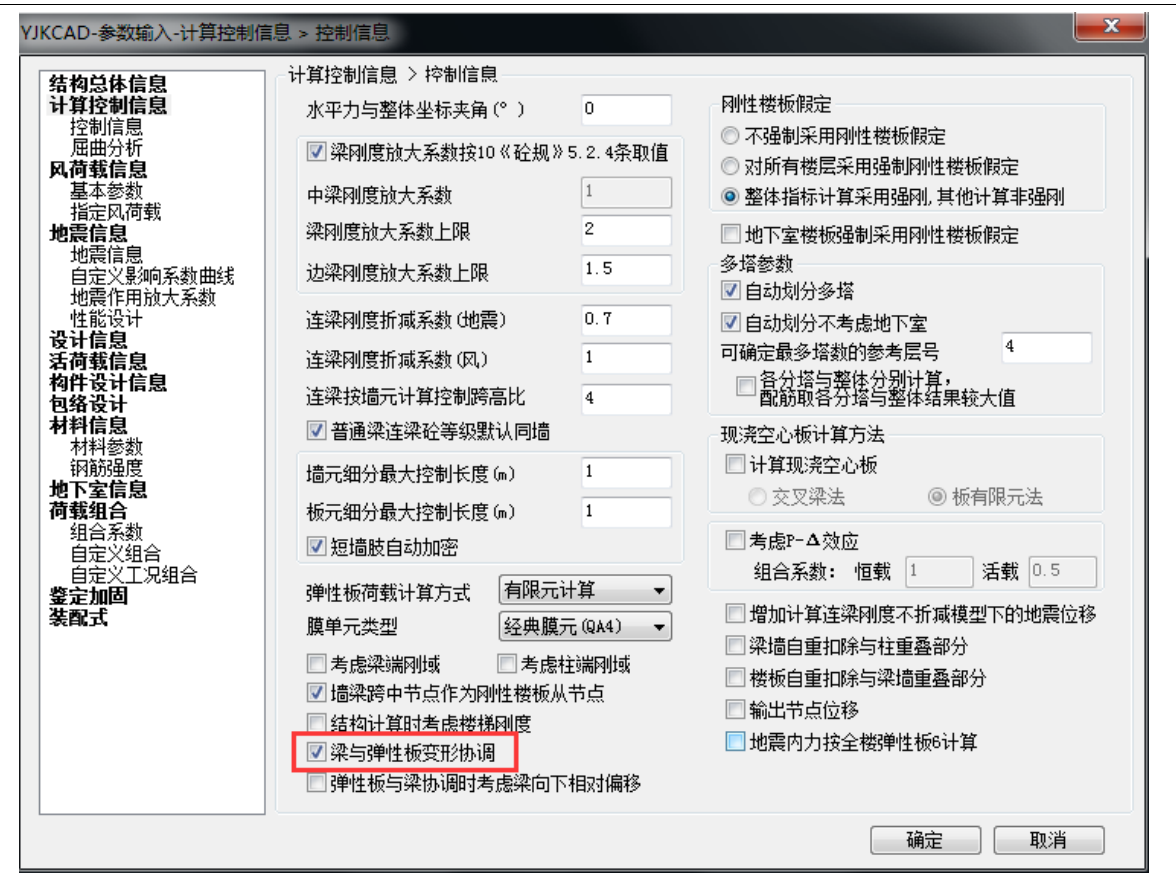

3)因为软件是尽量自动是壳元梁与板协调,所以应避免下图这种上下楼层节点的微小错位(查看单 线图位置关系更明确),改为上下对齐,尽量构件位置及偏心保持一致布置;

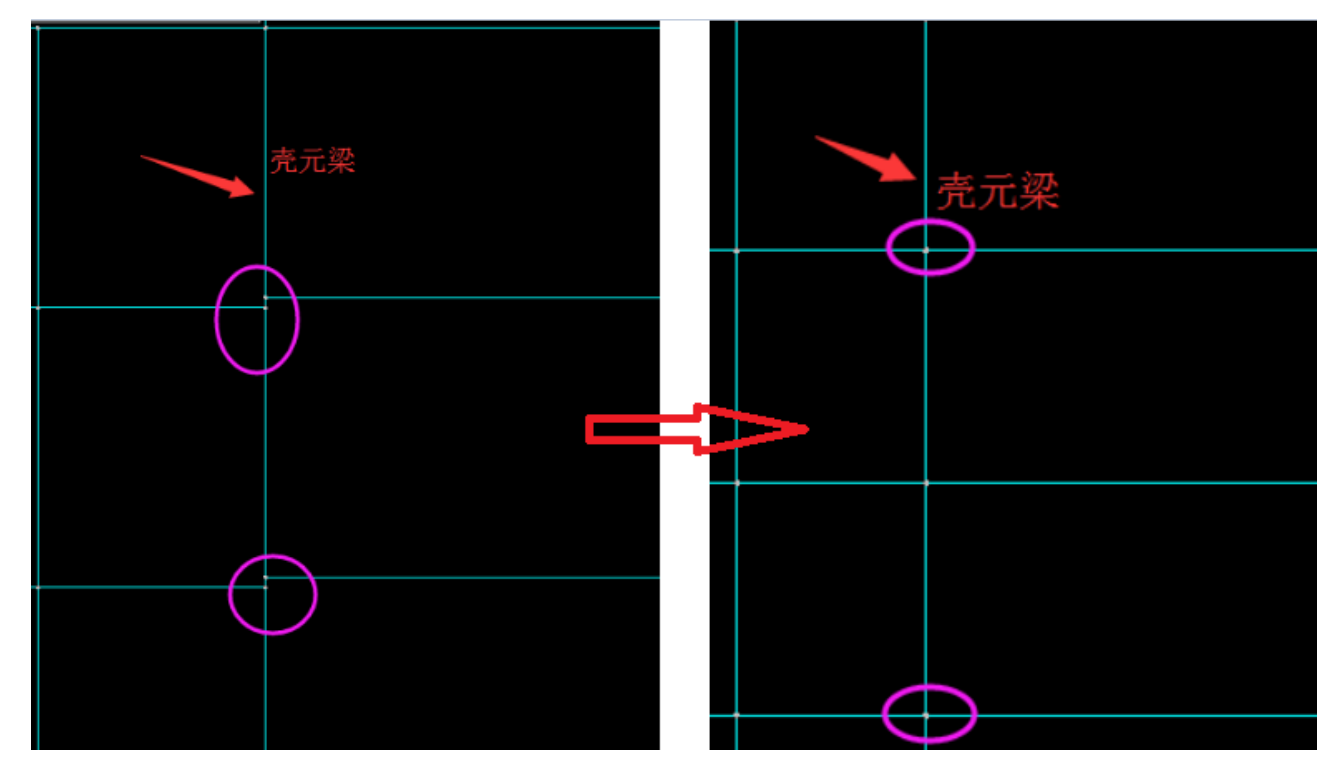

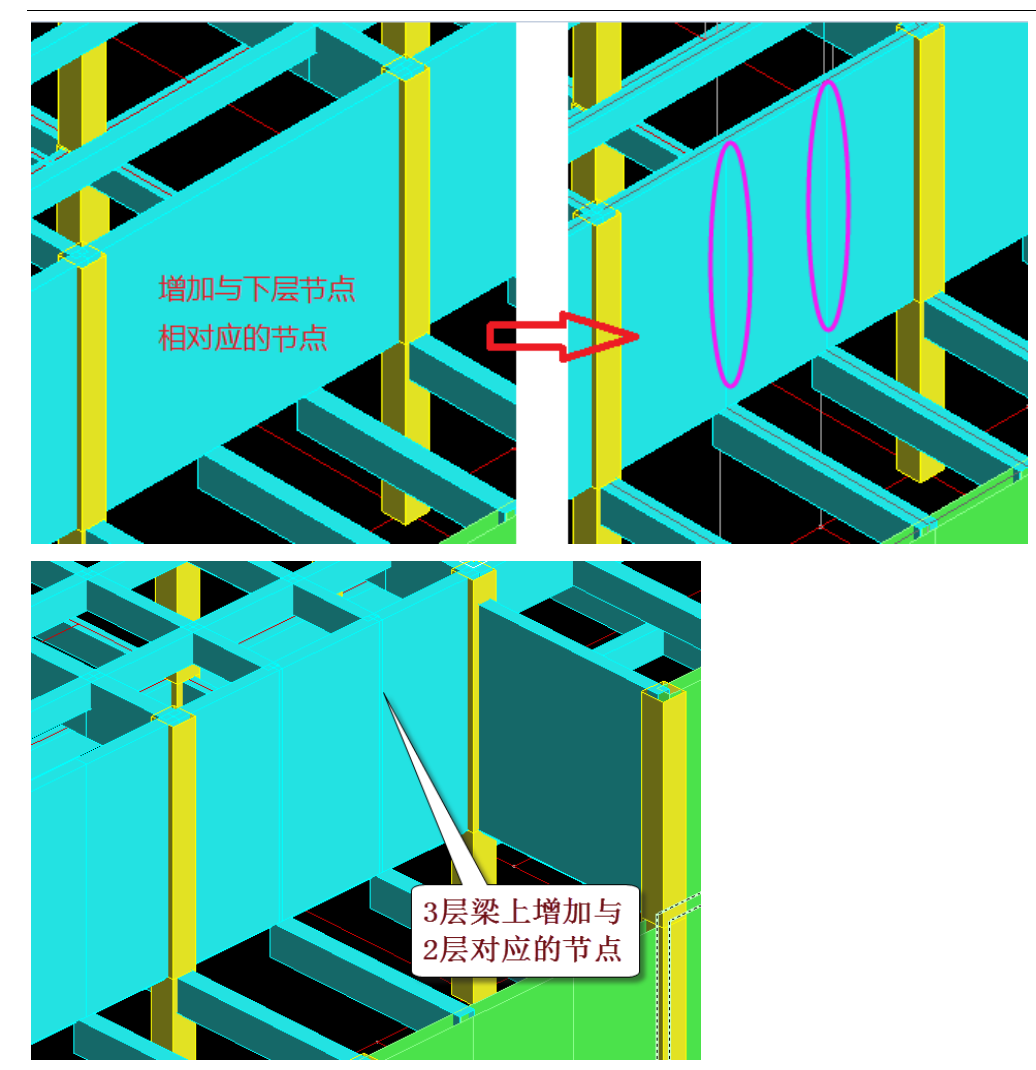

)另外要正确输入壳元梁的标高保证与上下层与其相连的构件正常连接。

、结果查看

)计算简图

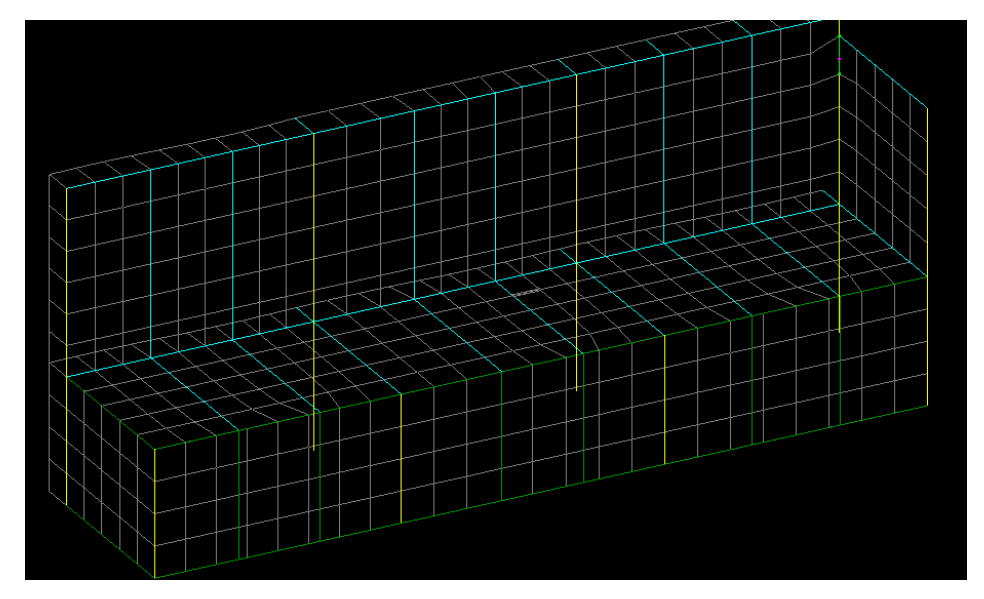

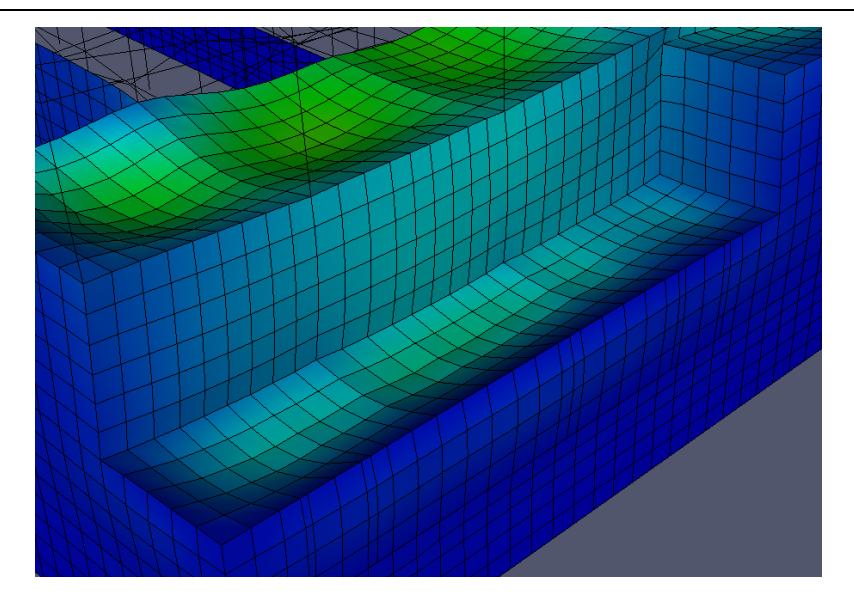

查看计算后的整体云图,调整后壳元大梁与下层楼板正常连接。

#### 、小结

- 、与跨层壳元梁相连的板属性需定义为弹性板;
- 、勾选梁与弹性板变形协调参数;
- 、尽量使壳元梁相连的构件布置相同,节点和偏心必须一致;
- 、正确设置壳元梁标高,使其与上下板相连。

# 九、筒仓贮料荷载工况不应用恒载的施工模拟 **3** 计算(**50204**)

### 、用户问题

 请帮忙查看一下这个模型是否有问题,实用程序 1.7.0.0,计算完成之后仓壁被各节点分割成不等的单 元,各单元配筋差异较大,请帮忙核查一下谢谢!

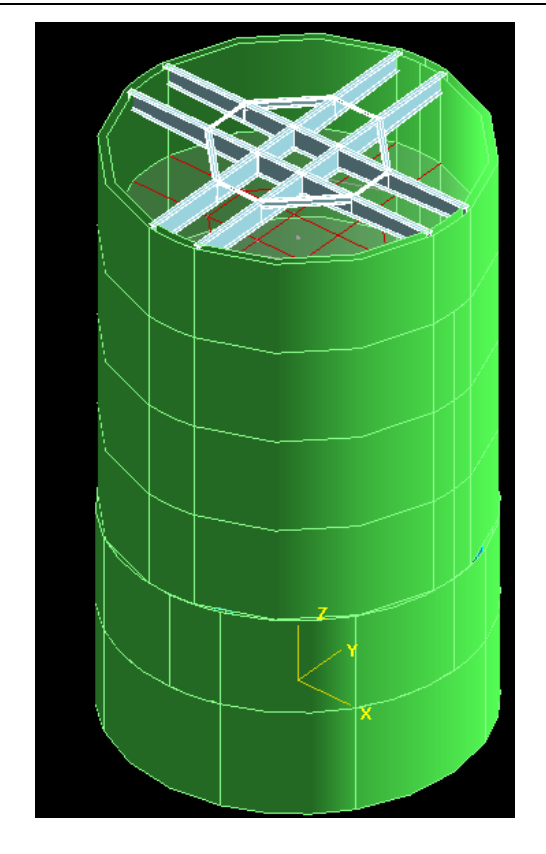

## **2**、查找问题

该筒仓分 6 层输入,1-2 层为仓下建筑,3-6 层是贮料的仓体部分。 查看筒仓的贮料荷载输入,发现用户对贮料荷载按照恒载输入的。

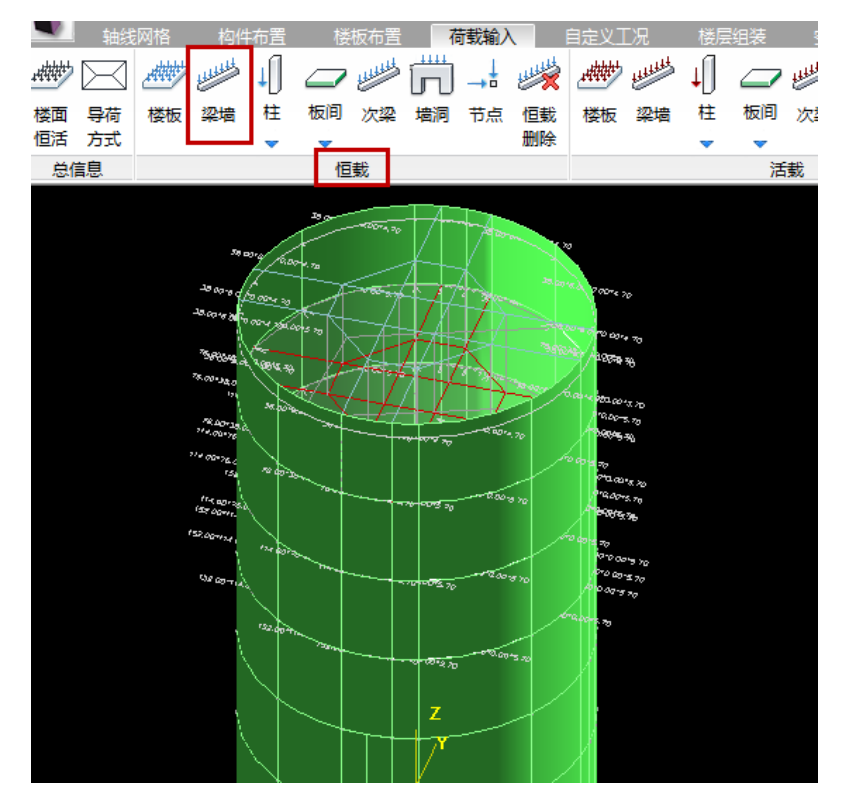

在计算参数中,用户对恒载的计算又采用了施工模拟 3。

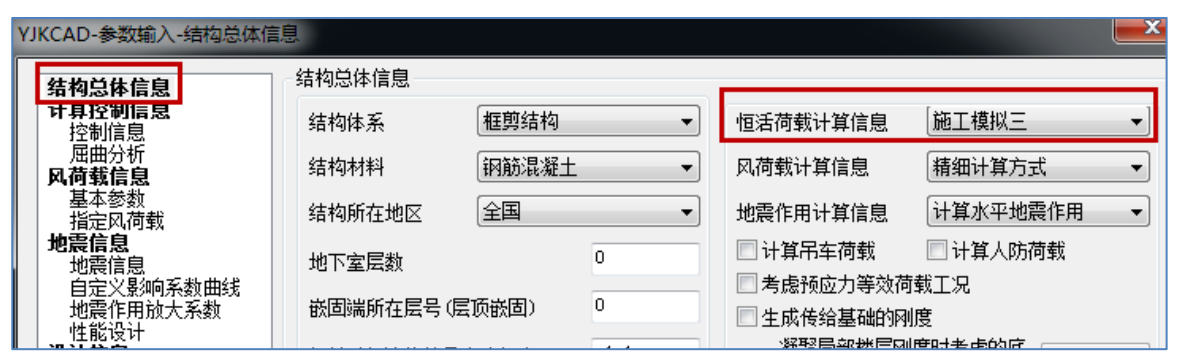

查看前处理中的楼层施工次序,可见软件采用的是每一层一加载的施工次序。

生成结构计算数据后,可在轴测计算简图中查看仓体部分贮料荷载的墙的水平向的面外荷载。

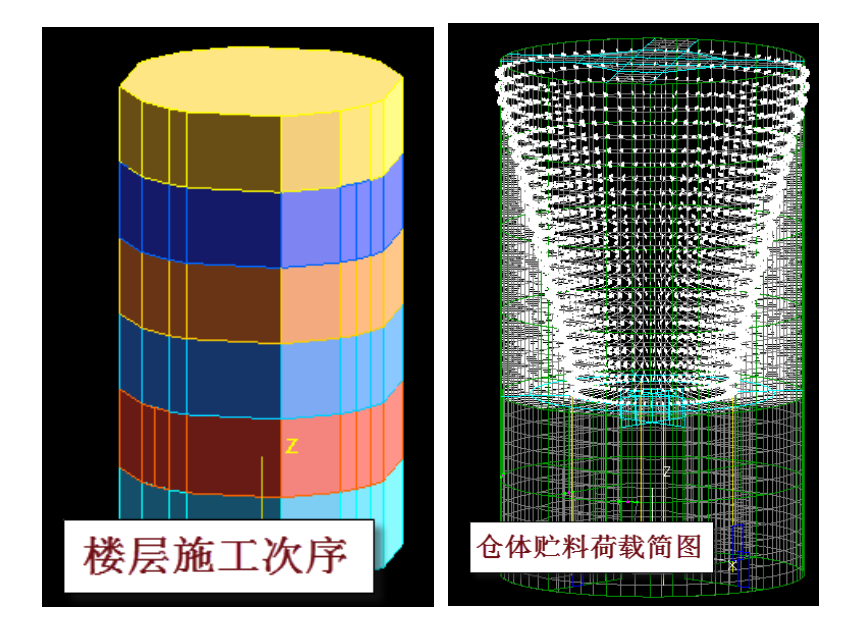

这样的计算结果不正常,正如用户所讲,贮料仓各层的配筋偏大。

在等值线菜单下用"整体云图"菜单查看结构在恒载下的变形图,可见如下图的各层分离的蓝色的变 形云图。

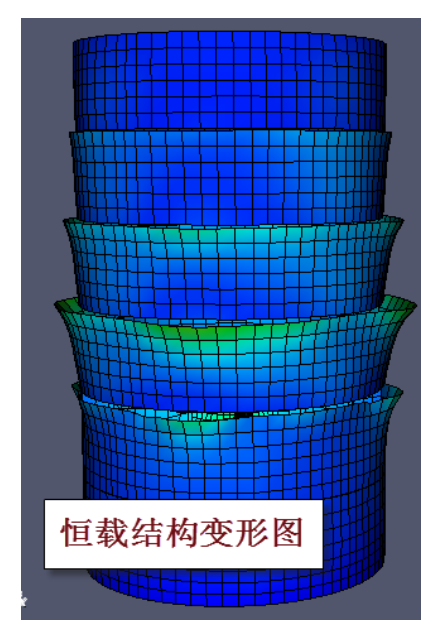

这张恒载变形图很好地反映了用施工模拟 3 来计算恒载的过程和变形受力特点。该图记录的是每一个 施工步对应楼层的变形,比如在第 3 层施工时,软件使用的是 1-3 层的计算模型,此时 4-6 层尚未施工, 因此还不存在,因此 1-3 层模型是一个 3 层上部敞口的模型,在贮料水平荷载作用下,上敞口出现了明显 的向外的变形。同样 4-5 层都是这样变形状态,但是 6 层施工时已经是全楼的完整模型,该层的变形是正 常的。

显然这样的分层计算模型不符合贮料荷载的应用状况,施加贮料荷载时的模型应是已经施工完成的完 整模型。

#### **3**、解决方案

应将筒仓中的贮料荷载当作活荷载输入,而且使用"筒仓荷载"菜单输入,这样方便得多。

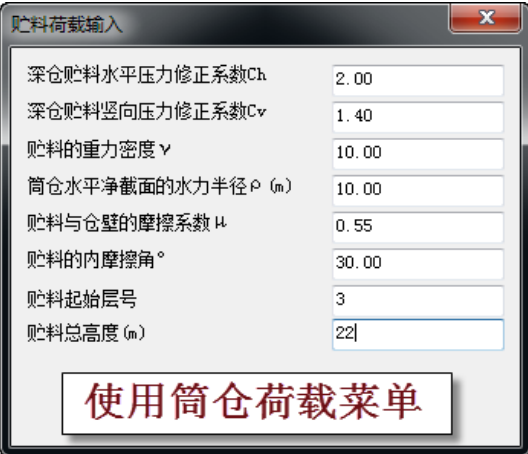

可在荷载菜单下查看到自动生成的各层贮料的墙面外水平荷载。

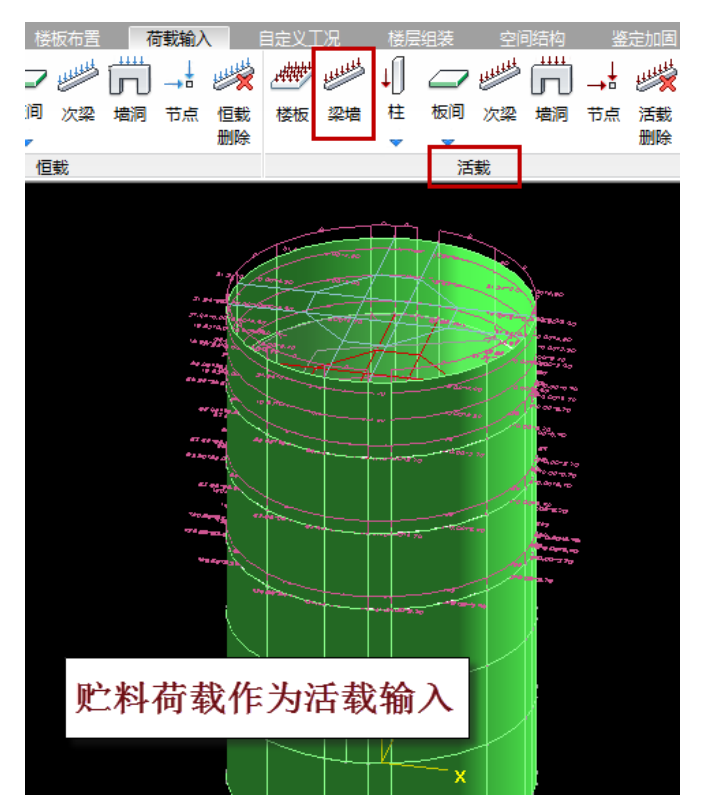

计算结果见如下的活荷载云图,正常,各层墙体配筋也正常了。
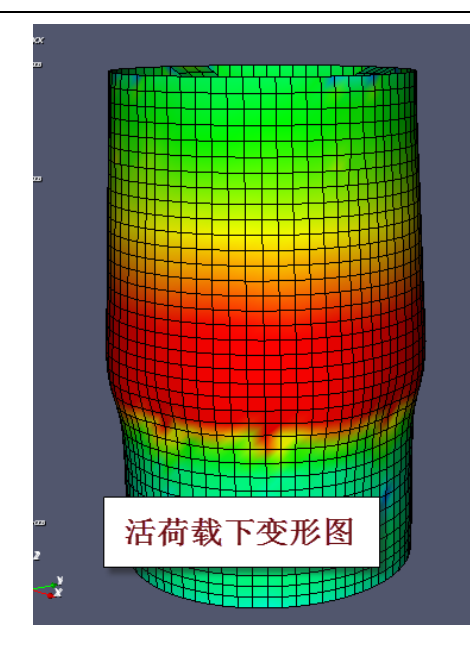

## **4**、小结

筒仓荷载要用活载来进行输入,而不要用恒载。 建议用户优先使用 YJK 自带的"筒仓荷载",这样自动生成的贮料荷载就是活荷载工况。

# 十、斜撑输在了上一层导致内力异常(**43096**)

### **1**、用户问题

ETABS 模型由 YJK 模型导入,阵型、周期两者一致。但对比 YJK 及 ETABS 和 MIDAS(结果与 ETABS 接近)支撑计算结果,发现 YJK 计算结果内力偏大。找不到原因。

## **2**、查找问题

原始模型中斜撑均布置在本层平面楼板的上方,形成悬臂:

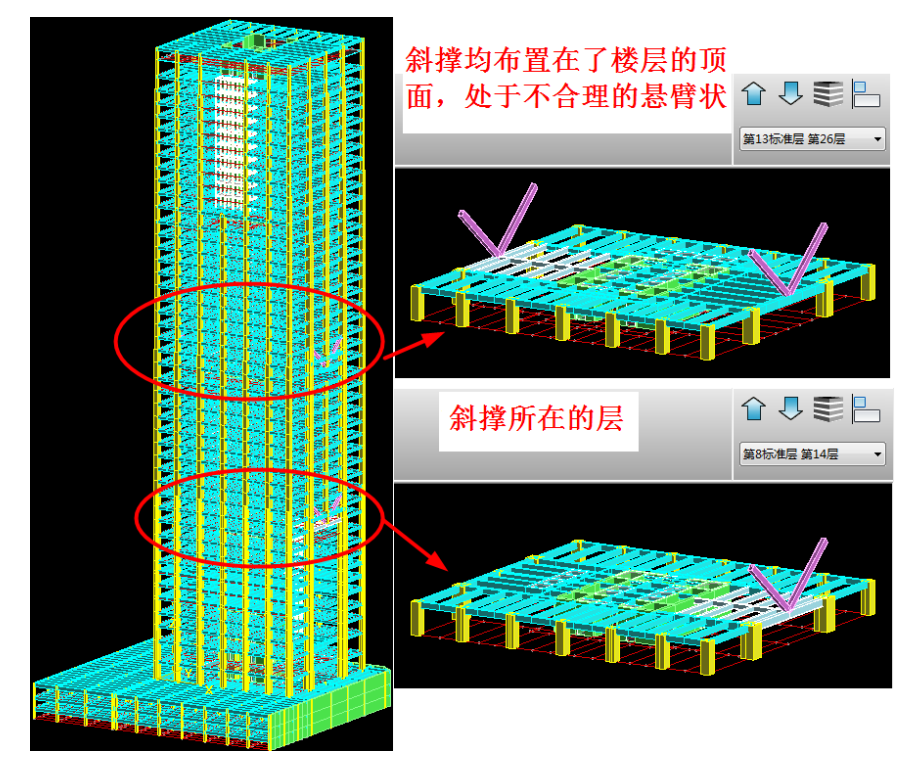

#### **3**、解决方案

#### 1)利用 **yjk** 的**"**导到空间**"**命令将斜撑导到空间层

切换到构件布置菜单,标准层选斜撑所在的层 14 层,点"导到空间"命令,根据命令行提示"用光标选 择目标",用下框选的方式只选择斜撑,选中后斜撑变成红色,点右键确认。

切换到空间层,可以看到 14 层的斜撑已导入到了空间层:

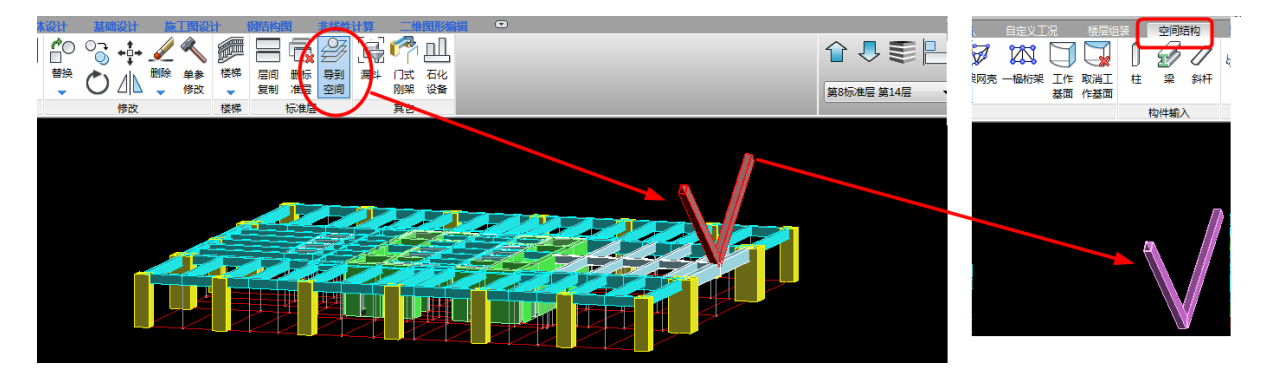

用同样的方式,将第 26 层(标准层 13 层)的斜撑导到空间。

## 2)利用 **yjk** 的**"**导入楼层**"**命令,将空间层的斜撑导入到原楼层的上一层

切换到空间结构,点"导入楼层"命令,将原来分别在自然层 14 层、26 层位置的斜撑分别导到对应的 上一层 15 层、27 层:

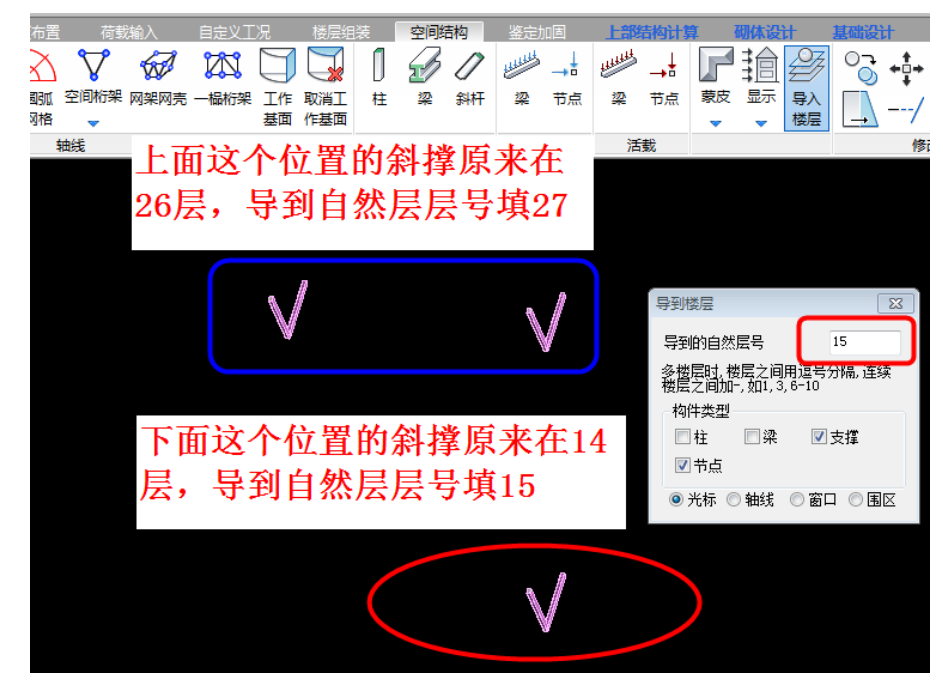

经过以上操作后,原模型上斜撑的位置均调整到了上一层,但保持了他们在整楼模型上位置不变:

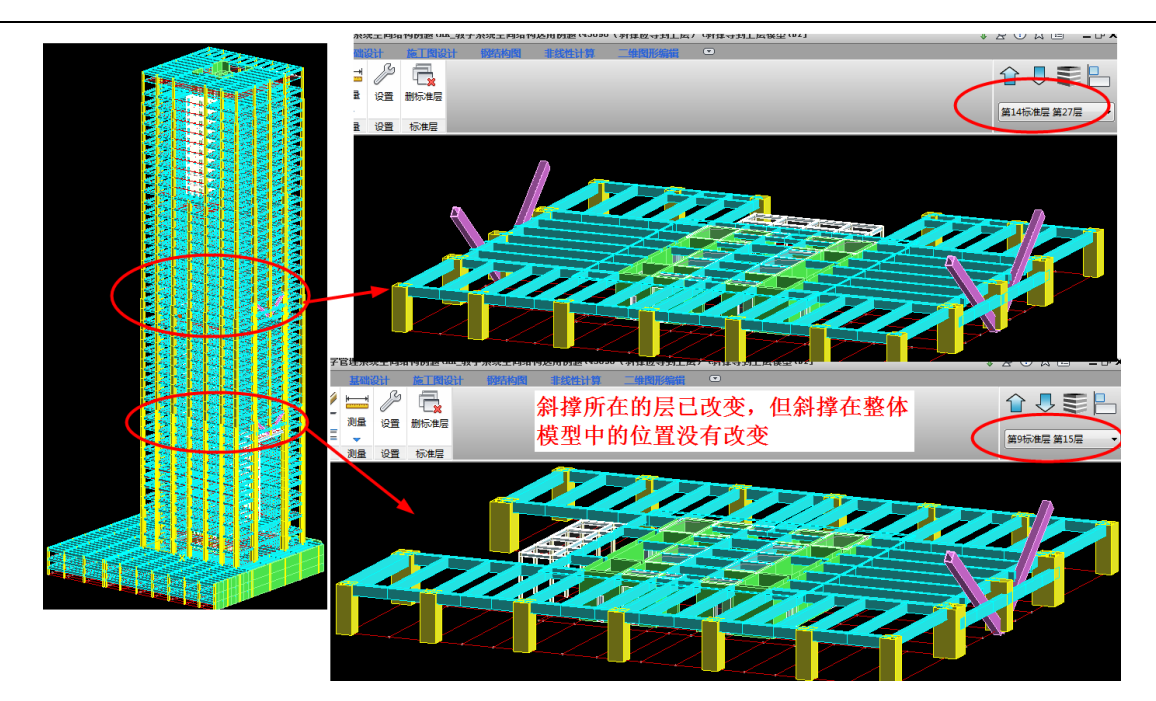

调整后的模型计算后,斜撑内力结果正确,用户问题得到了解决。

## 十一、怎样把复杂空间结构分解到若干普通楼层(**36513**)

#### **1**、用户问题

这是一个复杂栈桥模型,该模型由 STAAD 软件转换到 YJK 的,由于是一个全空间结构的工程,不好 分层,于是全部转到空间结构菜单下,由于规模较大,直接用 YJK 软件计算不稳定。

模型如下图所示:

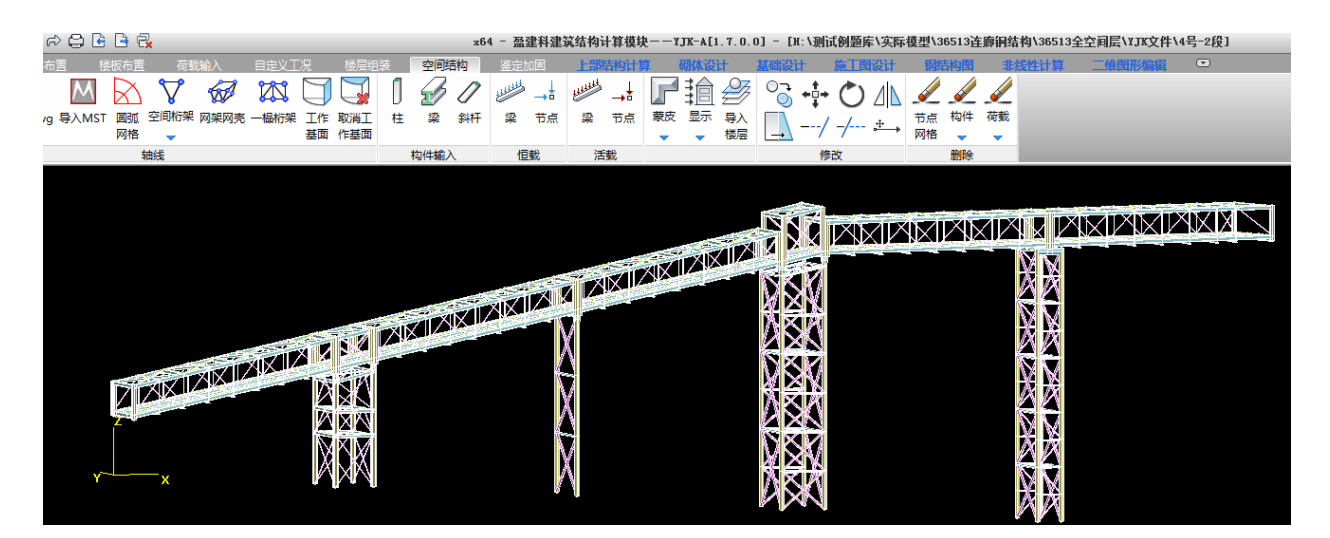

#### **2**、解决方案

用 vik 空间结构中的"导入楼层"命令,最终将该工程拆分成 14 个普通楼层, 操作步骤如下:

#### **1**)转换原理和步骤

该工程为全空间层,需要把他分为多个普通楼层,空间层导入普通层的原则是空间层的构件在普通层

的竖向标高范围内,或杆件两端至少有一个在普通层的层高范围内。因此,当把空间层某一部分转化成普 通楼层时,首先需要建立一个普通层,并使他从下到上的标高和要转化的空间结构对应。

把某部分空间结构转成普通层的操作步骤分为四步:

一)测量待转换空间层的底部高度 a 和从下到上的总高度 h。

二)退出空间结构菜单,建立一个新的标准层,并在"本层信息"菜单下将该标准层的层高设置成待 转换的空间结构的高度 h;

该标准层初始状态应为一个没有任何构件的空的标准层。

三)在楼层组装菜单下加入该标准层,假设新增的自然层号为 N,对该楼层的底标高准确输入 a 值, 注意需关闭楼层组装表上的自动形成楼层底标高功能;

四)进入空间结构菜单,点"导入楼层"菜单,输入导入的楼层号为 N,选取待转换空间结构的全部 构件,然后这些构件将在空间菜单消失,只剩下空的网格节点。

如果选取的杆件不能消失,说明他们和新建的普通楼层在高度上不能对应。

这种转换形成的普通楼层一般采用广义层的概念,即这些楼层不一定像一般楼层那样的从下到上的顺 序,他们的楼层号随意的,例如某一部分空间结构可以转到第 1 自然层,也可以转到第 5 自然层,真正决 定他们楼层关系的,是他们在楼层组装表中的标高和空间位置。

#### **2**)详细操作说明

下面以支架 1 转换为楼层 2 的过程为例说明。

一)在空间结构菜单菜单下测量待转换的支架 1 的底部高度 a=-1200mm,从下到上的总高度  $h=11800$ mm。

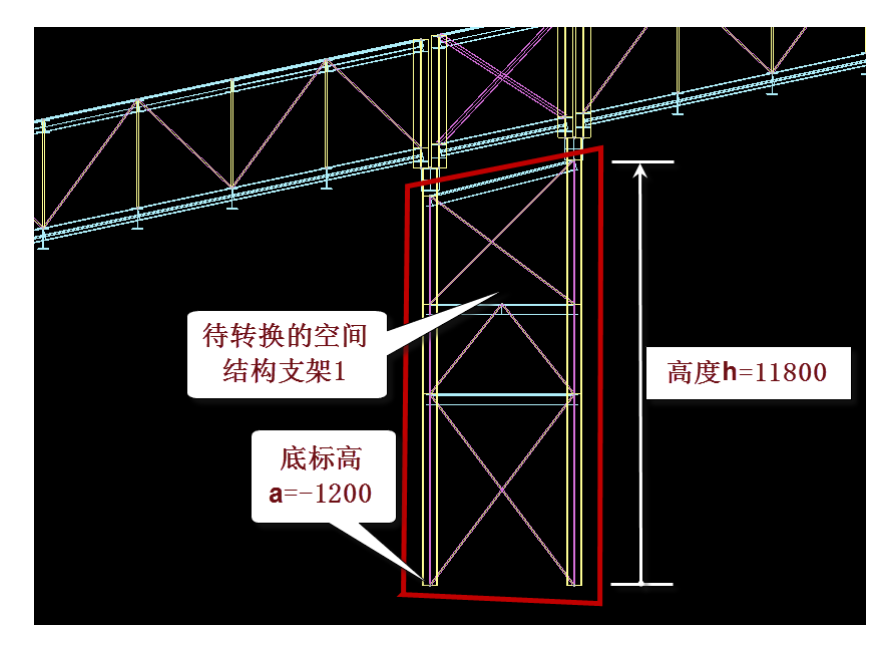

二)退出空间结构菜单,建立一个新的标准层 2,并在"本层信息"菜单下将该标准层的层高设置成 支架 1 的高度 h=11800;

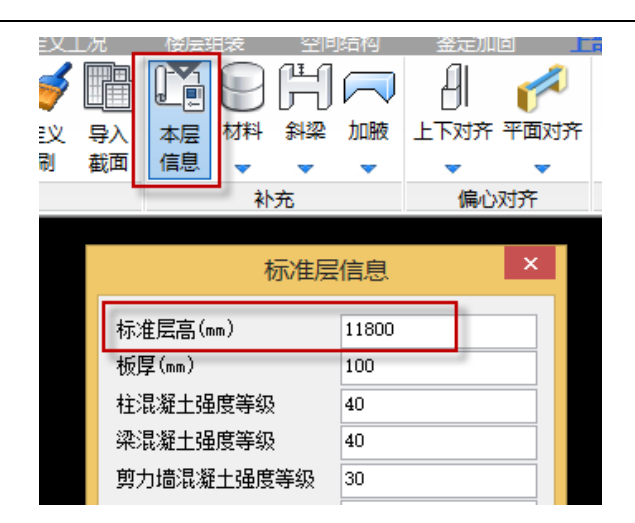

该标准层初始状态应为一个没有任何构件的空的标准层。

三)在楼层组装菜单下加入该标准层,新增的自然层号为 1, 对该楼层的底标高准确输入 a 值为-1.2m, 注意需关闭楼层组装表上的自动形成楼层底标高功能;

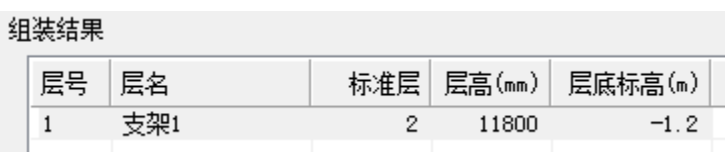

四)进入空间结构菜单,点"导入楼层"菜单,输入导入的楼层号为 1,选取待转换支架 1 的全部构 件,然后这些构件将在空间菜单消失,只剩下空的网格节点。

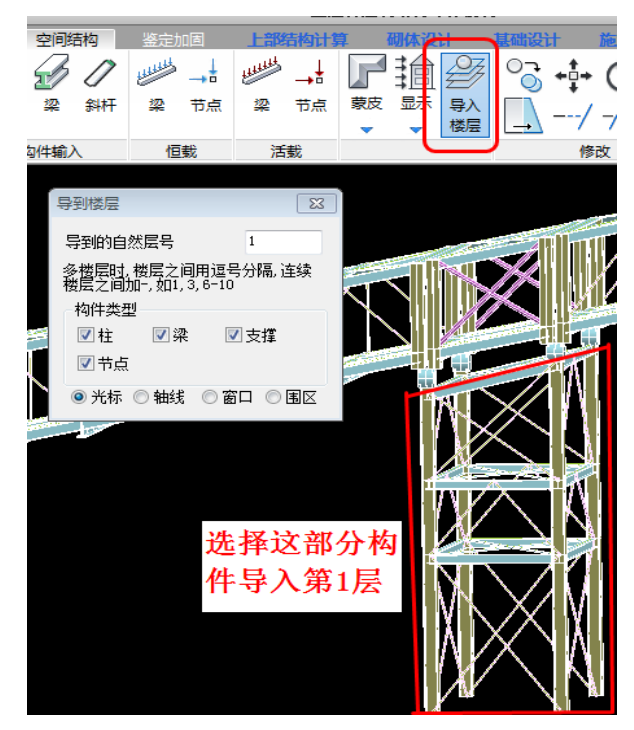

退出空间结构菜单,切换到普通层的第一标准层,导入的第一层如下:

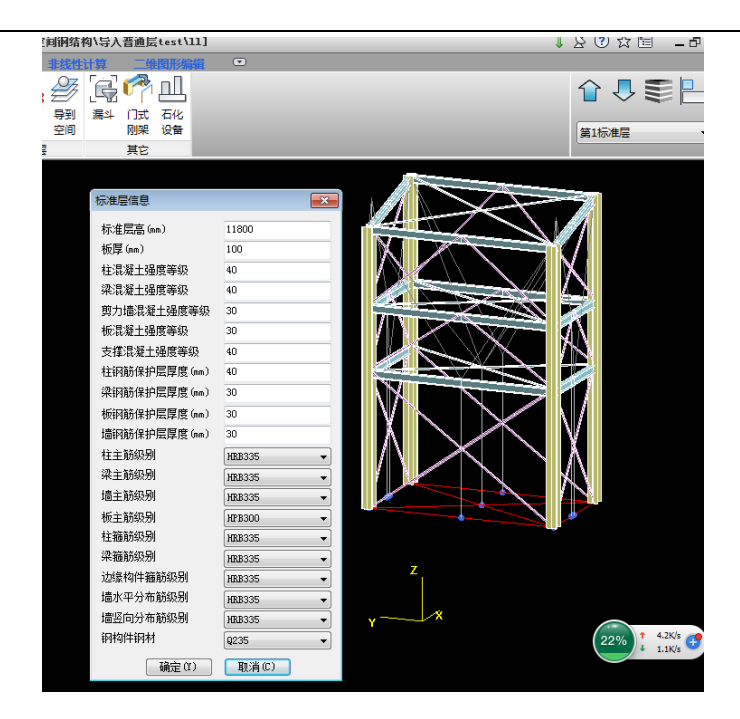

## **3**)逐层分解过程

下面用图解的方式详细说明该工程空间层的拆分过程。

将空间层左边第一部分拆分为4层,对应普通层的第1、第2、第7、第8标准层(也是自然层):

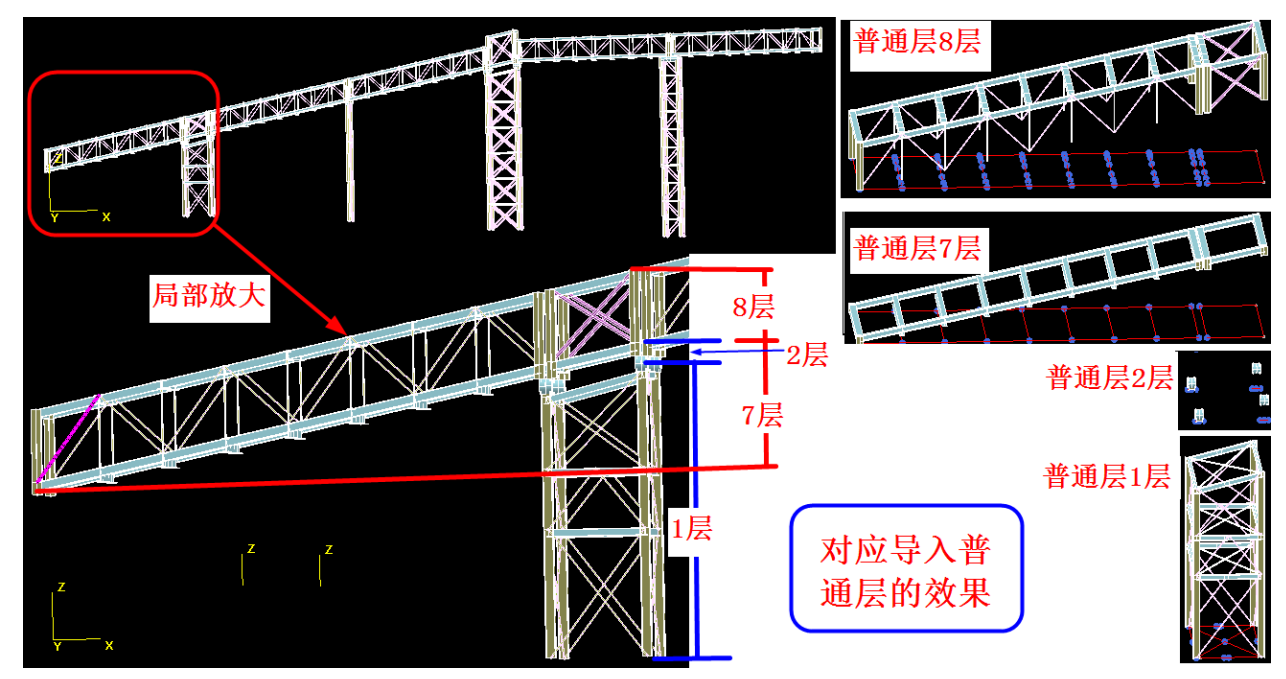

空间层第二部分拆分为 3 层,对应普通层的第 3、第 9、第 10 标准层:

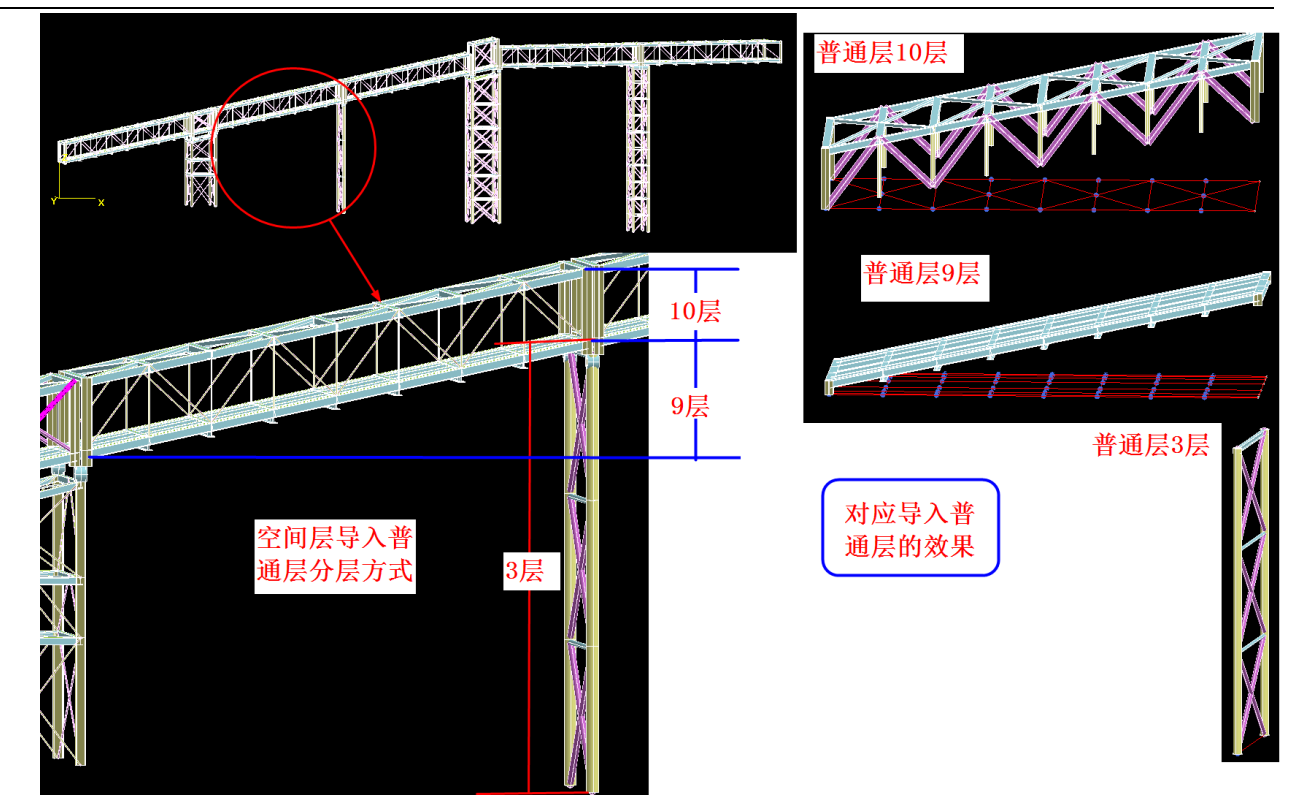

空间层第三部分拆分为 3 层,对应普通层的第 4、第 11、第 12 标准层

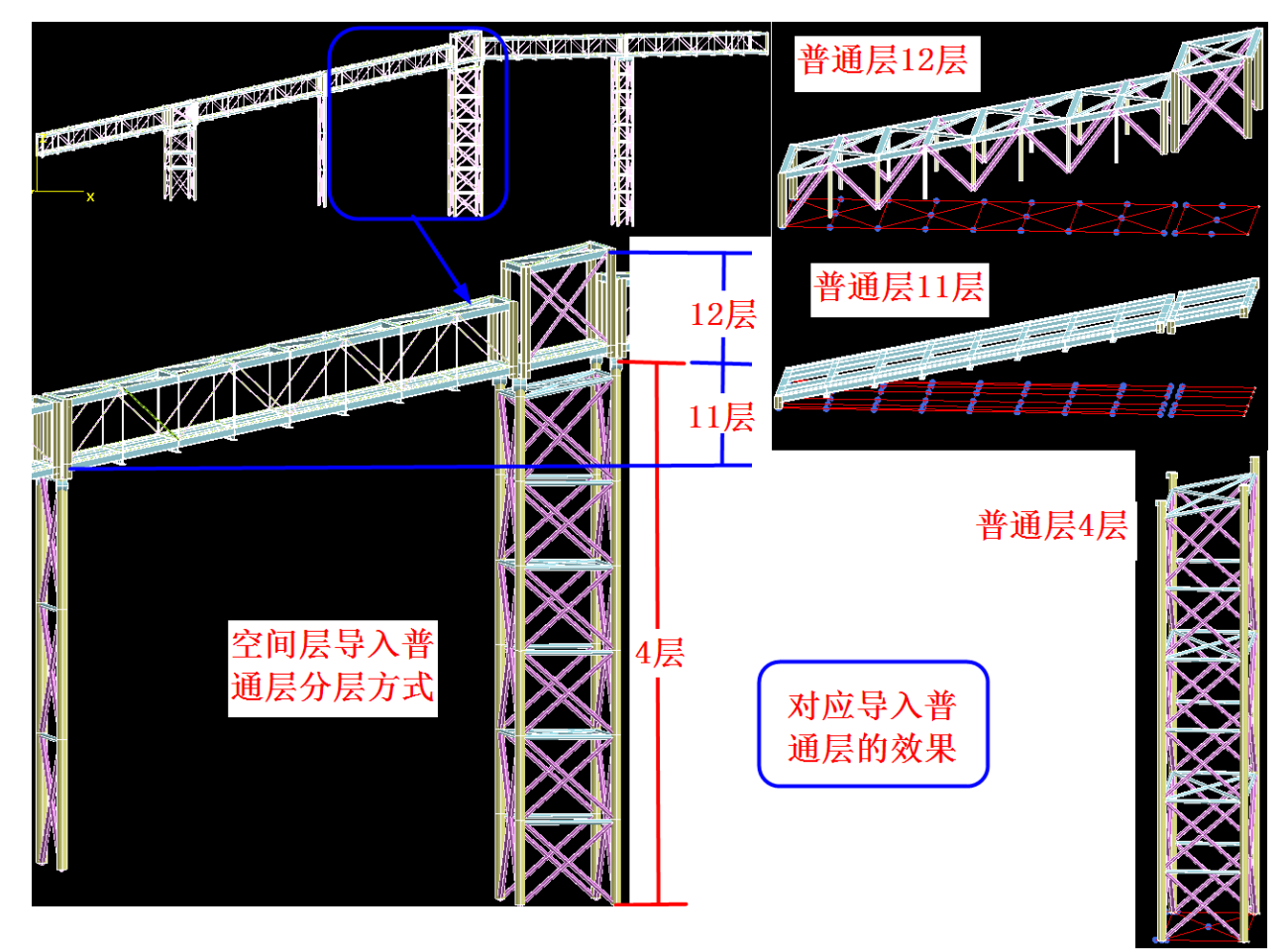

空间层第四部分拆分为 4 层,对应普通层的第 5、第 6、第 13、第 14 标准层

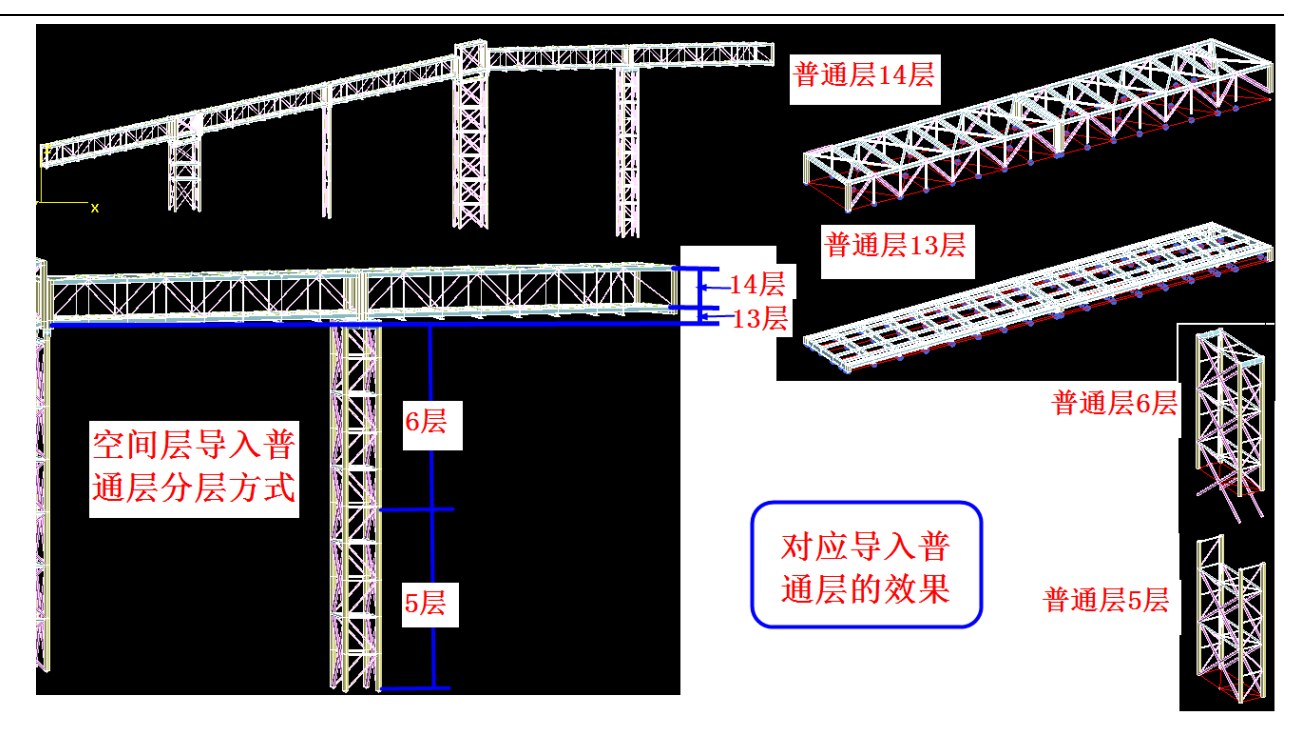

## **4**)最终模型

根据以上方法,在普通层建立了 14 个对应空间层分层的标准层,最后的楼层组装表如下:

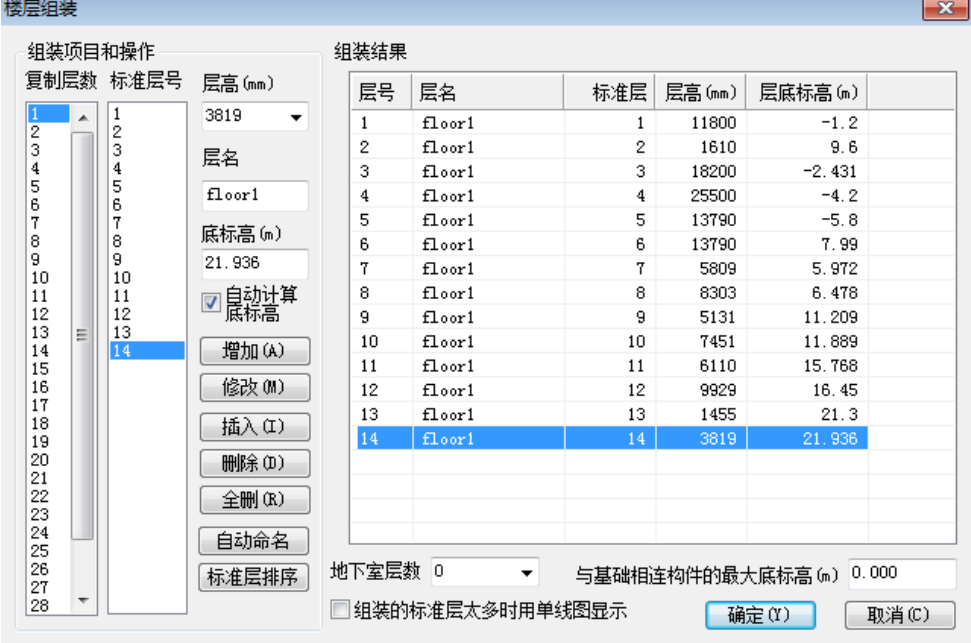

空间层全部导入到普通层后的最终模型如下:

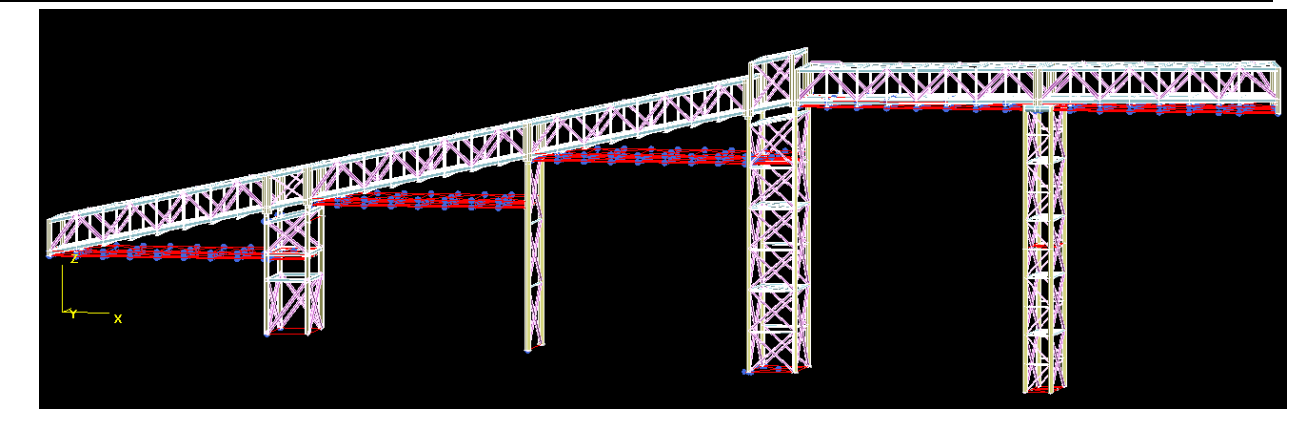

经过上述操作后,空间层的构件全部导入到了普通层,该工程可以正常计算、正常出施工图,满足了 用户要求。

#### **3**、小结

空间层导入普通层的原则是空间层的构件在普通层的竖向标高范围内,或杆件两端至少有一个在普通 层的层高范围内。因此,当把空间层某一部分转化成普通楼层时,首先需要建立一个普通层,并使他从下 到上的标高和要转化的空间结构对应。

把某部分空间结构转成普通层的操作步骤分为四步:

一)测量待转换空间层的底部高度 a 和从下到上的总高度 h。

二)退出空间结构菜单,建立一个新的标准层,并在"本层信息"菜单下将该标准层的层高设置成待 转换的空间结构的高度 h;

该标准层初始状态应为一个没有任何构件的空的标准层。

三)在楼层组装菜单下加入该标准层,假设新增的自然层号为 N,对该楼层的底标高准确输入 a 值, 注意需关闭楼层组装表上的自动形成楼层底标高功能;

四)进入空间结构菜单,点"导入楼层"菜单,输入导入的楼层号为 N,选取待转换空间结构的全部 构件,然后这些构件将在空间菜单消失,只剩下空的网格节点。

如果选取的杆件不能消失,说明他们和新建的普通楼层在高度上不能对应。

这种转换形成的普通楼层一般采用广义层的概念,即这些楼层不一定像一般楼层那样的从下到上的顺 序,他们的楼层号随意的,例如某一部分空间结构可以转到第 1 自然层,也可以转到第 5 自然层,真正决 定他们楼层关系的,是他们在楼层组装表中的标高和空间位置。

## 十二、围区统计方式修正位移比结果(**31795**)

YJK 围区统计功能的应用

在配筋简图及各种三维图(如三维内力、三维配筋、位移等)右侧对话框均提供,三维图下该功能按 钮为"统计当前",主要目的为统计用户交互围区内的整体指标结果。最开始开发该功能主要是为了解决 错层、开大洞等分块刚性板模型的位移统计问题,后来统计内容逐步完善,包括剪切刚度、受剪承载力、 倾覆弯矩等,在三维图下可统计多楼层指标。

#### **1**、用户问题

某工程的 6 层平面上的 7 层布置的是 4 个局部突出于 6 层的小屋, 在位移比计算结果中输出 7 层在 Y 向考虑偏心的指定水平力地震作用下超限。如下图所示:

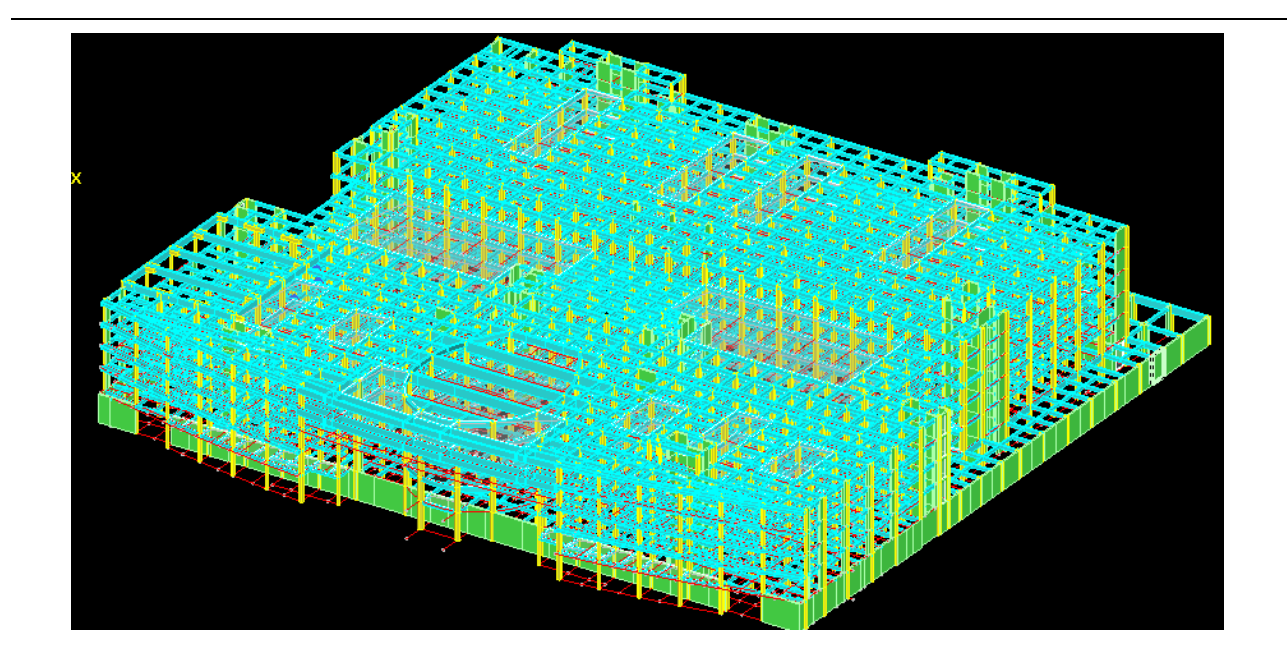

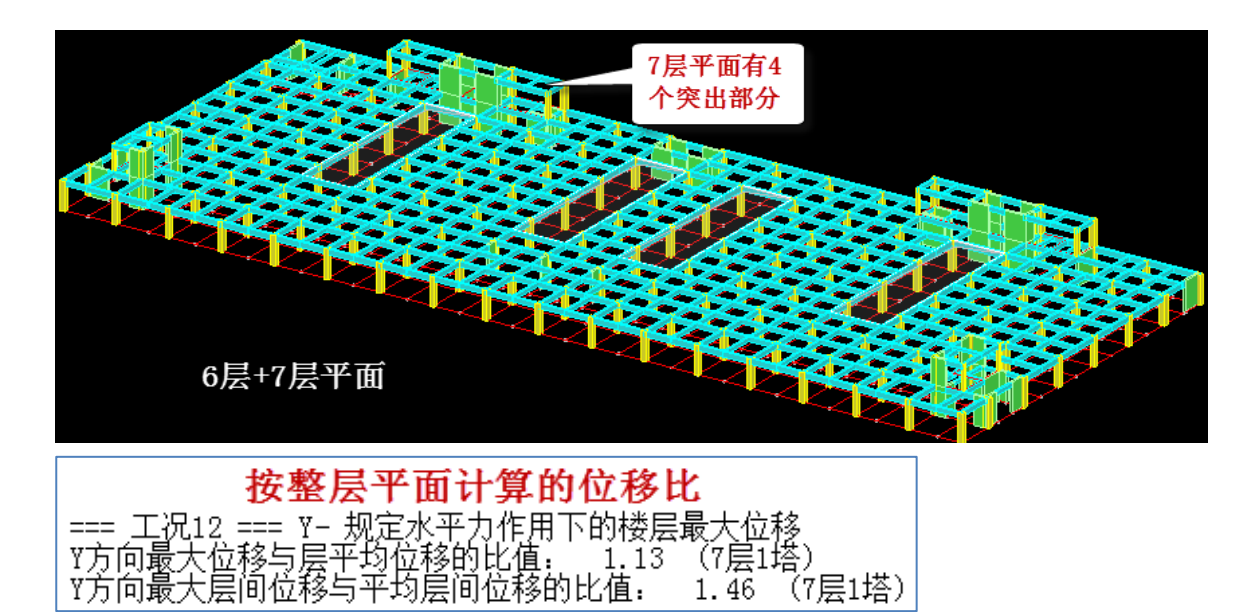

## **2**、查找问题

在位移图菜单下查看 6 层平面的位移,可见其最大层间位移点和最小层间位移点连接在两个不同的局 部平面节点上。这种局部突出部分的位移比计算不应在整层平面范围内进行,而应该各个局部平面在各自 的范围内计算位移比。

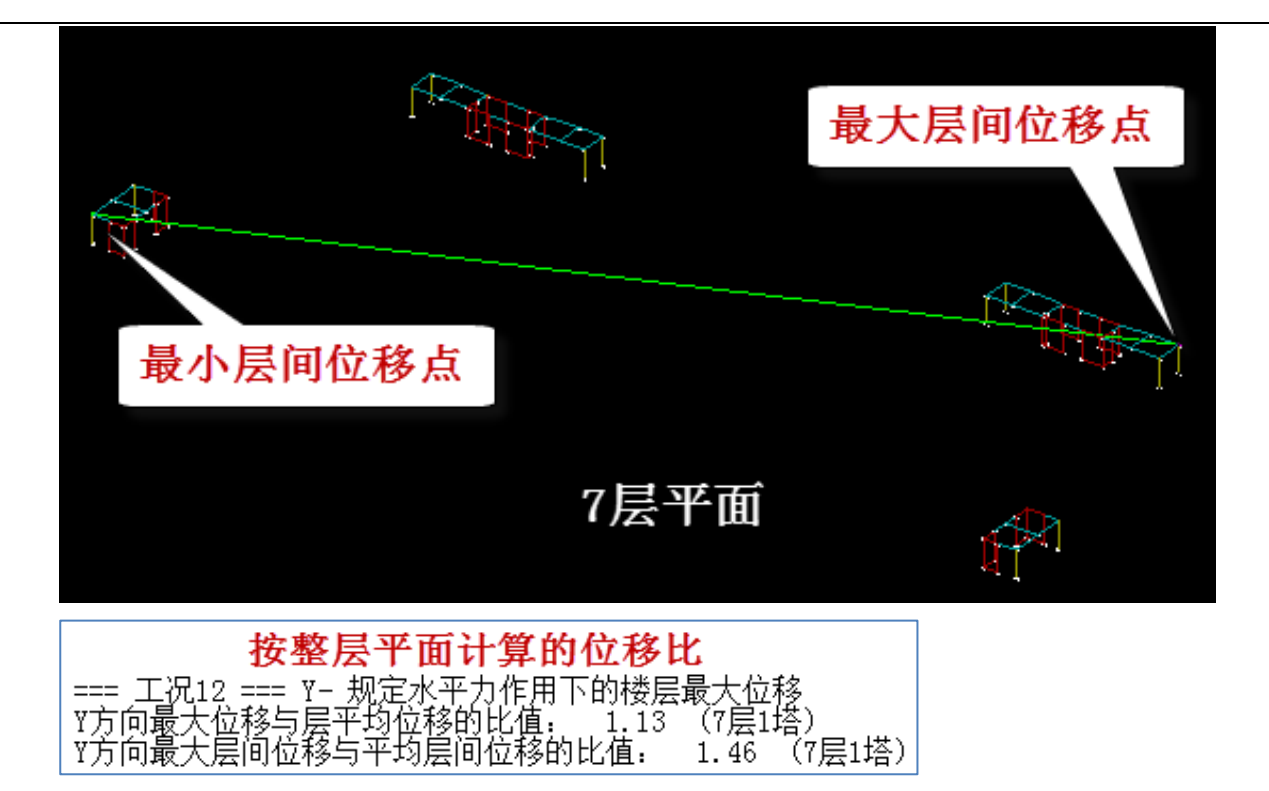

## **3**、解决方案

这种情况的位移比计算,可采用围区统计的方式进行,如图先用"选择显示"菜单选择局部平面,再 用"统计当前"菜单对这个局部平面的各项指标计算,包括位移比的计算。操作在各局部突出部分逐个进 行。

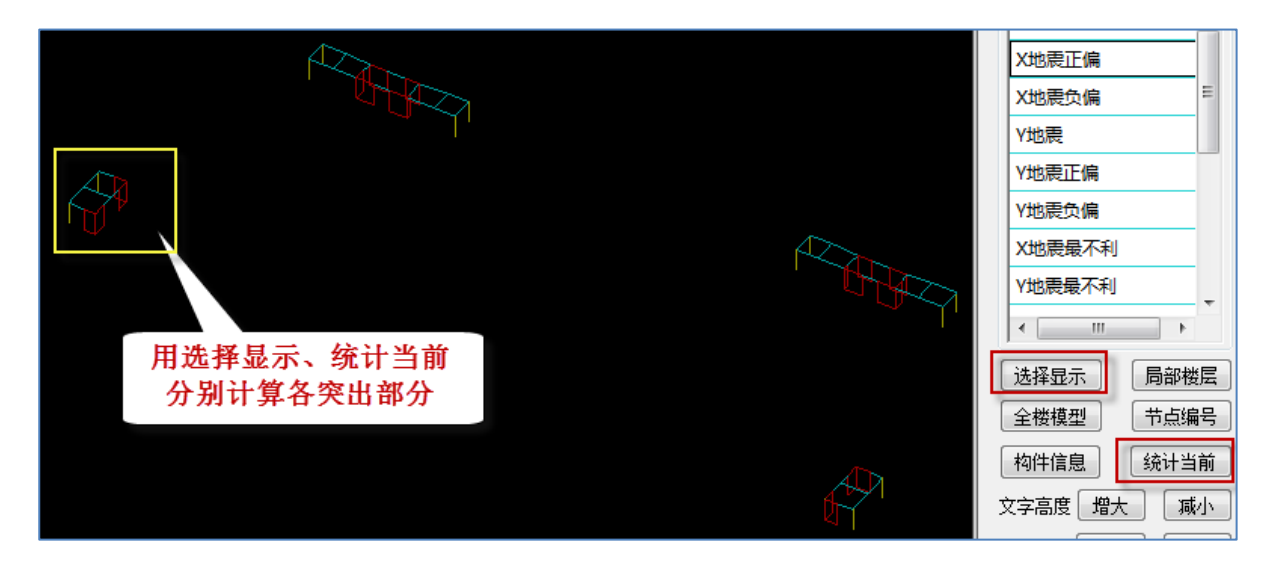

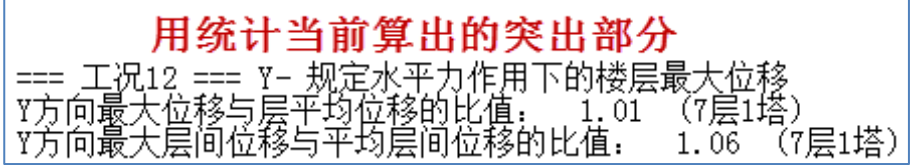

用这种方式计算出的 7 层的位移比为 1.06, 比原来按照全层平面算出的位移比 1.46 大大减少。

#### **4**、小结

针对局部突出的结构,位移比超限,同时最大层间位移点和最小层间位移点连接在两个不同的局部平 面节点上,可采用围区统计功能,合理减小位移比,使的其满足要求。如出现剪切刚度比、薄弱层判断(受 剪承载力比)超限等问题,也可以采用围区统计,得到合理的结果。

# 十三、需要勾选非广义层才能正常计算例

#### **MID30366**

#### **1.**用户问题

在 YJK 中,生成模型计算时会显示第 4 标准层的墙全都是悬空的,计算后这一层梁配筋也会出现异常。 而转换成 pkpm 模型计算时则不会出现这个问题。请尽快帮我解答这个问题,很着急。

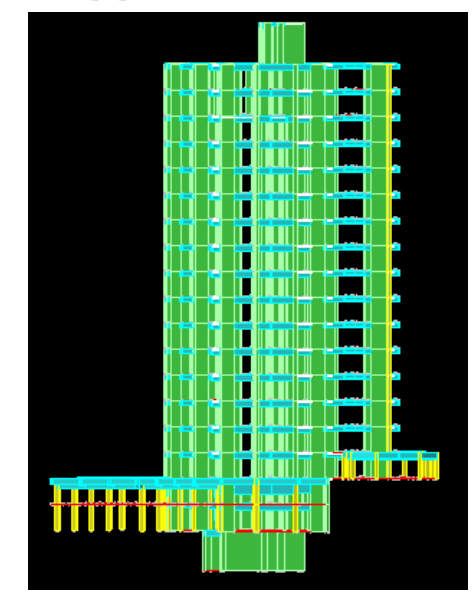

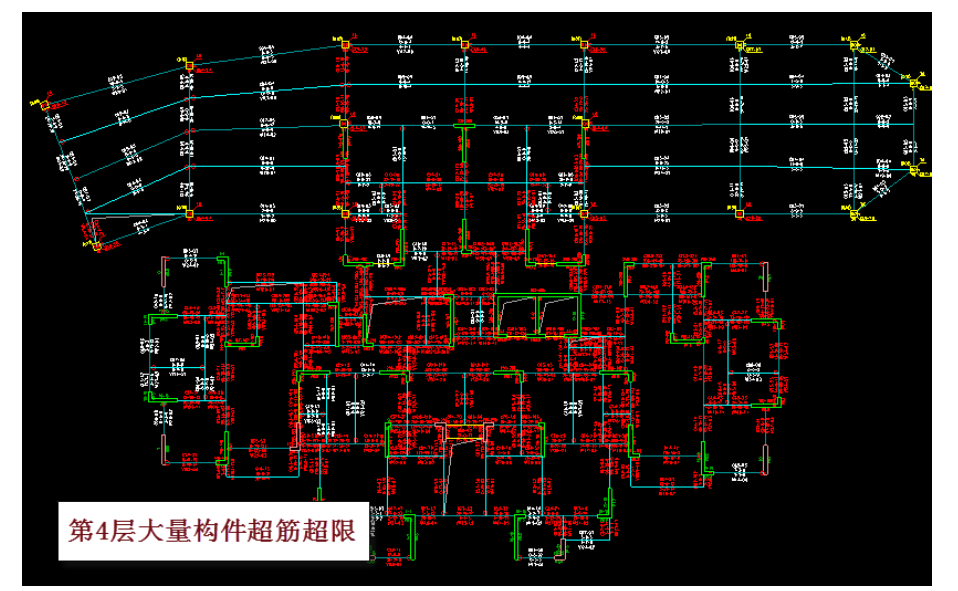

#### **2.**查找问题

经过楼层组装菜单下的模型检查,可以发现,构件全红的楼层,即第四标准层存在大量的墙悬空的现 象,如下图所示:

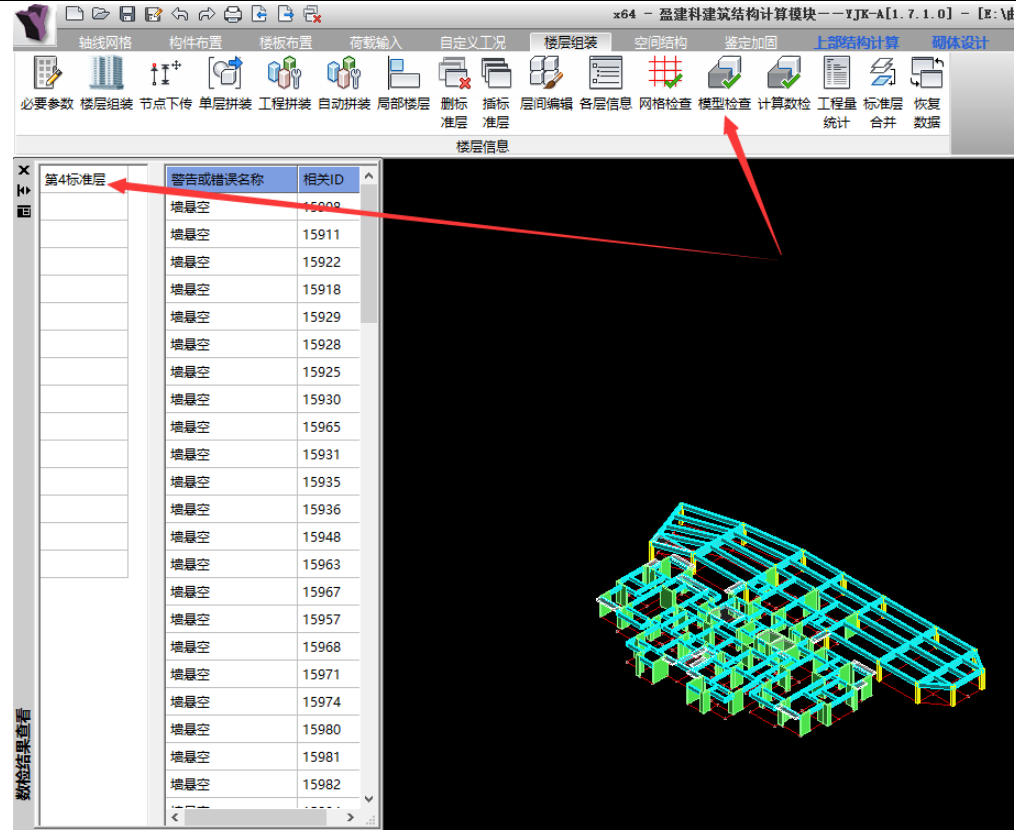

在计算完成后,查配筋简图上显红的某一片墙构件信息,可以看到该墙恒载下的弯矩、轴力、剪力都 极大出现异常,恒载异常的原因常是施工次序导致。

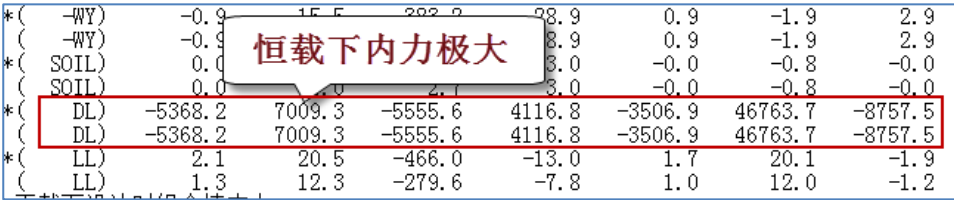

我们在计算前处理的楼层属性下查看"表式施工次序",可以看到第1层、第4层居然是同一个施工 次序,同样第 2 层、第 4 层同属第 2 步施工次序。这样的施工次序是完全错误的,一定会导致计算异常。

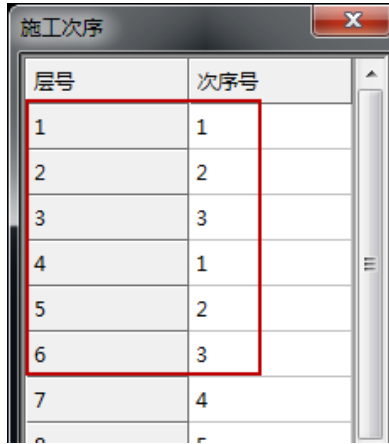

我们打开计算简图下的"施工次序示意"菜单,在第二步施工次序示意图上可以看到,第 4、5 层本 应在 3 层完工后才能施工,但他们此时处于悬空状态,这种悬空状态的计算结果一定是错误的。

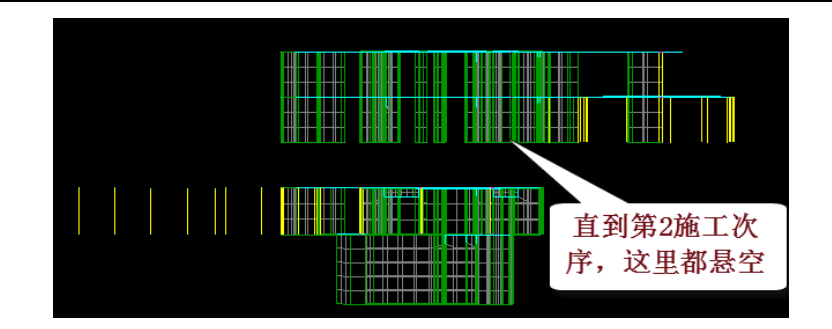

#### **3.**导致施工次序错误的原因是多塔划分错误

为什么施工次序错误?可以在前处理查看分塔关系,如果分塔关系无误,可以暂时忽略此类型提示, 使用多塔菜单下的"多塔立面"菜单,画出多塔划分示意图,可见该工程的多塔划分存在断层,被划分成 了两个分开的塔,1-3 层属于塔 2,4 层以上属于塔 1,3 层、4 层本来是上下相连的楼层关系,却被分开到 两个不同的塔中。

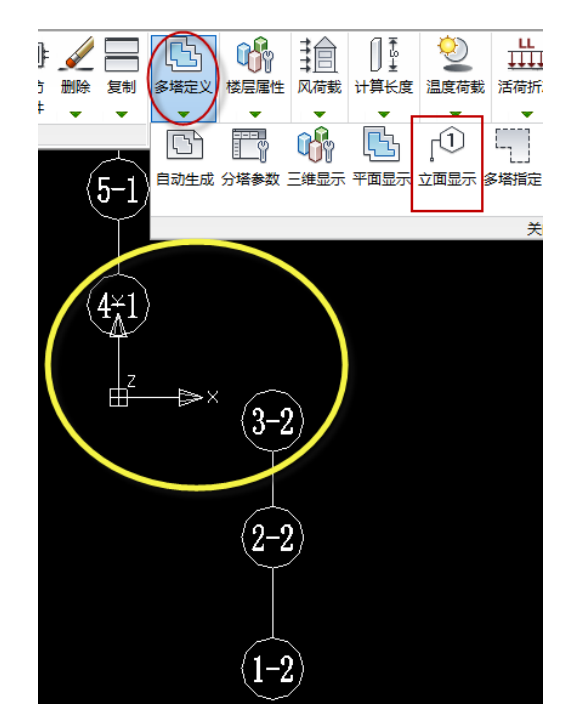

不同的塔的对应楼层将同时施工,由于被错误的分成两个塔,1-3 层将与 4-6 层同时施工,1 层、4 层 被认定为同一个施工次序。

#### **4.**软件的广义层自动判断准则导致多塔划分错误

为了适应多塔结构的广义层建模方式,软件对按广义层建模的多塔可实现自动的楼层连接关系和多塔 自动划分,当上下楼层标高连接、需要判断是否属于上下连接的楼层连接关系时,软件根据上层和下层的 外轮廓的重合程度来进行判断,当重合度大于 50%时,认为两个楼层之间是相邻的、上下连接的楼层,否 则认为该两个楼层之间没有上下楼层关系,而属于不同的两个塔。

当上下楼层的外轮廓出现偏置,比如本工程地下室的几层和上部结构的重心之间存在较大的偏差,就 可能导致他们之间的楼层关系判断错误。

多塔划分错误在本工程导致施工次序错误,导致恒载下的内力计算完全错误。多塔划分还影响到风荷 载计算、地震计算等,特别是多塔划分对楼层之间各种计算指标的计算影响较大。

软件进行的广义层分析判断,对于大多数工程来说不会产生负面的影响,但是对于本工程这种上下偏 置较多的工程做出了错误的分析判断。

本工程本来不是多塔结构,更不属于广义层方式的建模,软件自动进行的广义层楼层判断在本工程完 全是多余的,因此软件针对这种情况,在建模的楼层组装菜单下的"必要参数"菜单中设置了"非广义楼 层建模"的选项,勾选此项后软件将关闭广义楼层的自动分析判断,而直接把用户楼层组装表中的关系作 为正式的上下楼层关系。

#### **5.**解决方案

因为楼层上下楼层平面位置关系偏差较大,需要指定非广义层建模方式才强制判断上下相连,软件楼 层组装菜单下有必要参数菜单,菜单下对应有非广义层方式建模选项,如下图所示:

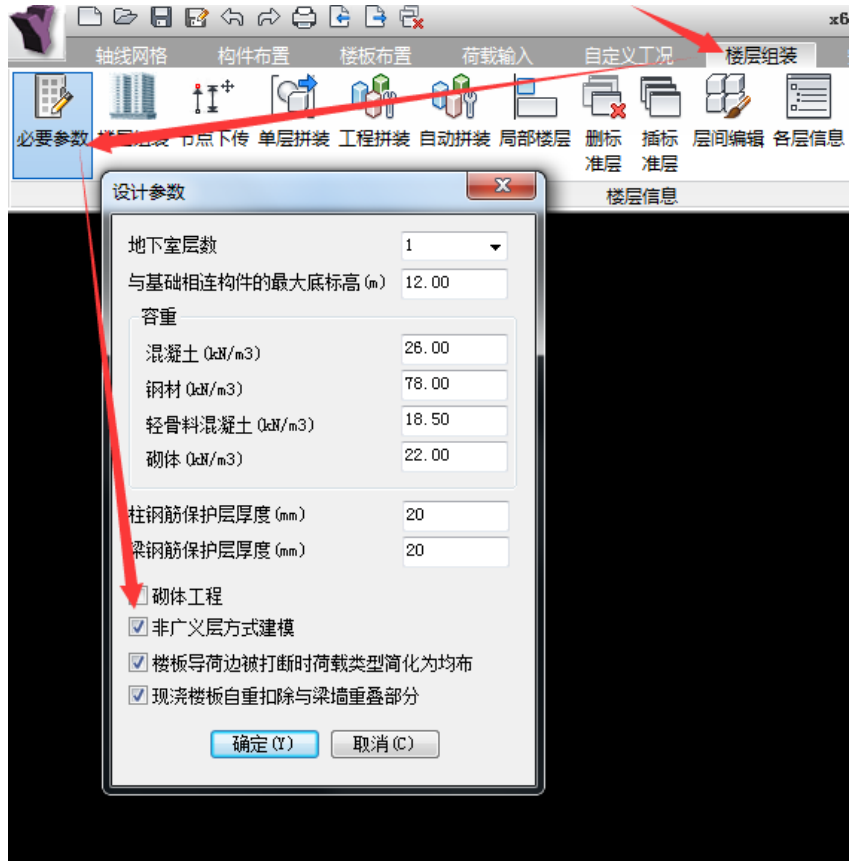

修改之后, 模型检查不再提示墙悬空, 多塔划分关系正常, 计算结果也正常, 如下图:

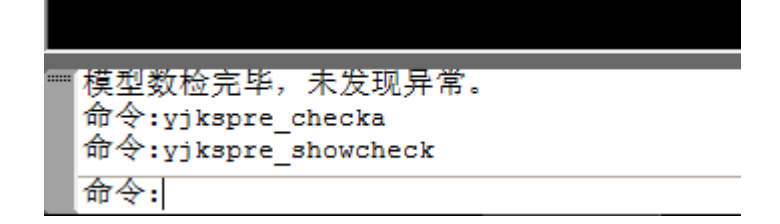

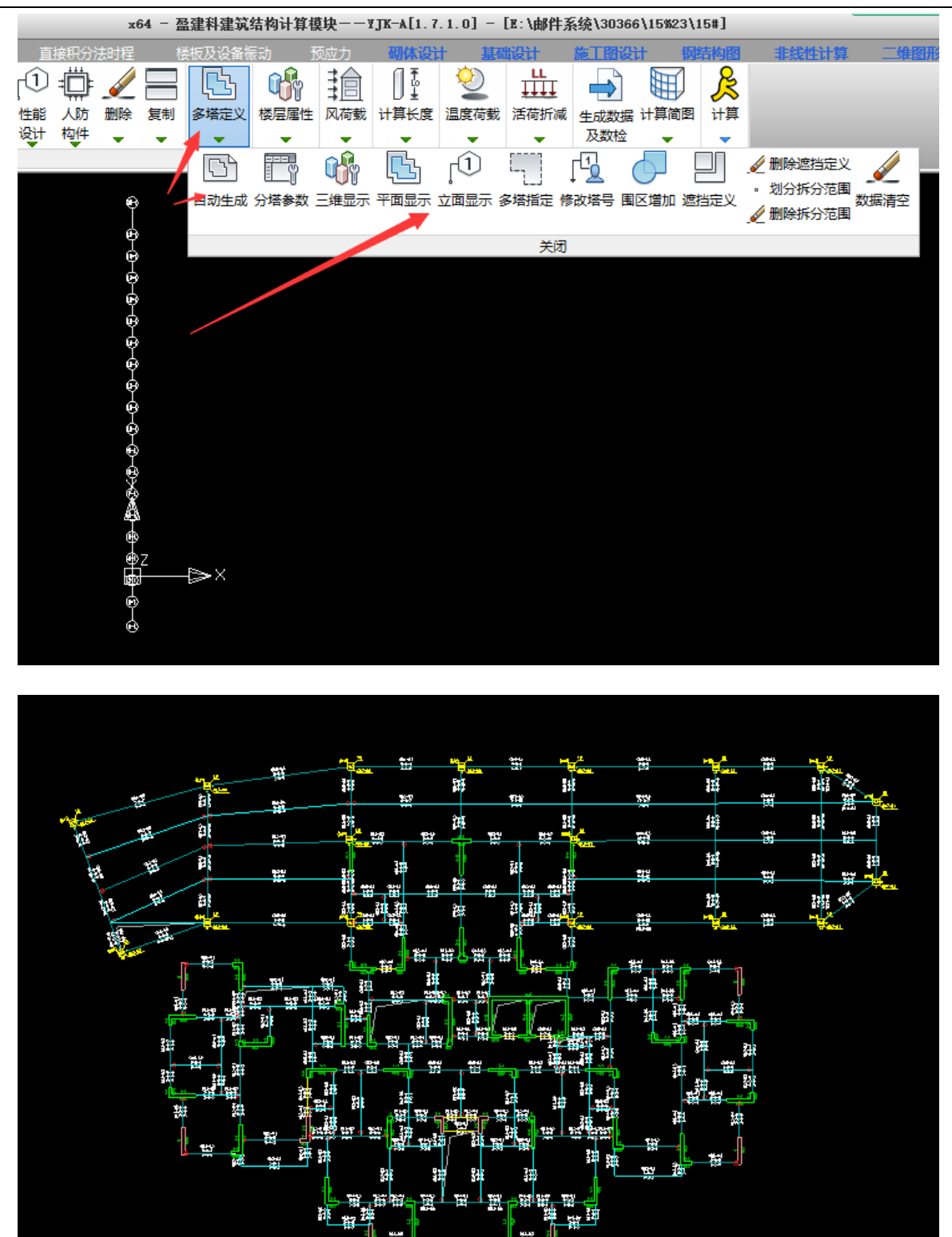

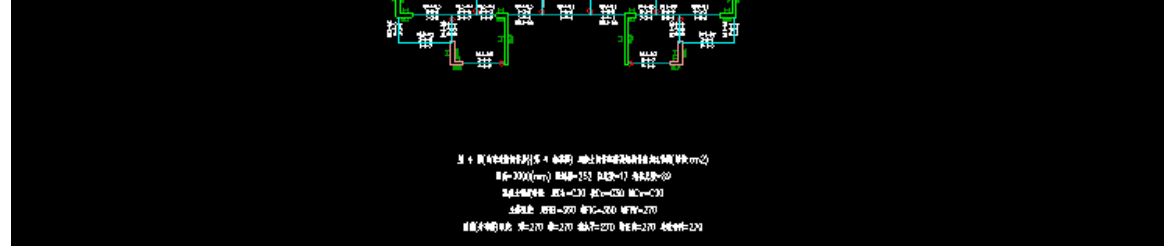

### **4.**小结

软件正常的建模基本都是可以满足大多数工程的需求,但是对于上下楼层平面位置相差过大的工程, 还需要多注意模型检查的内容,并且一定注意查看前处理的多塔划分关系,每一个工程软件都是会有一个 多塔划分的过程的,此时用户一定要注意划分之后立面显示的连接关系

# 十四、需要勾选非广义层才能正常计算例

#### **MID32877**

#### **1.**用户问题

你好!麻烦帮忙看一下模型中提示柱悬空或重叠,实际通过各种方法查看都没有,计算忽略也不行,就全部爆红了。请 尽快回复, 急!

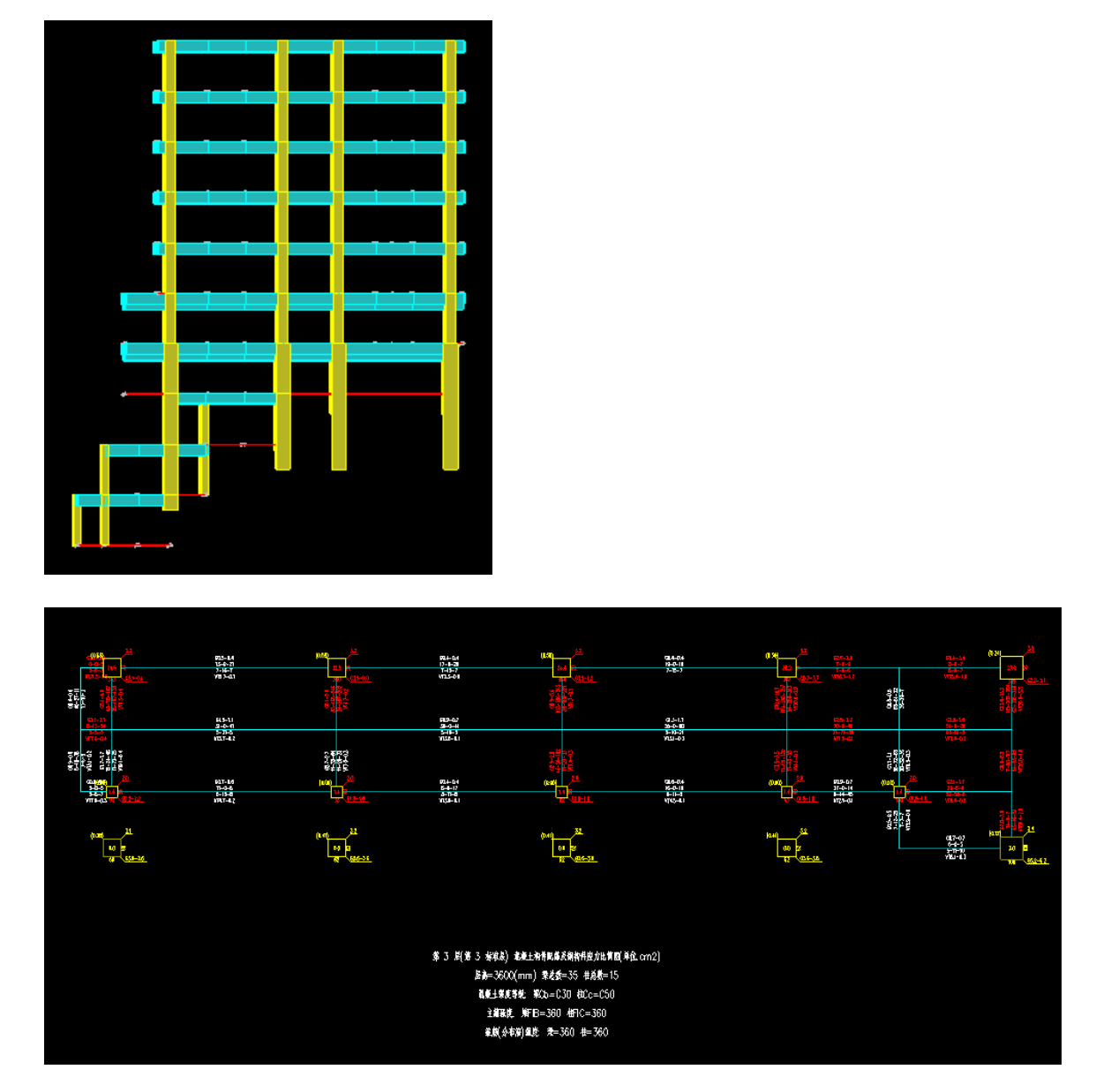

#### **2.**查找问题

经过楼层组装菜单下的模型检查,可以发现,构件全红的楼层,即第三标准层存在大量的柱悬空或重 叠的现象,如下图所示:

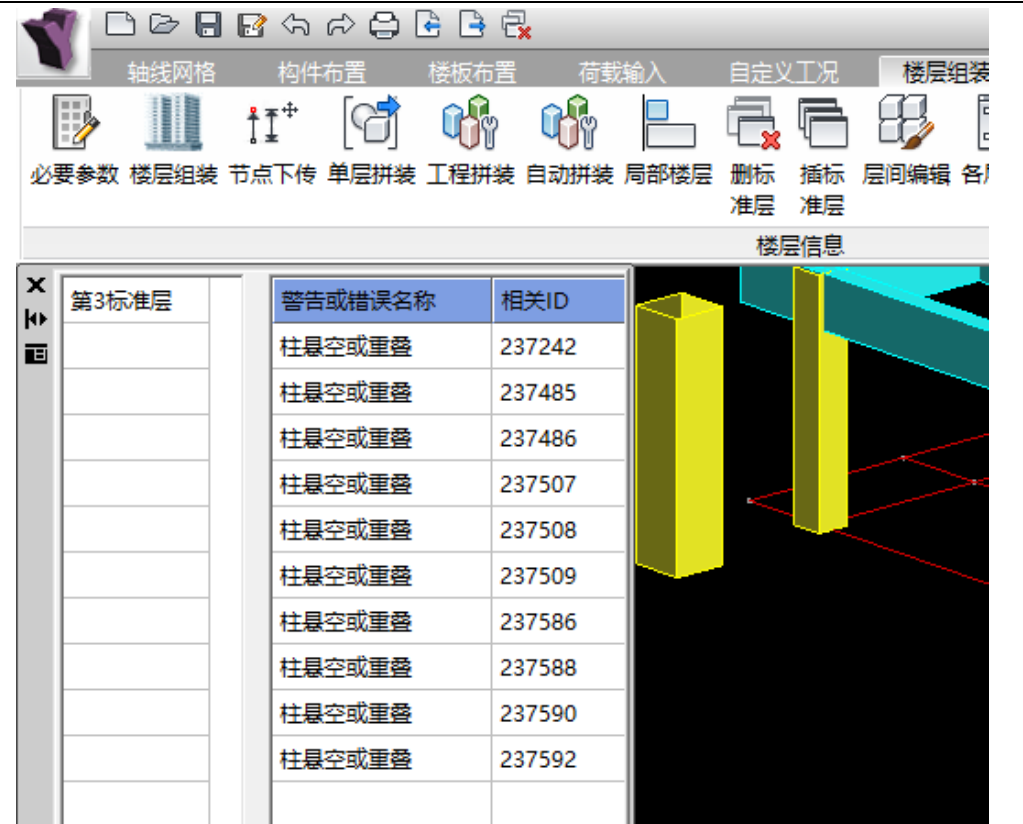

并且切换到前处理菜单,查看多塔划分关系的时候,楼层出现断层:

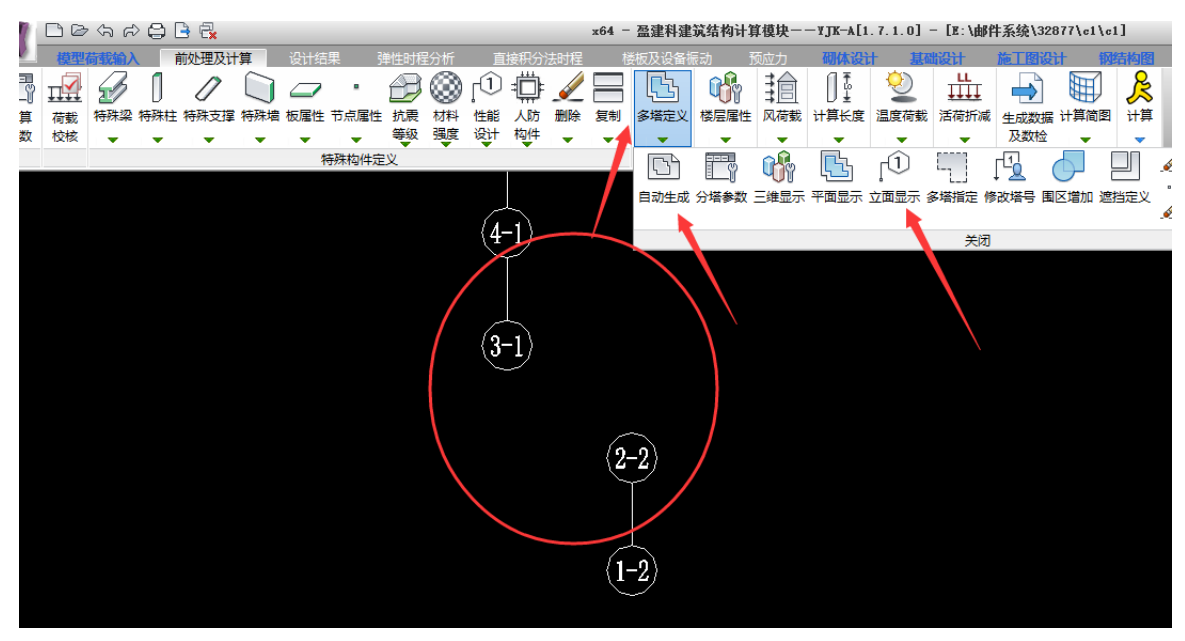

## **3.**解决方案

因为楼层上下楼层平面位置关系偏差较大,需要指定非广义层建模方式才强制判断上下相连,软件楼层 组装菜单下有必要参数菜单,菜单下对应有非广义层方式建模选项,如下图所示:

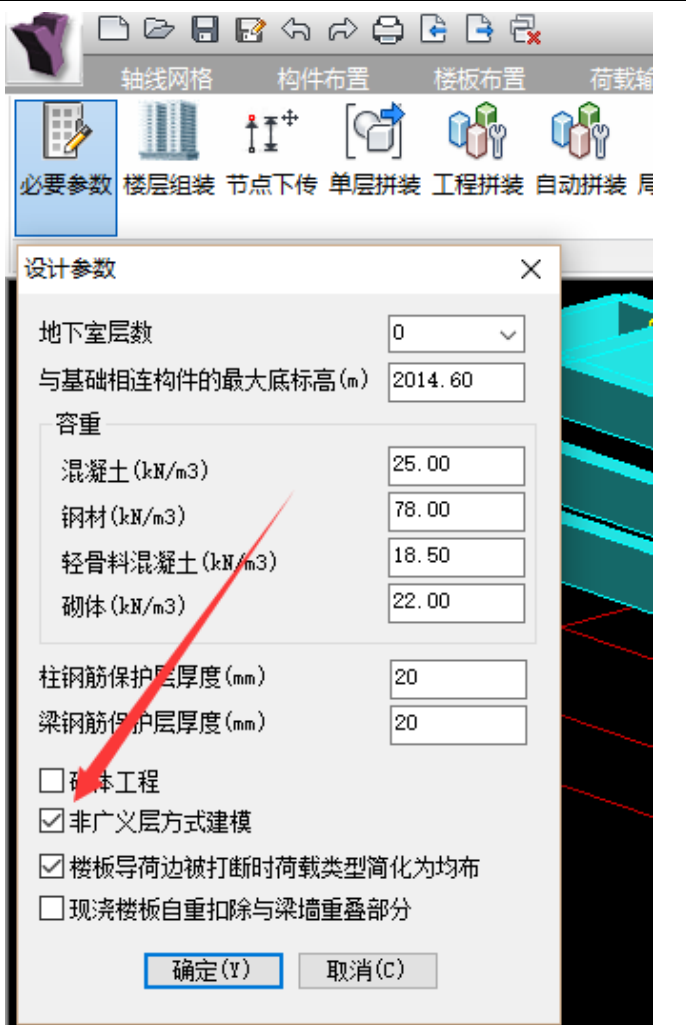

修改之后,模型检查不再提示墙悬空,多塔划分关系正常,计算结果也正常,如下图:

```
【模型数检完毕,未发现异常。
命令:yjkspre_checka<br>命令:yjkspre_checka<br>命令:yjkspre_showcheck
命令:
```
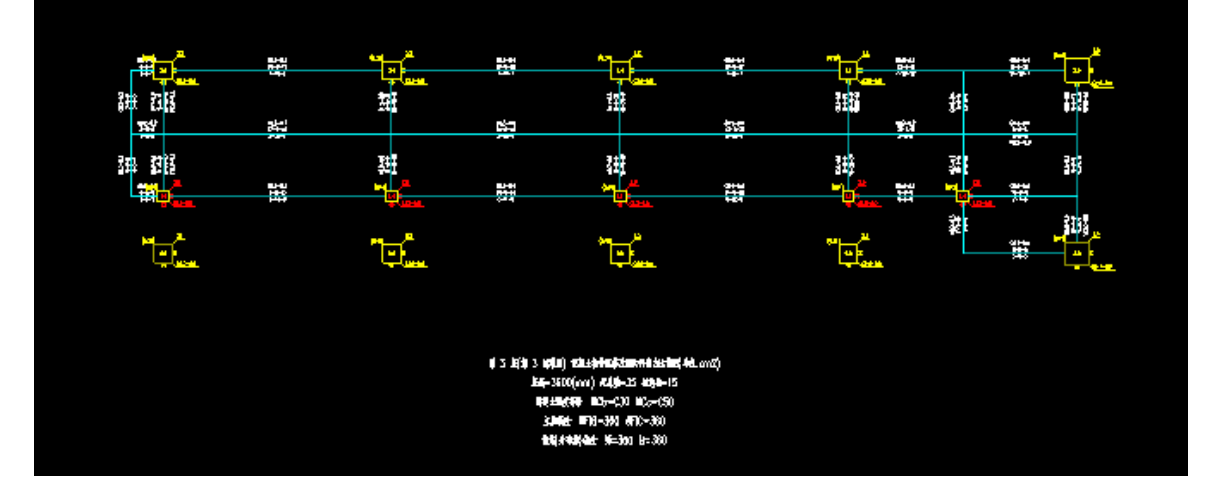

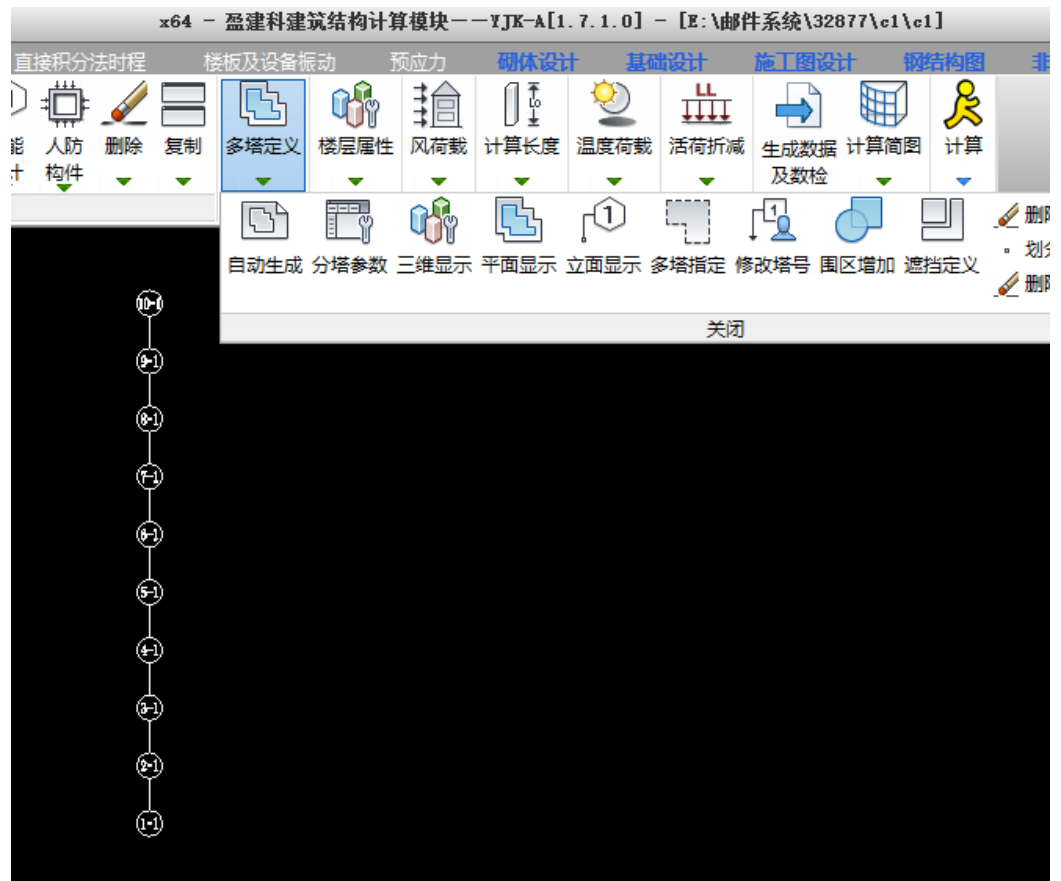

#### **4.**小结

软件正常的建模基本都是可以满足大多数工程的需求,但是对于上下楼层平面位置相差过大的工程, 还需要多注意模型检查的内容,并且一定注意查看前处理的多塔划分关系,每一个工程软件都是会有一个 多塔划分的过程的,此时用户一定要注意划分之后立面显示的连接关系

## 十四、对地下室楼板设置弹性板 **6** 的作用

楼板较厚时对梁的设计要考虑梁板共同作用。地下室各层的楼板、特别是地下室顶层的楼板一般较厚, 至少 160mm,大于 200mm 厚也十分常见。

结构计算时对楼板较厚(如大于160mm时)的板应将其设置为弹性板 3(厚板单元)或者弹性板 6(壳 元)计算。这是梁板共同工作的计算模型,可使梁上荷载由板和梁共同承担,从而减少梁的受力和配筋。 既节约了材料,又实现了强柱弱梁,改善了结构抗震性能。对于地下室顶板、转换层、加强层或承受人防 荷载、消防车荷载等情况更需要这样设置。

根据傅学怡《实用高层建筑结构设计》(第二版)第 14 章第 548 页

这两种不考虑实际整浇钢筋混凝土结构中梁、板相互作用,相互影响的计算模式,其 弊端主要有: 1) 对于单独计算的板, 由于忽略支座梁刚度的影响, 无法正确反映板块内 力的走向, 容易留下安全隐患。2) 对于梁, 由于忽略楼板的翼缘作用, 重力荷载下往往 高估梁端截面弯矩, 其结果不仅仅是造成材料的浪费, 更重要的是过高的框架梁支座截面 受弯承载力使得水平荷载下梁端形成塑性铰进而形成延性结构的可能性大为减小。3) 对 于整体结构在水平荷载作用下的工作性能、由于忽略楼板对结构刚度的增强作用,往往低 估了地震作用效应。

#### **31162**(对地下室楼板设置弹性板 **6**)

#### **1**、用户问题

您好,我是中国建筑设计研究院的鲍工,我们现在正在做的一个工程,地下室为了增加嵌固端的刚度, 加设了一些纯地下的单片墙肢,但是计算之后发现,这些单片的墙肢抗剪超筋很厉害,有一些小的墙肢也 超筋,经查内力,发现这些墙肢均是由地震和风荷载组合工况控制,地震工况下的墙肢剪力很大,希望贵 方的技术支持能帮我们查看原因并解决, 谢谢! 我的座机是 88327516, 可以电话联系, 谢谢

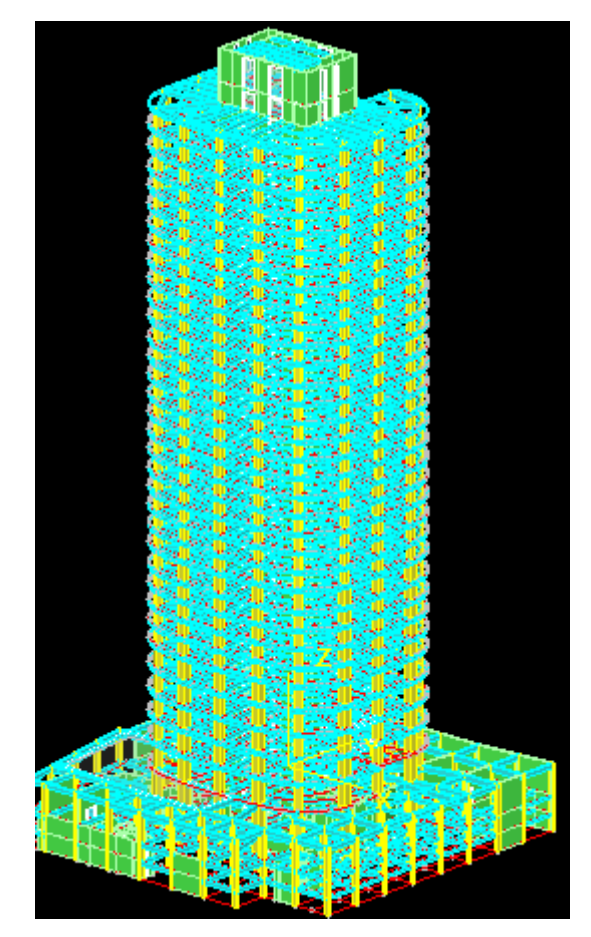

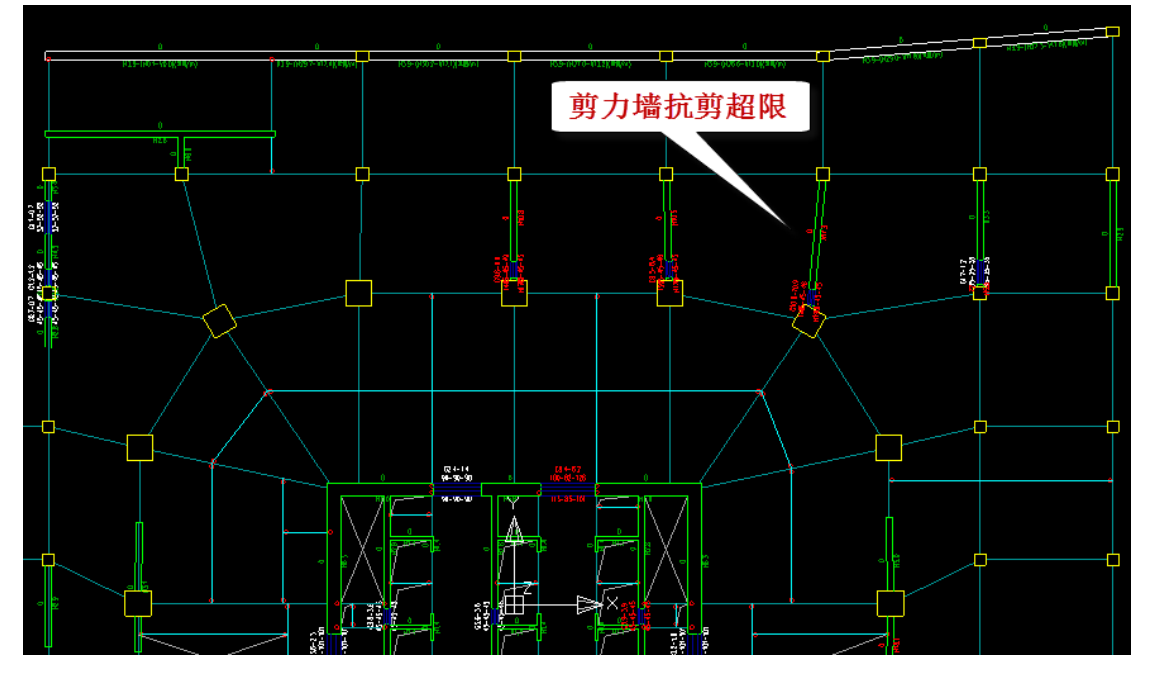

### **2**、查找问题

在模型中,地下室楼板采用强制刚性板。

### **3**、解决方案

把该层的刚性板改为弹性板 6 来进行计算。

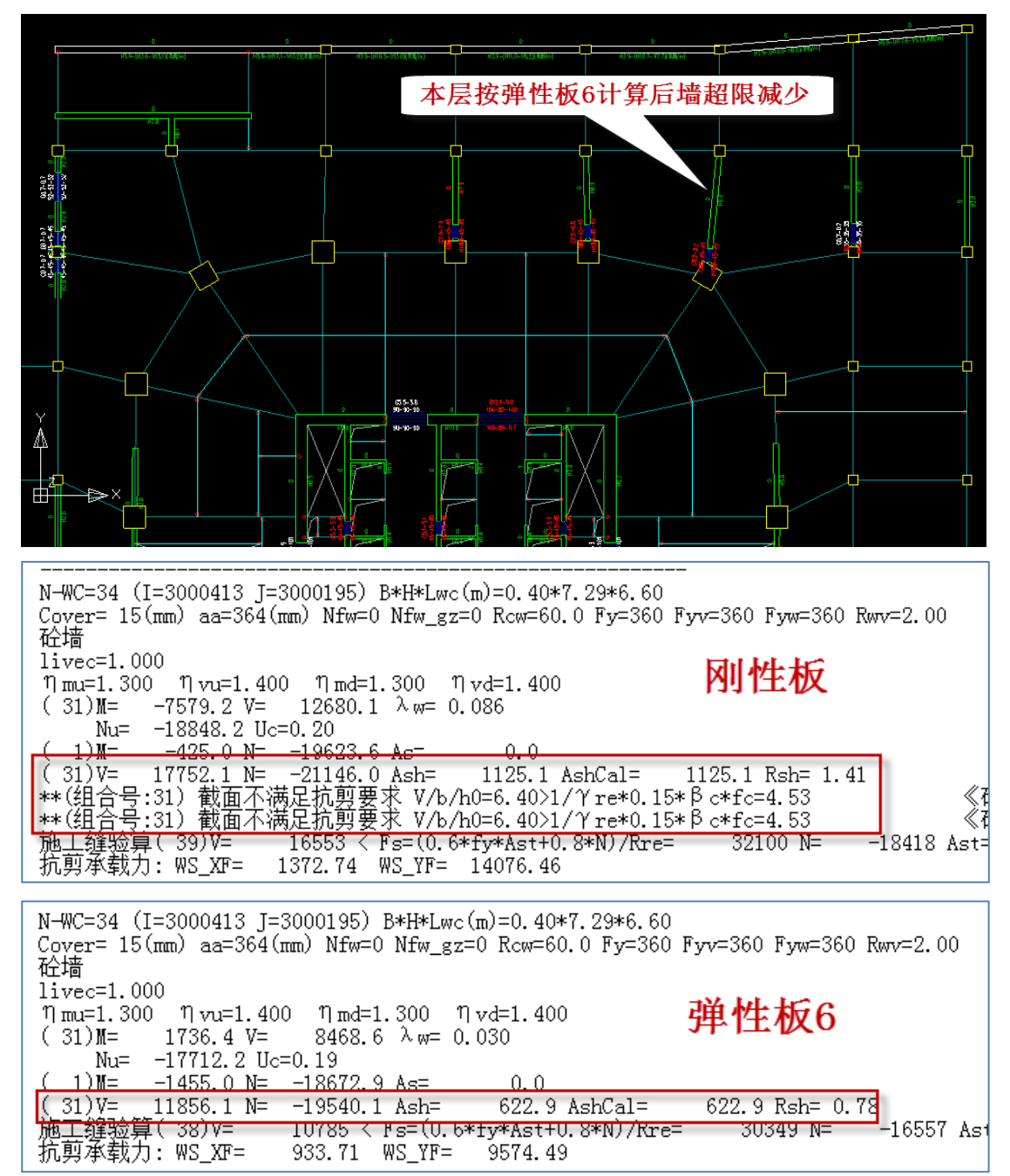

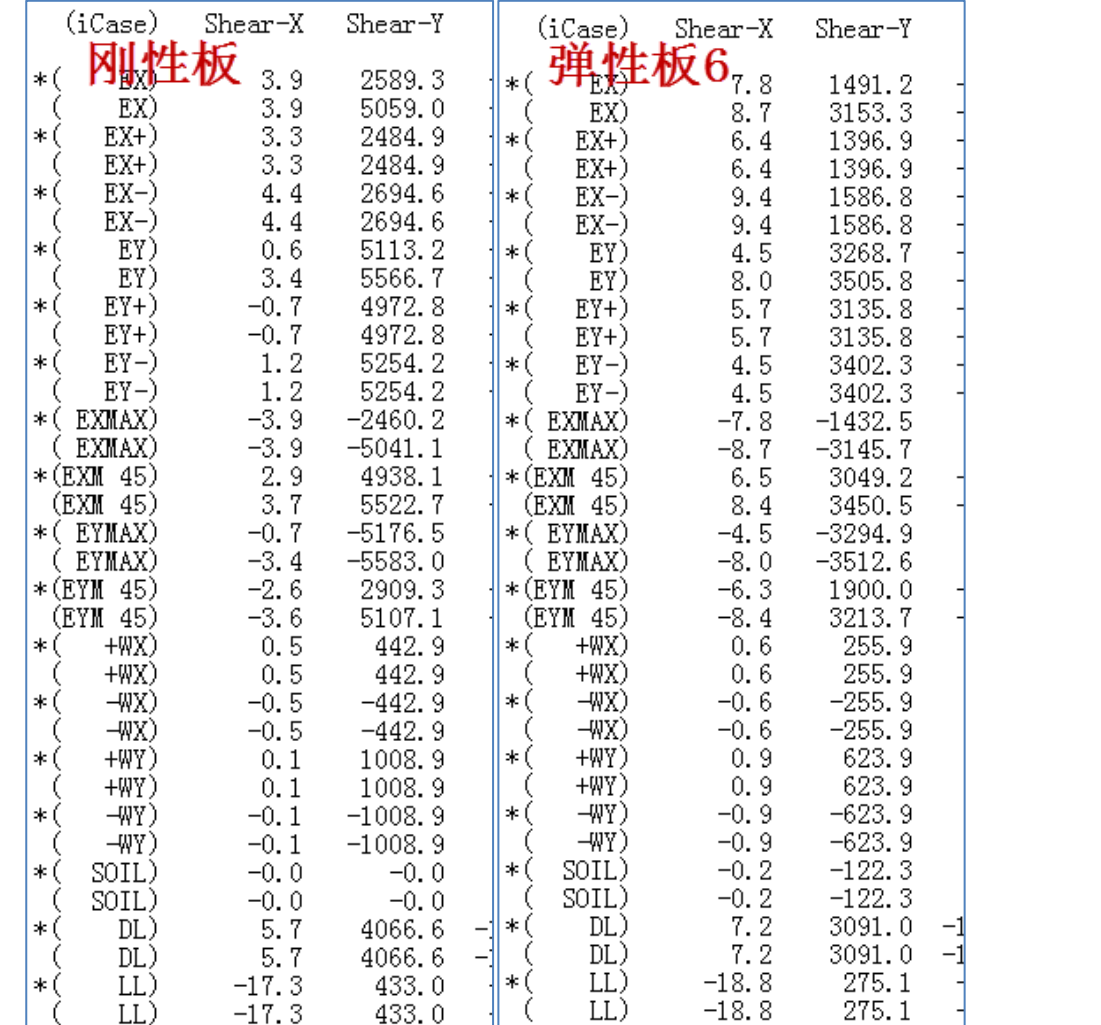

### **4**、小结

地下室的墙肢连梁超限,可以采用弹性板 6。

#### **34504**(对地下室楼板设置弹性板 **6**)

#### **1**、用户问题

附件为一个高层框架一核心筒模型,地下室层数为3层,刚性板,正负0嵌固。

问题:地下室地震剪力比预计的大很多,导致连梁截面(700 高)抗剪不足。

我们认为由于在正负 0 嵌固, 且为刚性板, 则上部结构地震剪力应在嵌固处传递给刚性板, 地下室连 梁不应承受过大的剪力,为何模型中连梁剪力这么大?

单位:中国建筑设计研究院

姓名:刘卫宗

电话:13910794714

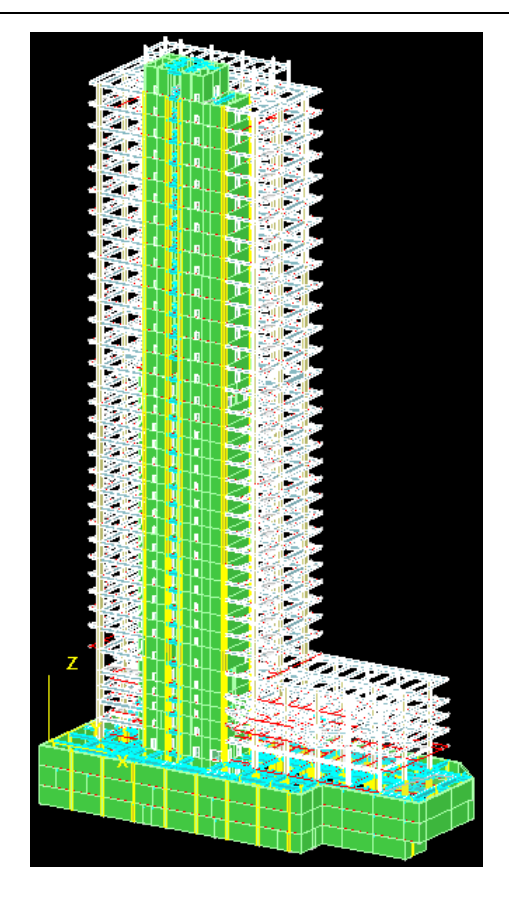

查构件信息:

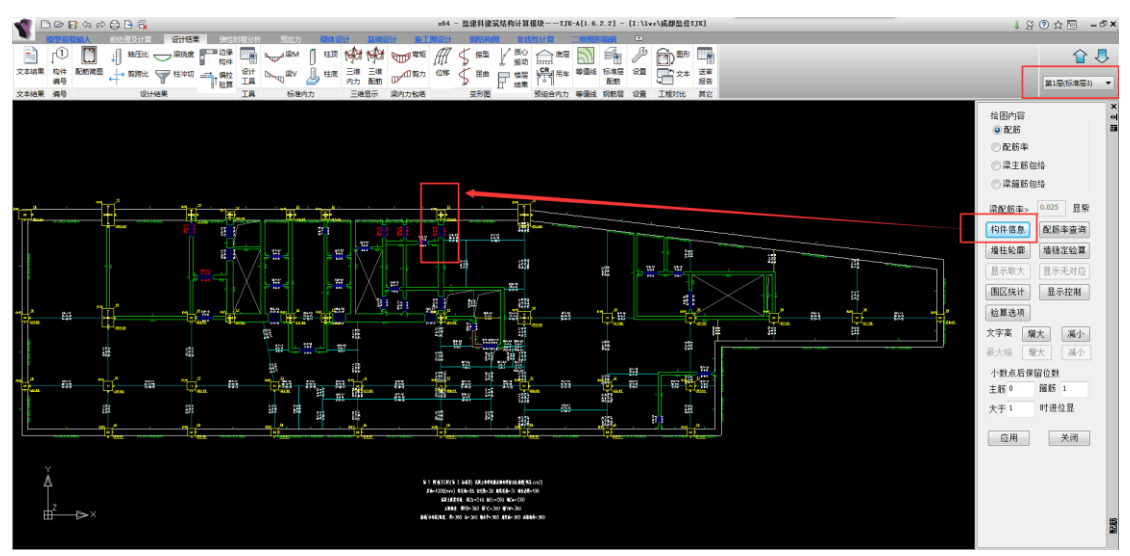

## **2**、查找问题

在模型中,地下室楼板采用强制刚性板。

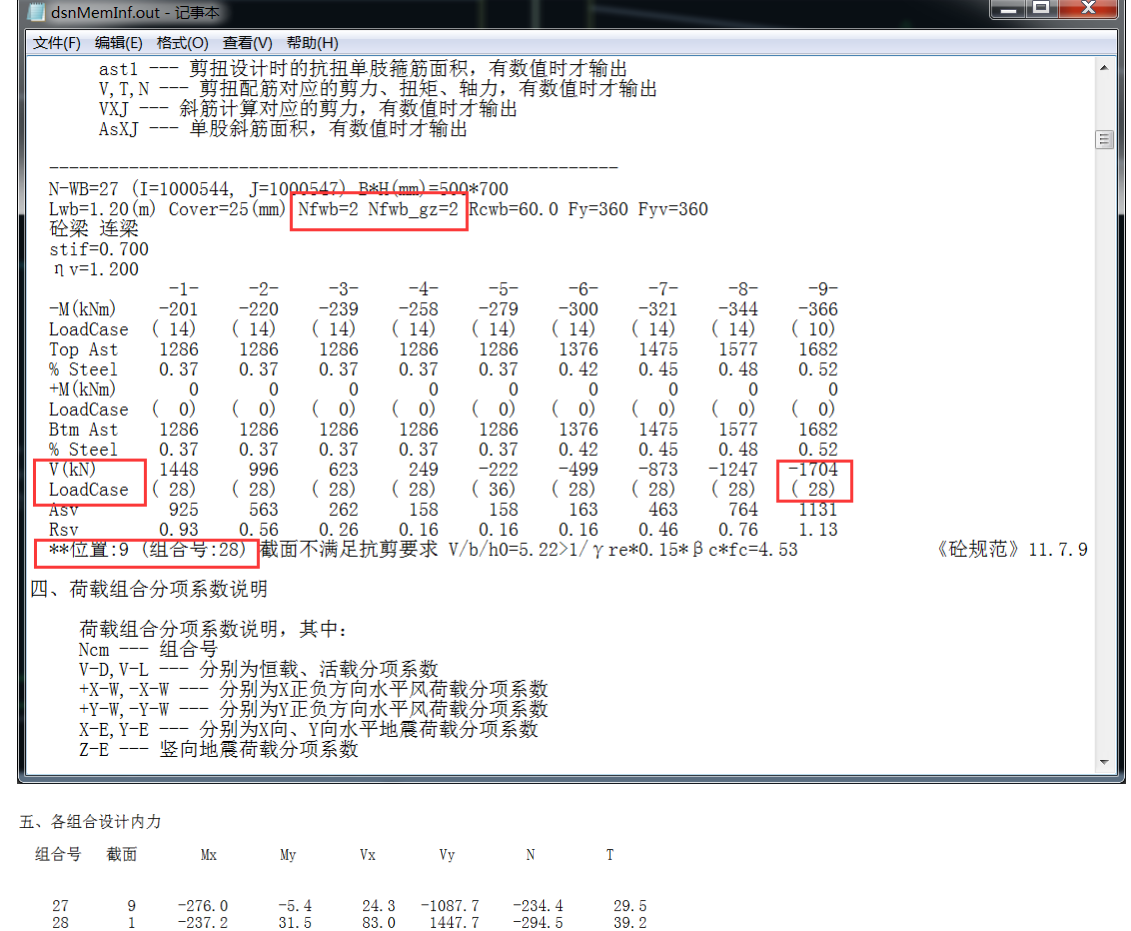

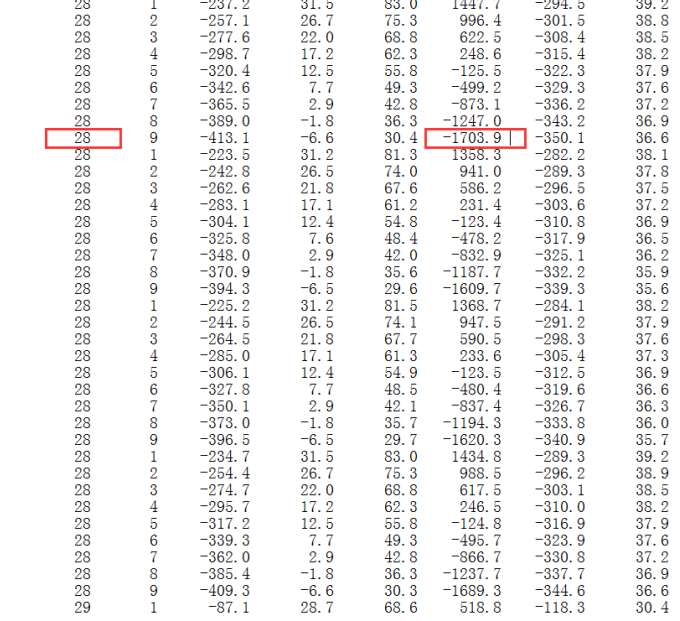

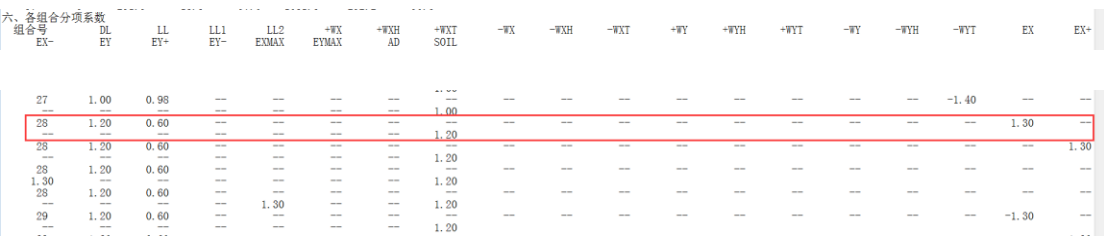

剪力由恒、活载、X 向地震和土压力共同作用。

根据"二、标准内力信息"

其主要由恒载明显最大,由其控制。

## **3**、解决方案

把该层的刚性板改为弹性板 6 来进行计算。

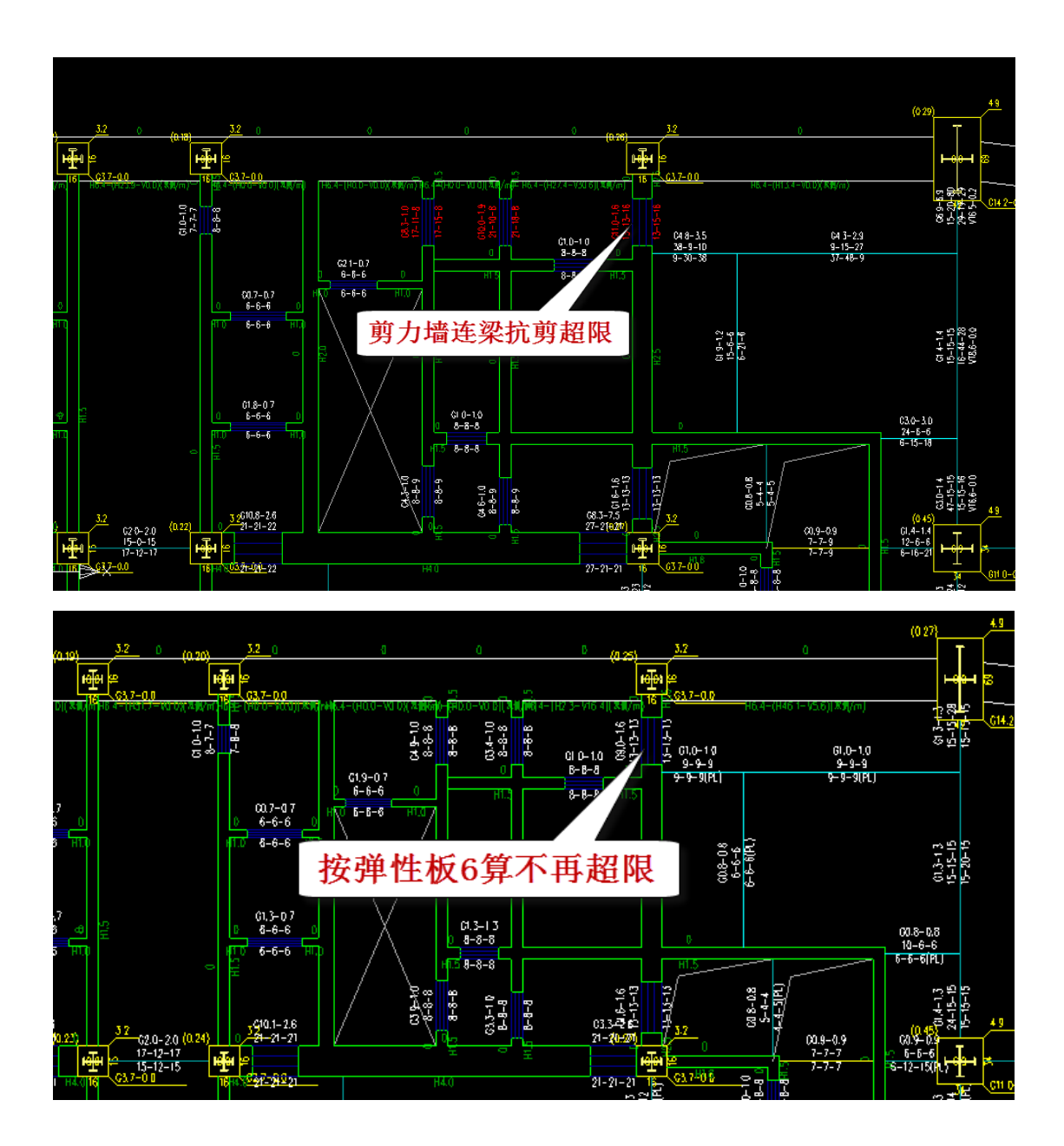

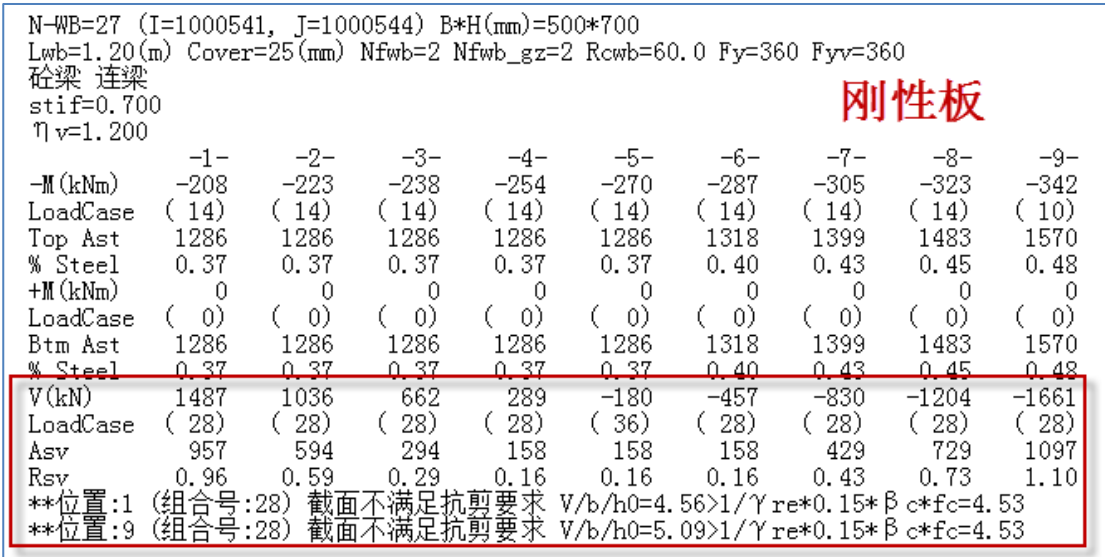

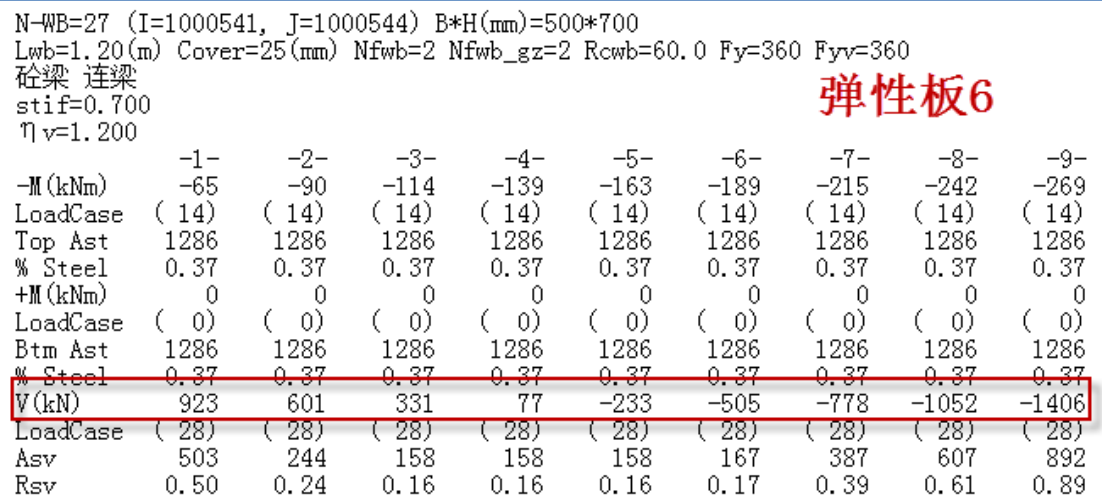

## 按弹性板 **6** 计算不再超限

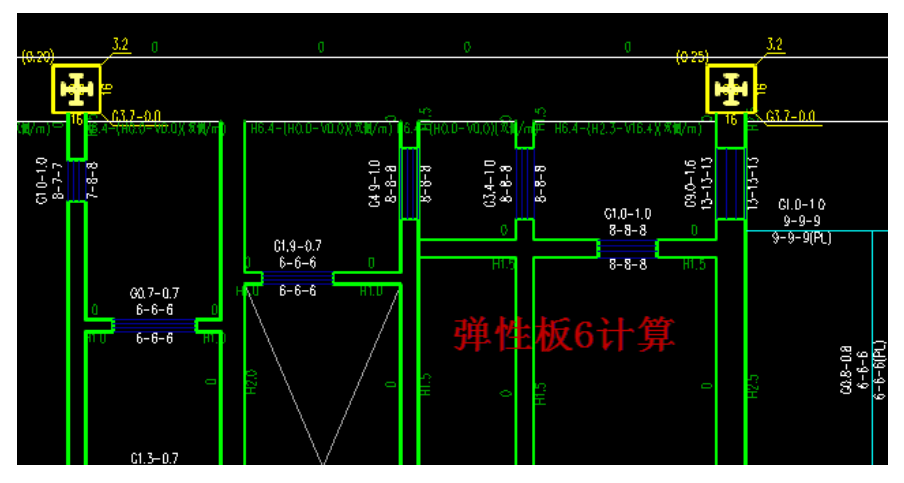

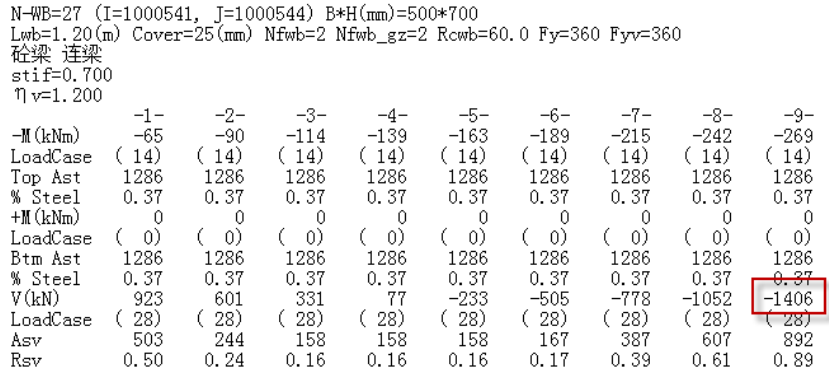

#### **4**、小结

地下室的墙肢连梁超限,可以采用弹性板 6。

# 十五、考虑 **P-delta** 效应下的剪重比的效果(**21885**)

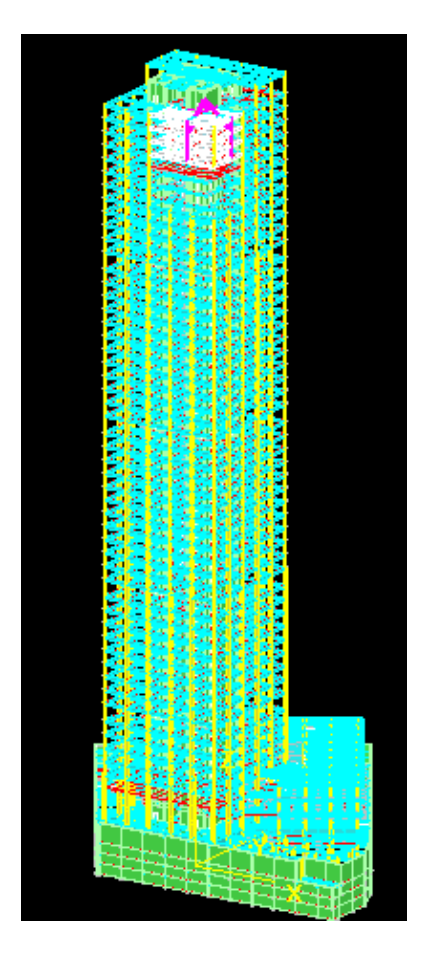

## **1**、用户问题

1) 盈建科模型与 PKPM 模型结果比较, 塔楼竖向构件基底力结果相差较大;

2)上部结构各楼层梁配筋的相差较大。

#### **2**、查找问题

两软件都考虑了 P-delta 效应,两软件在考虑考虑 P-delta 效应上有所差异,不考虑 p-delta 效应基底剪 力及剪重比大小相差很小。

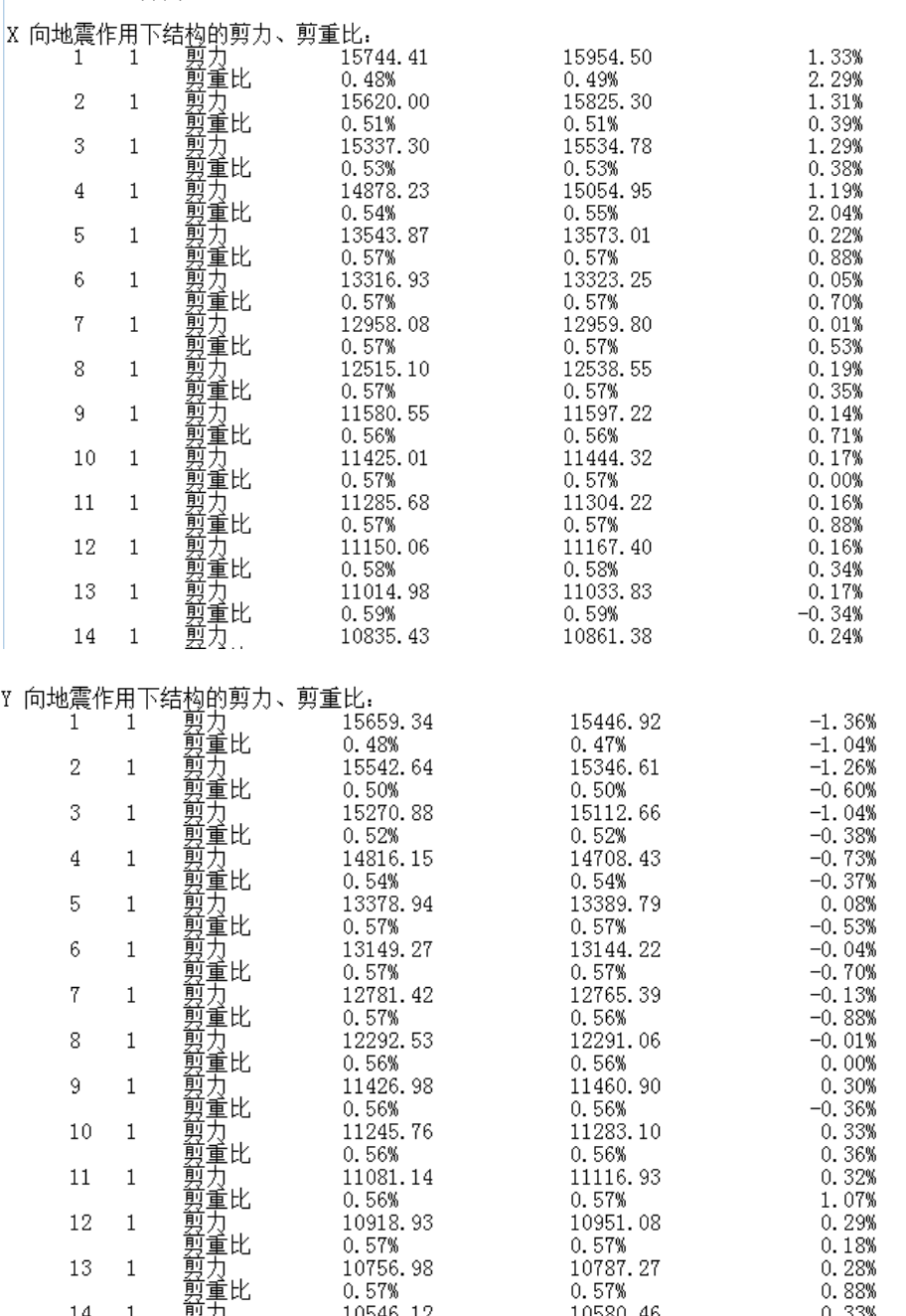

考虑 P-delta 效应时, YJK 中可以按竖向构件内力统计层剪力, 可以一定程度提高层剪力, 增大剪重 比大小,降低剪重比的调整系数。

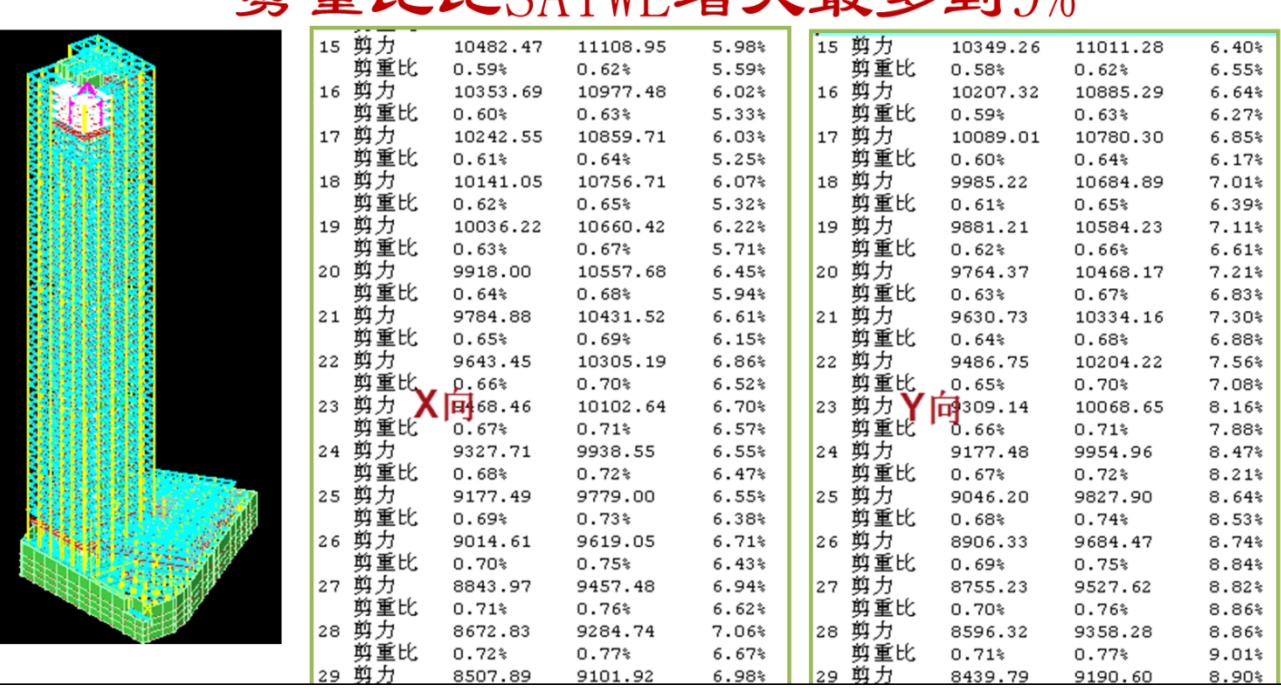

# 前香比比 CATWE+歯卡是多列Q%

## **3**、小结:

层地震剪力统计方法有两种:

(1)按照外力求和统计;

(2)按竖向构件内力投影得到。

当考虑重力二阶效应时,按竖向构件内力投影方法可以体现二阶效应的效果,地上部分统计得到的层 地震剪力通常比外力求和的方法大。

YJK 设置参数"按竖向构件内力统计层地震剪力"。勾选此参数后,比常规软件计算出的剪重比大 3%~9%,从而避免剪重比调整放大过多。

剪重比的调整放大是影响构件配筋量的重要因素,减少剪重比的放大系数,对减少整个结构的配筋量 具有非常明显的影响。YJK 这方面的计算结果与 Etabs 一致。

应用本参数时应注意,在有跃层构件、坡屋面等情况下按竖向构件投影方法的结果可能不合理。

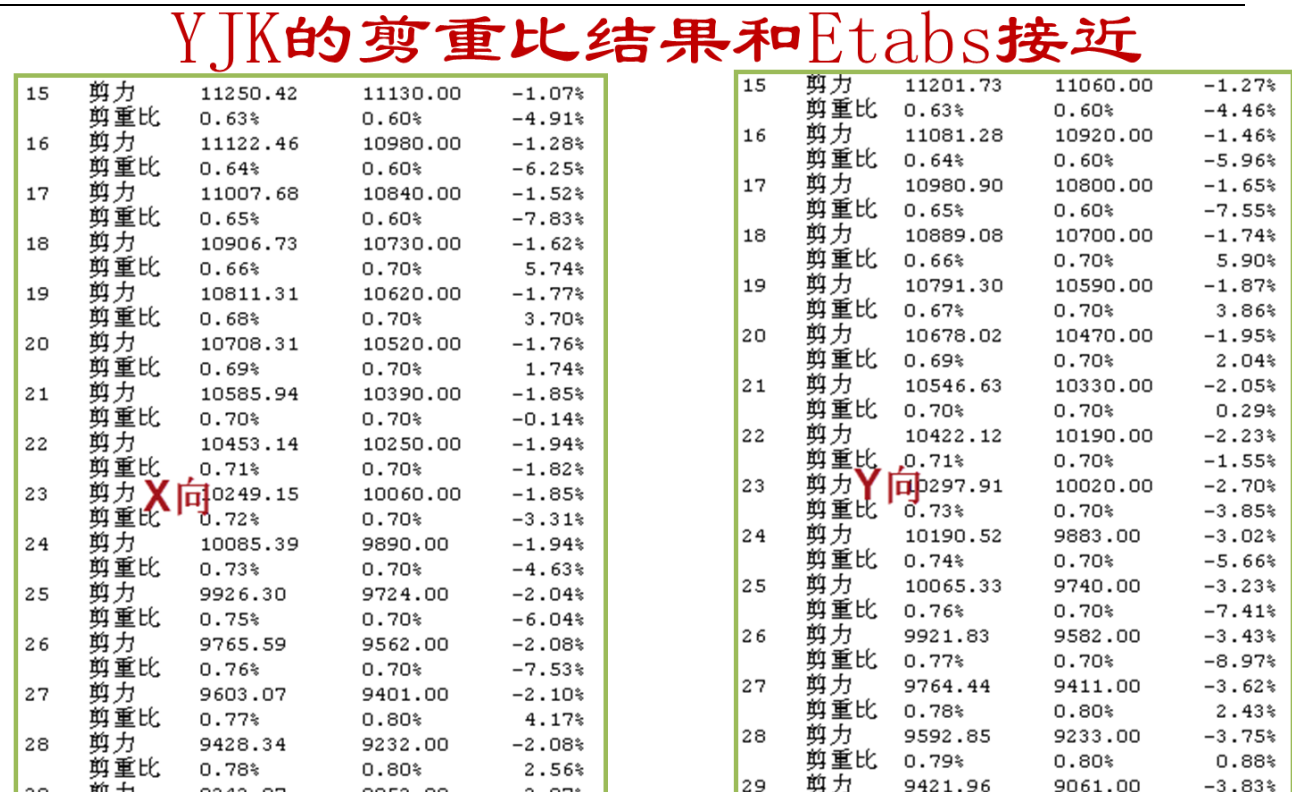

# 十六、整体强刚其余非强刚应用实例(**28523**)

### **1**、用户问题

1.6 新版本和 1.5 老版本,同样的模型算出来的位移角相差特别大!

您好,因为我这个模型采用的是在非强刚的参数下看位移角,您给我发的位移是采用了强刚假定,麻烦您再帮我在非强刚的参 数下跑一遍模型看一下,谢谢!

### **2**、查找问题

用户在 1.5 版本中采用的是整体指标强刚,其他非强刚,而在 1.6 版本中选用了不强制采用刚性楼板假定,造成结果差异。

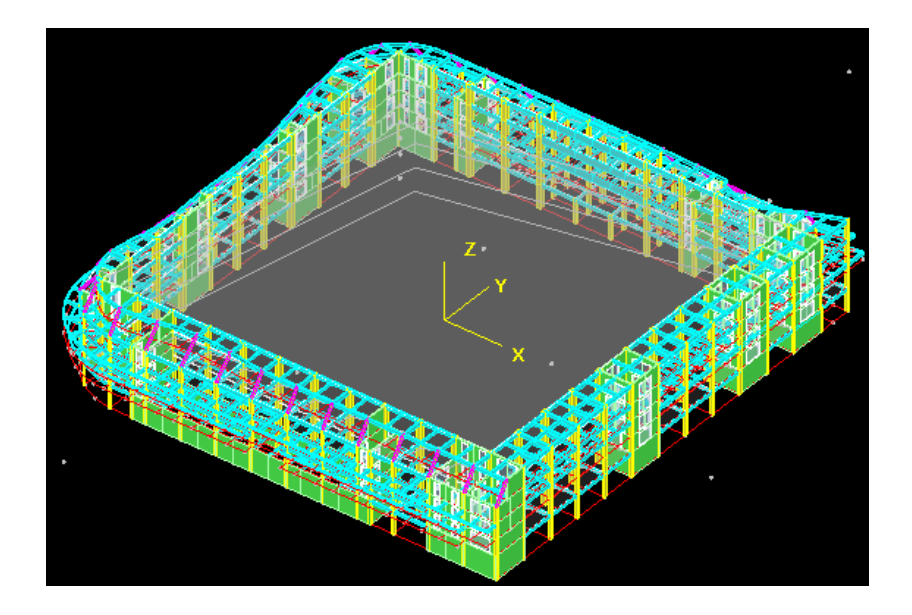

强刚模型 非强刚模型 对比项目<br>|==工况== 1 YJK1<br>X 方向地震作用下的楼层最大位移<br>1/2112(3层1塔) YJK2 相对误差  $Max-D/h$ 1/859(4层1塔) 145.87% X 双向地震作用下的楼层最大位移<br>1/2061(3层1塔) ==工况== 7  $\text{Max-D/h}$ 1/850(4层1塔) 142.47% X+ 偶然偏心地震作用下的楼层最大位移<br>1/2046(3层1塔) 1/59 ==工况== 3 1/596(4层1塔) Max-D/h 243.29% X- 偶然偏心地震作用下的楼层最大位移<br>1/2053(3层1塔) 1/85 ==工况== 5 1/859(4层1塔) Max-D/h 139.00% Y 方向地震作用下的楼层最大位移<br>1/2343(3层1塔) ==工况== 21 1/831 (5层1塔) Max-D/h 181.95% Y 双向地震作用下的楼层最大位移<br>1/2333(3层1塔) ==工况== 27 1/824(5层1塔) Max-D/h 183.13% ==工况== 23 Y+ 偶然偏心地震作用下的楼层最大位移<br>1/2427(3层1塔) 1/277 .<br>17774(5层1塔) Max-D/h 213.57% Y- 偶然偏心地震作用下的楼层最大位移<br>1/2018(3层1塔) 1/61 =工况== 25 Max-D/h 1/613(4层1塔) 229.20%

都在强刚模型下,两版本位移角结果基本一致。

#### **3**、小结

 比较规则的结构强刚结果与非强刚结果一般差不太多,只有像这种楼层大开洞的不规则结构才会差 距比较大,这类结构的整体指标建议看强刚下的结果,非强刚的结果很难满足规范限值的要求。

## 十七、多塔连体结构**,**划分多塔后,计算分析出现问题(邮件 **52369**)

多塔定义的必要性:

多塔结构的各个塔在结构上互相分开,即便不在前处理定义为多塔结构,结构有限元计算是完全按照 实际各塔分离的模型计算的,仅从周期、位移、恒活内力等方面,是否定义多塔其结果是相同的。但是从 规范要求的指标计算、风荷载计算等方面要求是需要定义多塔结构的。

多塔结构在整体计算时,必须首先进行多塔定义的操作。这是因为,对于多塔结构风荷载的自动计算、 分塔考虑地震作用的偶然偏心等都必须在多塔定义后才能正确进行。另外,各种计算统计指标是需要按照 分塔输出的。

对于多塔上连体结构,根据高规 10.5.7-2 刚性连接的连接体楼板较薄弱时,宜补充分塔楼模型计算分 析。

当连体部分板较弱时,在强烈地震作用下可能发生破坏,因此,应补充两侧分塔的计算分析,确保连 体部分失效后两侧塔楼可以独立承担地震作用不致发生严重破坏或倒塌。(朱炳寅著《高层建筑混凝土结 构技术规程应用与分析》)

对于多塔带连体的结果,应取整体模型,和不带连体结构分塔模型的包络值。

#### **1**、用户问题

连体结构划分多塔后,计算分析出现问题。

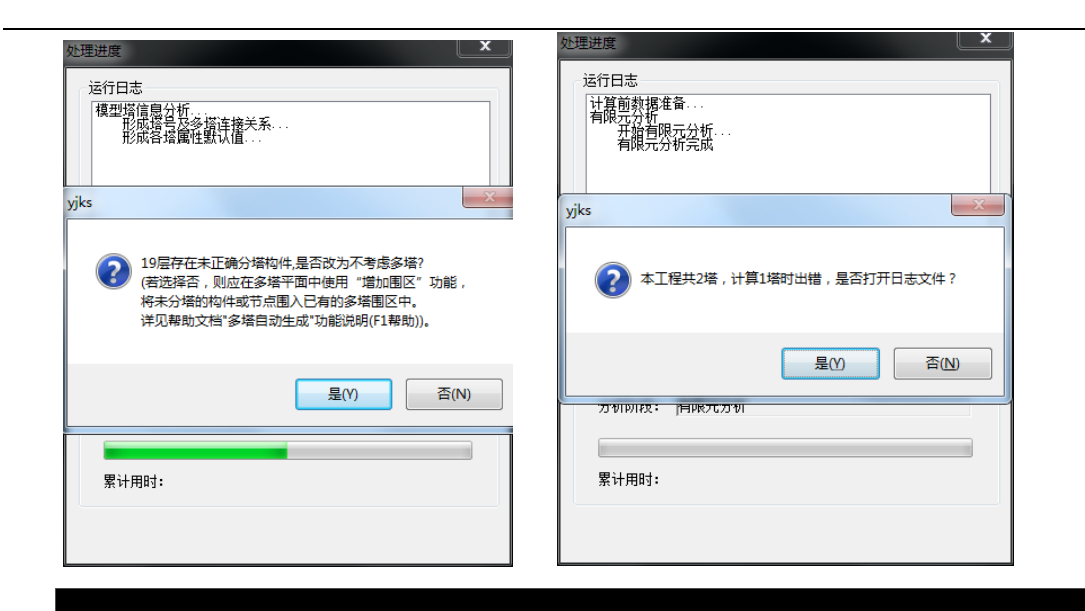

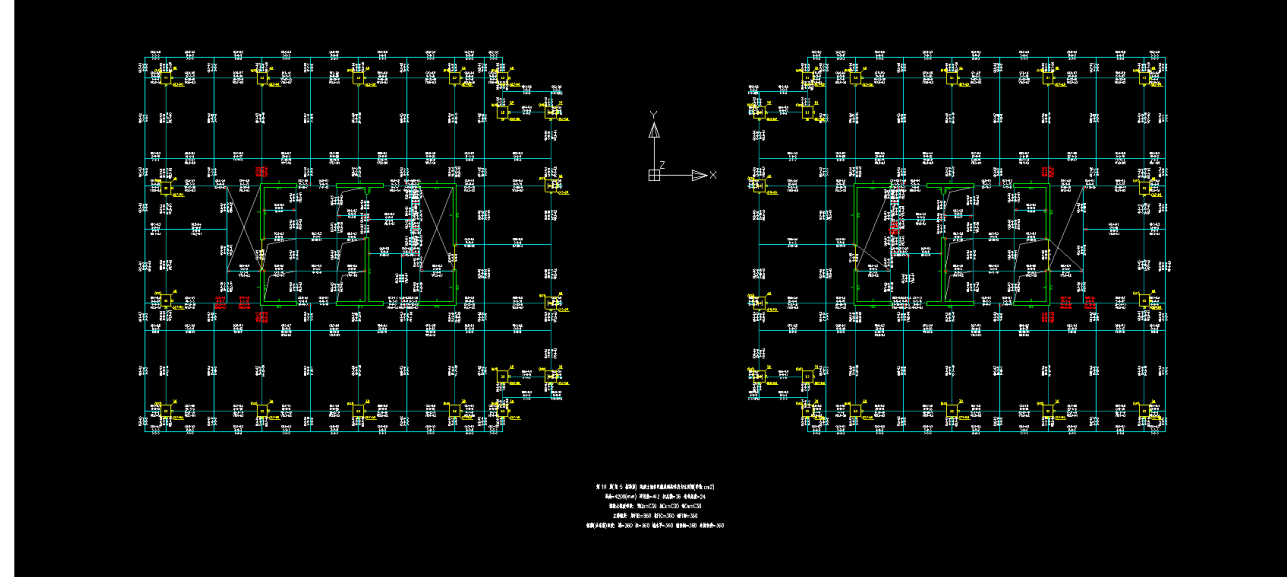

## 、查找问题

首先是连接关系设置的有问题,如图所示:

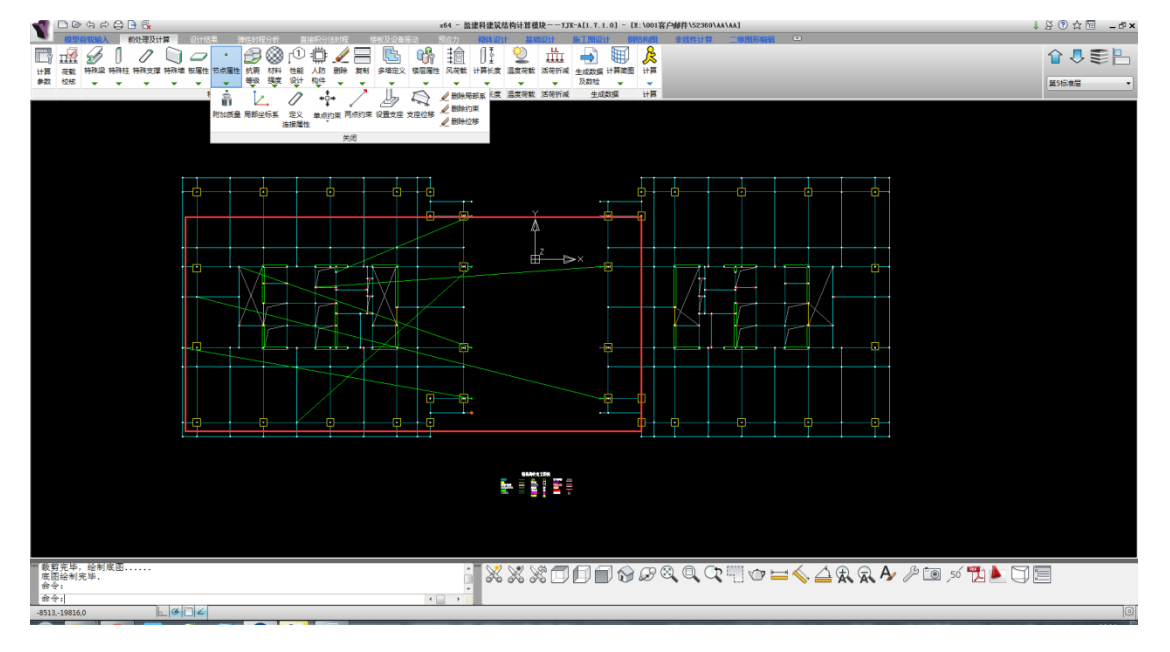

其次,划分多塔有问题。对于多塔带连体的结果,规范应取整体模型,和不带连体结构分塔模型的包 络值。

#### **3**、解决方案

首先,是修改连接关系,

特殊构件定义和计算简图中均以绿色表示被约束节点,红色表示约束的主节点,绿线表示两节点间存 在约束关系,并且附有文字标注。

通用有限元的建模方式为空间方式,YJK 对于空间结构层的两点约束操作方式与通用有限元软件相 同,但是的普通标准层中,节点都是位于楼层平面上的,两点约束只能加在层顶位置分开的两个节点上, 不能在层顶和层底之间设置两点约束,因此更减少了两点约束的应用。

对于两点约束的坐标系,当连接属性为线性时,取决于在【节点属性】-【局部坐标系】中定义的局部 坐标系,当未定义局部坐标系时则默认为全局坐标系;当连接属性为其他属性时,则局部坐标系 1 轴为由 从节点指向主节点的连线方向,2 轴为垂直 1 轴向上方向,3 轴方向按 1 轴(2 轴的右手螺旋定则确定。

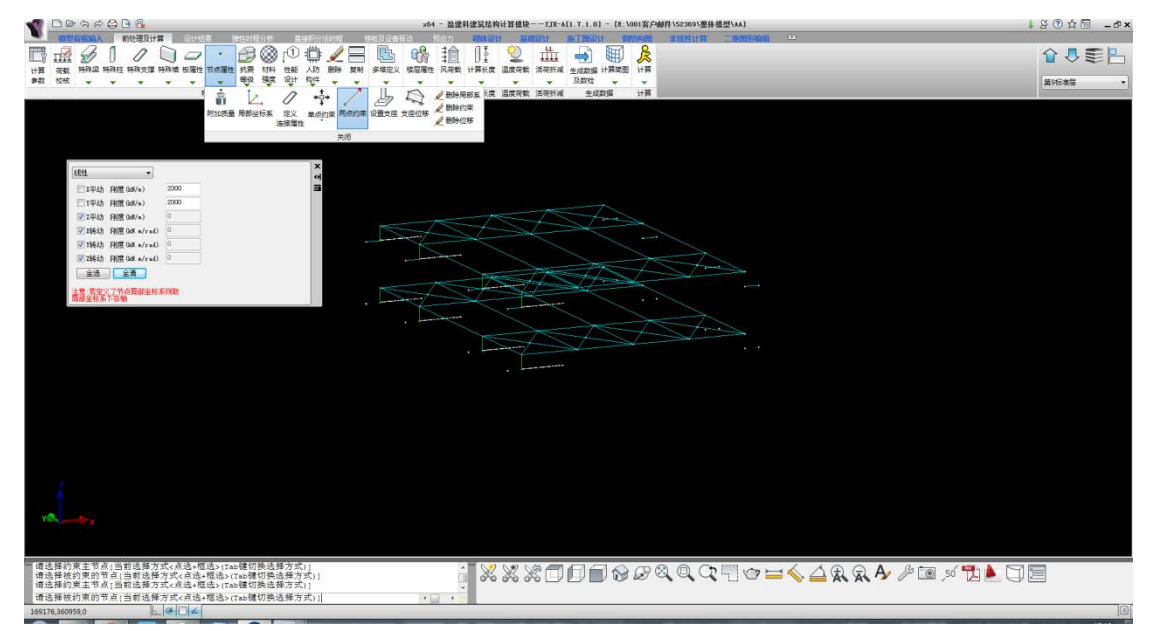

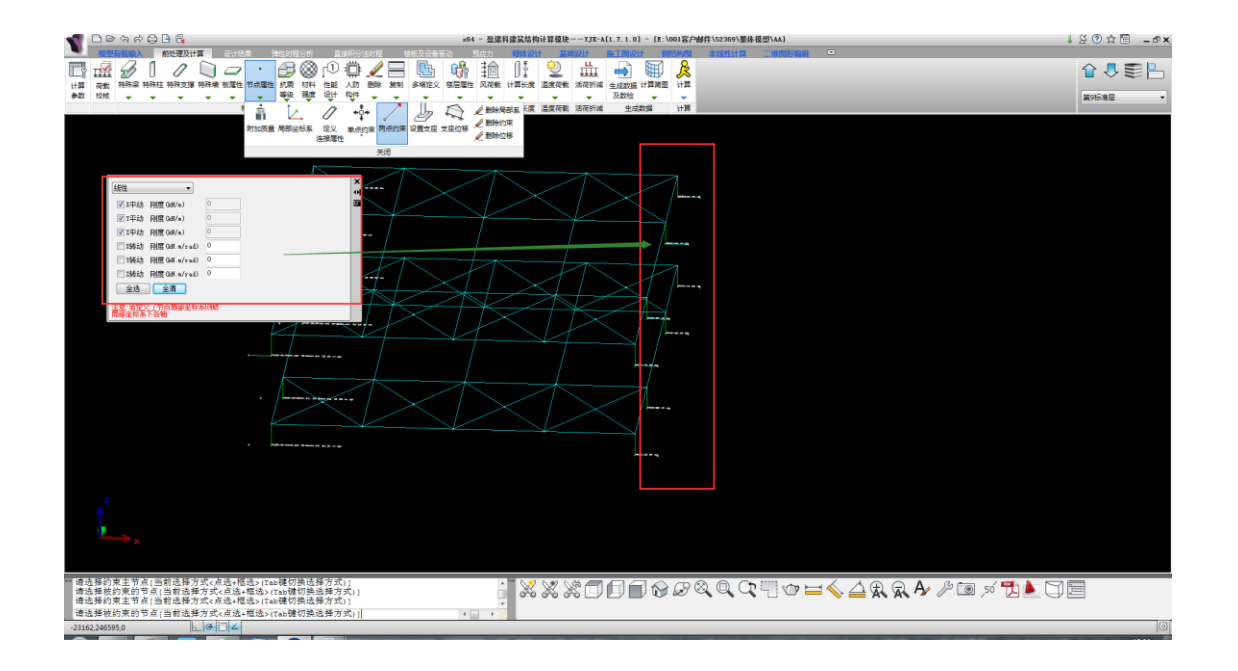

如果您无法切换成三维视图,请点击下面这个图标:

**XXXOOOCOQQQTO=< 4QQA & BO 50 BL 刁**囯

其次,取包络设计,应取整体模型和分塔模型,如下图所示,您可以分别计算后,采用 yjk 的功能进 行包络设计,如图所示:

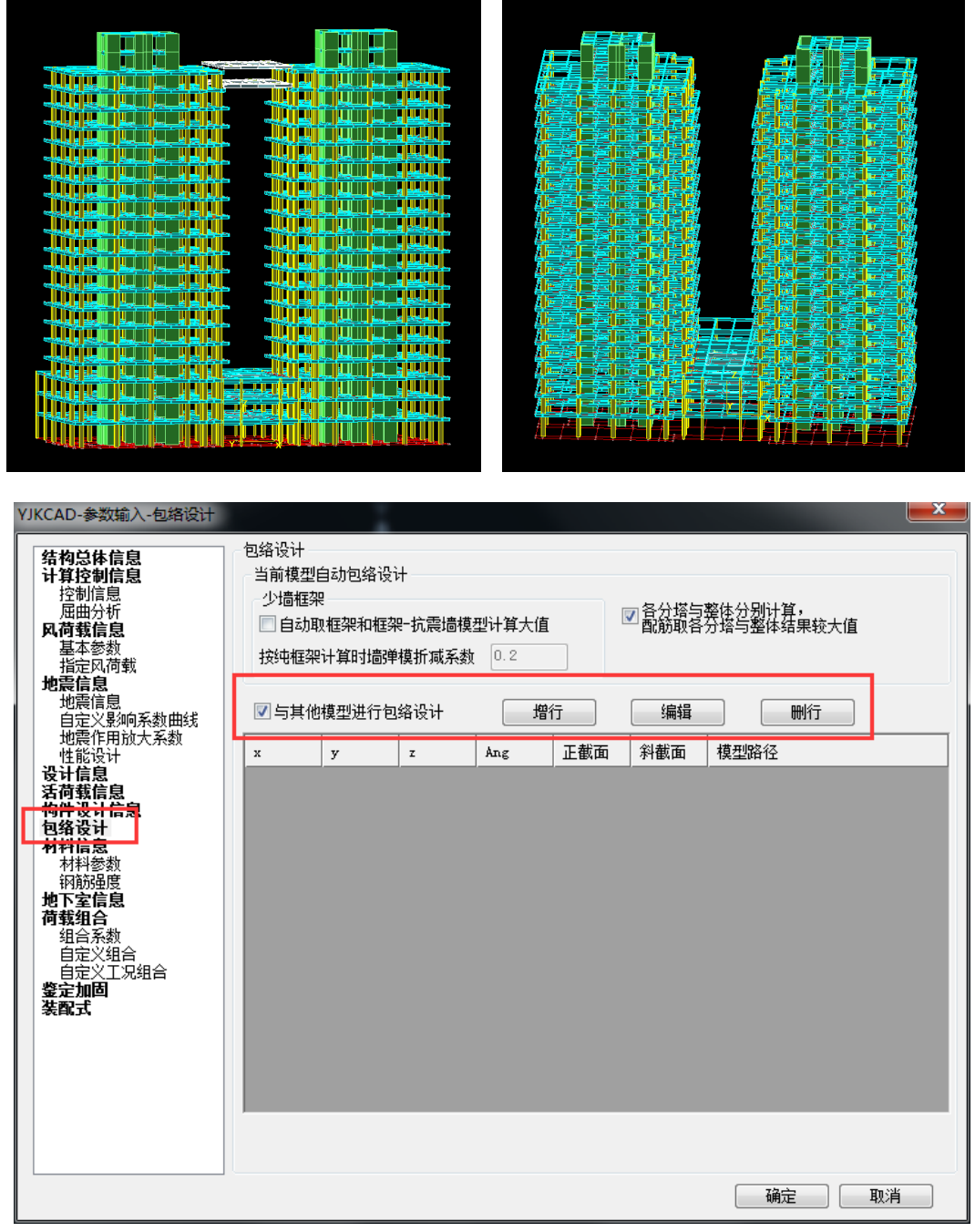

### **4**、小结

对于多塔带连体的结果,应取整体模型,和不带连体结构分塔模型取包络。

# 十八、无法计算分塔数据(邮件 **52331**)

多塔按整体和分塔包络设计时,分塔模型自动划分不合理的处理。

当在自动分塔参数中勾选了选项时,软件会自动按 45°扩散角生成各个分塔模型在裙房部分的"相关 范围"。但当遇到平面复杂、构件斜交较多、塔楼斜置等复杂情况时,软件自动划分的裙房相关范围不一 定合理,从而可能出现整体计算可以通过,但单塔楼计算不能通过的问题。

#### **1**、用户问题

此模型分为 2 个塔,如图所示。问题出现在无法计算分塔数据,计算阶段显示无法计算 2 塔,但进入 错误日志查看显示 1 塔节点有误无法计算。一点生成数据菜单就发生崩溃。

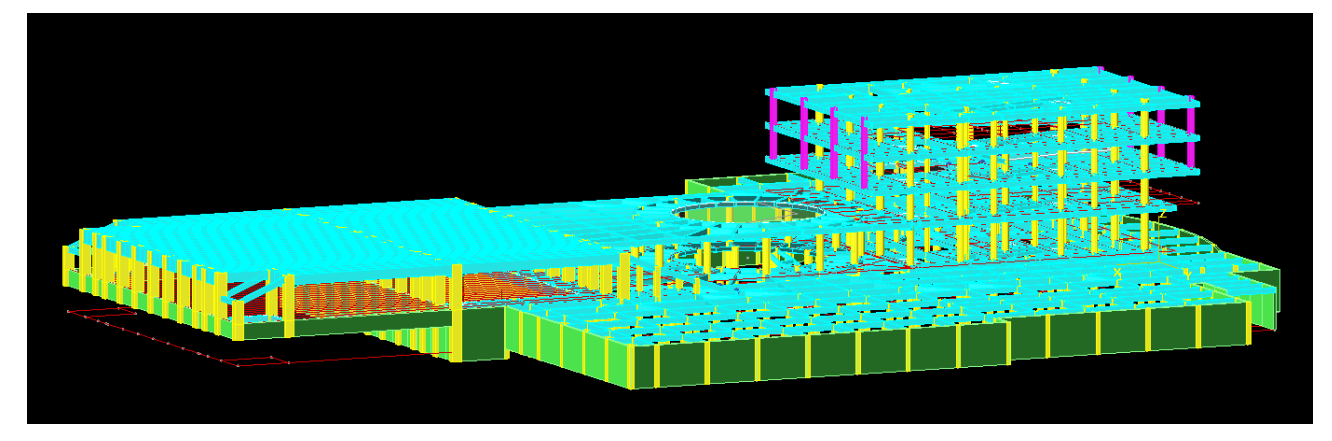

#### **2**、查找问题

模型分塔后,出现缺少约束的错误信息。本模型在第三层局部有悬挑结构,同时划分多塔,这个提示 说明您的多塔划分有问题。

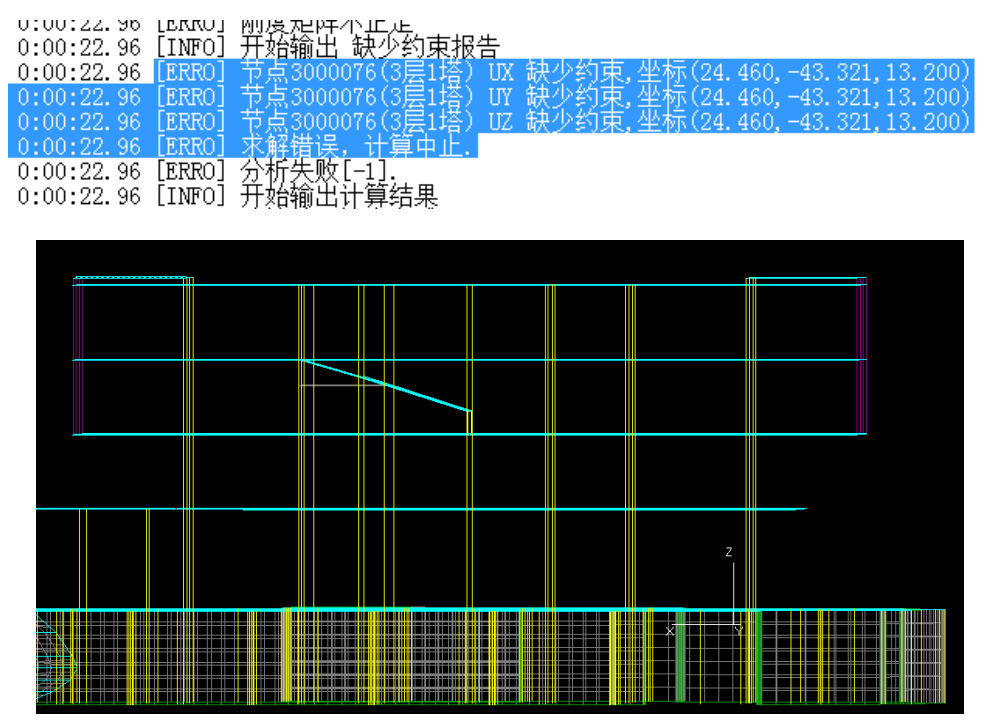

#### **3**、解决方案

对于这个问题,需要手工划分一下多塔,多塔菜单下的【划分拆分范围】解决。该功能相当于直接指 定裙房的"相关范围",只要指定对应的上塔塔号后,在裙房部分勾勒出相关范围的围区形状即可。
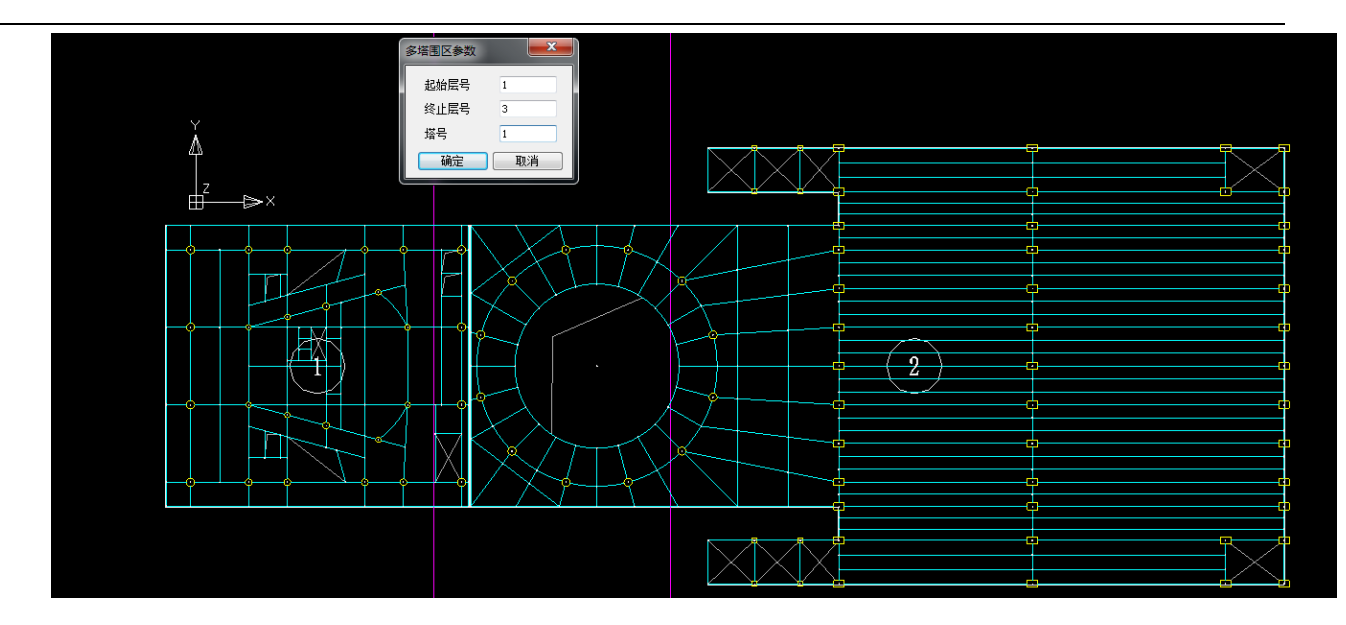

## **4**、小结

凡是该类情况,均可以用多塔菜单下的【划分拆分范围】解决。该功能相当于直接指定裙房的"相关 范围",只要指定对应的上塔塔号后,在裙房部分勾勒出相关范围的围区形状即可。

除了上述的应用外,对于连体结构,也可以使用该功能,实现有连体多塔的分塔整体包络设计功能。 在连体及其上部所有楼层,均围出主塔部分范围(忽略连体部分),即可实现此效果。